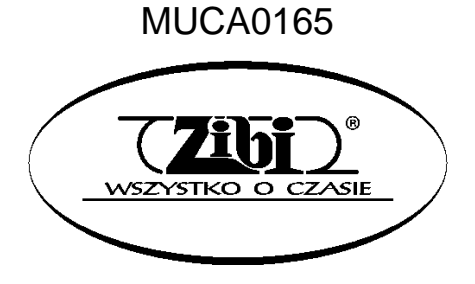

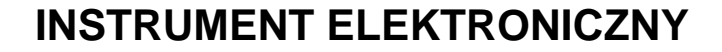

CT -X700

**INSTRUKCJA OBSŁUGI**

CASIO

**CASIO CT-X700 CASIO CT-X700**

**"ZIBI" S.A.**

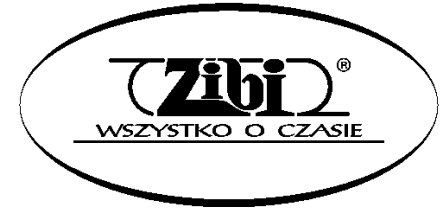

WARSZAWA ul. WIRAŻOWA 119 tel. (022) 32-89-111, 0801 120-110 zibi@zibi.pl www.zibi.pl

WSZELKIE PRAWA ZASTRZEŻONE

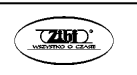

## MUCA0165

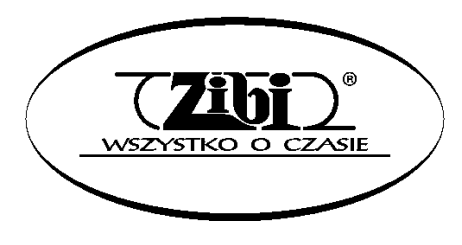

ZIBI S.A.

Warszawa, ul. Wirażowa 119 tel. 022 32-89-111, 0801 120-110

zibi@zibi.pl

www.zibi.pl

## **INSTRUMENT ELEKTRONICZNY CASIO CT-X700 Instrukcja obsługi**

#### *WAŻNE!*

Przed rozpoczęciem korzystania z niniejszego instrumentu proszę zwrócić uwagę na następujące istotne informacje.

- Przed rozpoczęciem korzystania dla zasilania niniejszego instrumentu z opcjonalnego zasilacza AD-E95100L, proszę sprawdzić, czy zasilacz ten nie wykazuje cech zewnętrznych uszkodzeń. Proszę sprawdzić między innymi przewód zasilający (czy nie jest przerwany, czy nie są odsłonięte żyły przewodów itp.). W żadnym wypadku nie pozwolić na korzystanie z poważnie uszkodzonego zasilacza dzieciom.
- W żadnym wypadku nie próbować doładowywania baterii.
- Nie korzystać z ładowalnych baterii.
- W żadnym wypadku nie mieszać baterii starych z nowymi.
- Korzystać z zalecanych typów baterii lub ich odpowiedników.
- Podczas wstawiania baterii do gniazda baterii upewnić się, że ich bieguny ("+" oraz "-") są skierowane zgodnie z umieszczonymi obok gniazda oznaczeniami.
- Wymieniać baterie natychmiast po stwierdzeniu pierwszych oznak ich wyładowania.
- Nie zwierać styków baterii.
- Niniejszy instrument nie jest przeznaczony dla dzieci w wieku poniżej 3 lat.
- Proszę korzystać wyłącznie z zasilacza CASIO AD-E95100L.
- Zasilacz nie jest zabawka!
- Przed rozpoczęciem czyszczenia obudowy proszę rozłączyć zasilacz.

#### **Ostrzeżenia dotyczące bezpieczeństwa**

Przed rozpoczęciem korzystania z instrumentu należy się zapoznać z niniejszą instrukcją.

#### **Symbole**

W poniższej instrukcji oraz na obudowie instrumentu umieszczono szereg symboli, których znajomość pozwoli na prawidłowe użytkowanie instrumentu, zapewni bezpieczeństwo i zmniejszy ryzyko uszkodzenia instrumentu przez użytkownika. Symbole te oraz ich znaczenie przedstawiono poniżej.

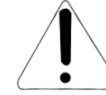

#### **NIEBEZPIECZEŃSTWO**

Symbol ten wskazuje na informacje, których nie można zignorować, ponieważ grozi to śmiercią lub poważnymi obrażeniami ciała.

#### **OSTRZEŻENIE**

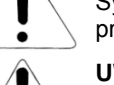

Symbol ten ostrzega przed możliwością śmierci lub poważnych obrażeń ciała w przypadku nieprawidłowego użytkowania instrumentu.

#### **UWAGA**

Symbol ten ostrzega przed poważnymi obrażeniami ciała lub mechanicznym uszkodzeniem instrumentu w przypadku jego nieprawidłowego użytkowania.

#### **Przykłady symboli**

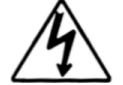

Symbol trójkąta nakazuje zachować ostrożność (np. ostrzeżenie przed porażeniem prądem elektrycznym).

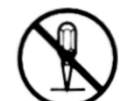

Przekreślony okrąg oznacza zakaz wykonywania czynności. Umieszczony w środku znak symbolizuje czynność, która jest zakazana (np. zakaz rozbierania obudowy).

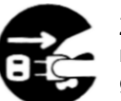

Zaczerniony okrąg oznacza konieczność wykonania danej czynności. Rysunek na czarnym tle oznacza ową czynność (np. konieczność wyciągnięcia wtyczki z gniazdka).

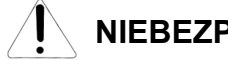

# **NIEBEZPIECZEŃSTWO**

#### **Baterie alkaliczne**

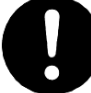

W przypadku wycieknięcia z baterii elektrolitu lub dostania się elektrolitu do oczu, należy natychmiast wykonać następujące czynności:

- 1. Nie wycierać oczu! Przepłukać je wodą.
- 2. Natychmiast skontaktować się z lekarzem.

Pozostawienie elektrolitu w oczach może spowodować utratę wzroku.

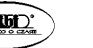

Str. 1 Str. 2

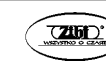

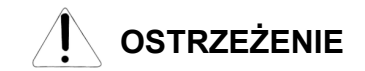

#### **Dym, nienormalny zapach, przegrzewanie się**

Kontynuowanie obsługiwania instrumentu po stwierdzeniu wydobywania się z niego dymu, wyczuciu nienormalnego zapachu czy stwierdzeniu przegrzewania się, stwarza niebezpieczeństwo powstania pożaru czy porażenia prądem elektrycznym. Proszę wykonać natychmiast następujące czynności:

- 1. Wyłączyć zasilanie.
- 2. Jeśli korzystają Państwo z zasilacza, odłączyć go od sieci elektrycznej.
- 3. Skonsultować się ze sprzedawcą instrumentu lub z autoryzowanym serwisem firmy CASIO.

#### **Zasilacz**

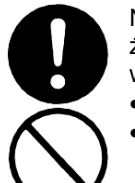

Nieprawidłowe używanie zasilacza stwarza niebezpieczeństwo pożaru i porażenia prądem elektrycznym. Proszę się stosować zawsze do następujących wskazówek:

- Używać wyłącznie zasilacza przeznaczonego dla tego produktu.
- Stosować wyłącznie takie napiecie zasilające, którego parametry są opisane na obudowie zasilacza.
- Nie przeciążać elektrycznie gniazd ani przewodów zasilających.

Nieprawidłowe posługiwanie się przewodem zasilającym zasilacza może doprowadzić do jego uszkodzenia czy zerwania, co stwarza niebezpieczeństwo pożaru i porażenia prądem elektrycznym. Proszę się stosować zawsze do następujących wskazówek:

- Na przewodzie zasilającym nie wolno stawiać żadnych ciężkich przedmiotów, ani nie narażać na działanie wysokich temperatur
- Przewodu zasilania nie należy modyfikować, ani nie narażać na nadmierne zginanie.
- Przewodu zasilania nie wolno skręcać czy ciągnąć.
- Jeśli przewód zasilający zostanie uszkodzony, skontaktować się ze sprzedawcą instrumentu lub autoryzowanym serwisem firmy CASIO.

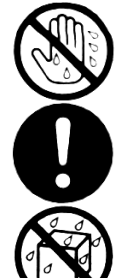

- Przewodu elektrycznego nie wolno dotykać wilgotnymi rękoma. Może to spowodować porażenie prądem elektrycznym.
- Z zasilacza wolno korzystać wyłącznie w takich miejscach, w których nie będzie on narażony na spryskanie wodą. Woda stwarza ryzyko pożaru oraz porażenia prądem elektrycznym.
- Na zasilaczu nie wolno stawiać wazonów czy innych pojemników z jakimikolwiek płynami. Woda stwarza ryzyko pożaru oraz porażenia prądem elektrycznym.

#### **Baterie**

Błędne posługiwanie się bateriami może spowodować ich wyciekanie, czego wynikiem może być zniszczenie znajdujących się w ich pobliżu przedmiotów lub eksplozję baterii, co stwarza niebezpieczeństwo pożaru lub poważnych obrażeń ciała. Proszę się stosować zawsze do następujących wskazówek:

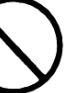

 W żadnym wypadku nie rozbierać baterii, ani nie pozwolić na to, aby doszło do ich zwarcia.

- W żadnym wypadku nie wystawiać baterii na wysoką temperaturę.
- W żadnym wypadku nie mieszać baterii starych z nowymi.
- W żadnym wypadku nie mieszać baterii różnych typów.
- Nie doładowywać baterii.
- Upewnić się, że bieguny baterii ("+" oraz "-") są skierowane we właściwych kierunkach.

#### **Nie spalać produktu**

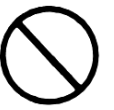

W żadnym wypadku nie wrzucać tego produktu do ognia. Może to spowodować jego eksplozję, czego wynikiem może być pożar lub poważne obrażenia ciała.

#### **Woda i inne ciała obce**

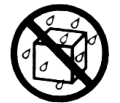

Woda, inne płyny lub ciała obce (np. metalowe), jeśli dostaną się do wnętrza obudowy mogą spowodować pożar lub porażenie prądem elektrycznym. Proszę wykonać w takim wypadku następujące kroki:

- 1. Wyłączyć zasilanie.
- 2. Jeśli korzystają Państwo z zasilacza, odłączyć go od sieci elektrycznej.
- 3. Skonsultować się ze sprzedawcą instrumentu lub z autoryzowanym serwisem firmy CASIO.

#### **Rozbieranie i modyfikacje**

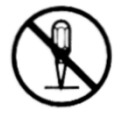

Instrumentu nie wolno rozbierać czy w jakikolwiek sposób modyfikować. Postępowanie takie stwarza ryzyko porażenia prądem elektrycznym, oparzenia czy spowodowania innego uszczerbku na zdrowiu. Wszelkie czynności kontrolne, regulacyjne czy naprawcze należy pozostawić sprzedawcy urządzenia czy autoryzowanemu serwisowi firmy CASIO.

#### **Upuszczenie i silne uderzenie instrumentu**

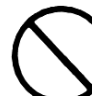

Kontynuowanie pracy instrumentu po jego uszkodzeniu spowodowanym upuszczeniem czy silnym uderzeniem, stwarza niebezpieczeństwo powstania pożaru czy porażenia prądem elektrycznym. Po uszkodzeniu instrumentu spowodowanym silnym uderzeniem, wykonać natychmiast następujące czynności:

- 1. Wyłączyć zasilanie
- 2. Rozłączyć przewód zasilający
- 3. Skonsultować się ze sprzedawcą instrumentu lub z autoryzowanym serwisem firmy CASIO.

Str. 3 Str. 4

#### **Plastikowe torebki**

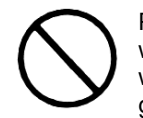

Plastikowych torebek, które służą do ochrony instrumentu czy jego akcesoriów, w żadnym wypadku nie wolno zakładać na głowę ani wkładać do ust. Postępowanie takie może spowodować uduszenie. Szczególne baczenie należy mieć w gospodarstwach domowych, w których obecne są małe dzieci.

#### **W żadnym wypadku nie wspinać się na instrument czy na stojak**

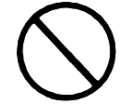

Na instrument ani na stojak nie wolno się wspinać stawać na nim. Postępowanie takie może spowodować jego upadnięcie lub uszkodzenie. Szczególne baczenie należy mieć na znajdujące się w pobliżu małe dzieci.

#### **Lokalizacja**

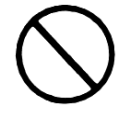

Instrumentu w żadnym wypadku nie wolno umieszczać na powierzchni która jest chwiejna, nachylona czy niestabilna. Może to spowodować upadnięcie urządzenia, co stwarza duże niebezpieczeństwo zranienia osób oraz uszkodzenia samego instrumentu.

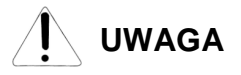

#### **Zasilacz**

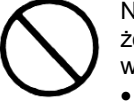

Nieprawidłowe używanie zasilacza stwarza niebezpieczeństwo pożaru i porażenia prądem elektrycznym. Proszę się stosować zawsze do następujących wskazówek:

- Przewodu zasilającego nie wolno umieszczać w pobliżu pieców, czy innych źródeł wysokiej temperatury.
- Podczas jego rozłączania nie ciągnąć za przewód tylko za wtyczkę.
- Wtyczkę należy wciskać do gniazda elektrycznego tak daleko, jak to tylko możliwe.
- Wtyczkę zasilania należy rozłączać od gniazdka podczas burzy, oraz w okresach, gdy nie planują Państwo korzystania z instrumentu przez dłuższy okres czasu.
- Co najmniej raz w roku należy rozłączyć przewód zasilający oraz wyczyścić styki wtyczki.
- W żadnym wypadku nie stosować do czyszczenia przewodu zasilającego detergentów, szczególnie jeśli chodzi o wtyczkę.

#### **Przenoszenie instrumentu**

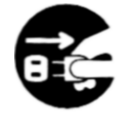

Przed przenoszeniem instrumentu, zawsze rozłączyć wtyczkę przewodu zasilającego zasilacza od gniazdka elektrycznego oraz rozłączyć wszystkie pozostałe przewody. Nie podporządkowanie się do tego zalecenia stwarza ryzyko uszkodzenia zasilacza, powstania pożaru czy porażenia prądem elektrycznym.

#### **Czyszczenie**

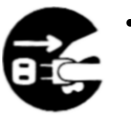

 Przed rozpoczęciem czyszczenia instrumentu zawsze rozłączyć wtyczkę przewodu zasilającego zasilacza od gniazdka elektrycznego. Nie podporządkowanie się do tego zalecenia stwarza ryzyko uszkodzenia zasilacza, powstania pożaru czy porażenia prądem elektrycznym.

#### **Baterie**

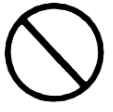

Błędne posługiwanie się bateriami może spowodować ich wyciekanie, czego wynikiem może być zniszczenie znajdujących się w ich pobliżu przedmiotów lub eksplozję baterii, co stwarza niebezpieczeństwo pożaru lub poważnych obrażeń ciała. Proszę się stosować zawsze do następujących wskazówek:

- Korzystać wyłącznie z wyspecyfikowanych dla tego produktu baterii.
- W przypadku gdy instrument nie będzie przez dłuższy czas używany, należy wyjąć z niego baterie.

#### **Podłączenia**

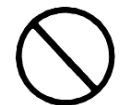

Do złącz instrumentu wolno podłączać wyłącznie wyspecyfikowane urządzenia. Podłączenie nie wyspecyfikowanego urządzenia stwarza ryzyko pożaru oraz porażenia prądem elektrycznym.

#### **Lokalizacja**

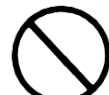

Instrumentu nie należy umieszczać w wymienionych poniżej miejscach. Wystawianie instrumentu na opisane poniżej warunki stwarza ryzyko powstania pożaru oraz porażenia prądem elektrycznym.

- Miejsca narażone na wysoką wilgotność czy kurz.
- Miejsca w których przygotowywane są potrawy, oraz w innych miejscach narażonych na obecność tłuszczów.
- W pobliżu grzejników, na podgrzewanych matach, w bezpośrednim świetle słonecznym, wewnątrz zamkniętego, zaparkowanego na słońcu samochodu, czy w innych miejscach narażonych na działanie wysokich temperatur.

#### **Wyświetlacz**

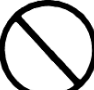

- Nie wywierać na wyświetlacz LCD instrumentu nadmiernego nacisku. Może to doprowadzić do pekniecia jego szklanej powierzchni, co stwarza niebezpieczeństwo zranienia.
- W przypadku pęknięcia szkła wyświetlacza, nie wolno dopuścić do kontaktu cieczy z wnętrza wyświetlacza ze skórą (może to spowodować jej zaognienia czy zaczerwienienia).
- Jeśli ciecz z wnętrza wyświetlacza dostanie się do ust, przepłukać je natychmiast wodą, po czym skontaktować się z lekarzem.
- Jeśli ciecz z wnętrza wyświetlacza dostanie się do oczu, czy wejdzie w kontakt ze skórą, należy natychmiast zabrudzone części ciała przemyć wodą przez co najmniej 15 minut, po czym skontaktować się z lekarzem.

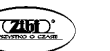

Str. 5 Str. 6

#### **Głośność**

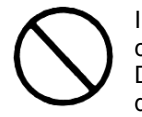

Instrument nie powinien być ustawiony na maksymalną głośność przez dłuższy czas. Ostrzeżenie to ma szczególną wagę w przypadku stosowania słuchawek. Długotrwałe wystawienie na bardzo głośny dźwięk może spowodować uszkodzenie słuchu.

#### **Ciężkie przedmioty**

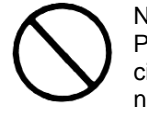

Na instrumencie nie wolno umieszczać żadnych ciężkich przedmiotów. Postępowanie takie może spowodować przewrócenie się stojaka czy upadnięcie przedmiotu, co stwarza niebezpieczeństwo zranienia osób oraz uszkodzenia instrumentu.

#### **Prawidłowy montaż stojaka**

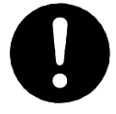

Nie zastosowanie się do przedstawionych poniżej wskazówek może spowodować przewrócenie się stojaka wraz z instrumentem, stwarzając niebezpieczeństwo zranienia osób i poważnego uszkodzenia instrumentu.

Proszę się upewnić, że stojak został zmontowany zgodnie ze znajdującymi się w jego wyposażeniu instrukcjami. Proszę się upewnić co do prawidłowości ustawienia na stojaku instrumentu.

\* Stojak stanowi wyposażenie opcjonalne

#### *WAŻNE!*

Podczas korzystania z baterii, proszę je wymienić na nowe lub zmienić sposób zasilania instrumentu po zauważeniu jednego z poniższych objawów:

- Instrumentu nie da się włączyć
- Migający, blady lub trudny do odczytywania wyświetlacz
- Nienormalnie niski poziom głośności dźwięku z głośników / słuchawek
- Zakłócenia w wyprowadzanym przez instrument dźwięku
- Nagłe przerywanie dźwięku podczas grania z dużą głośnością
- Nagłe wyłączanie zasilania podczas grania z dużą głośnością
- Migotanie czy wygaszanie wyświetlacza podczas grania z dużą głośnością
- Kontynuowanie generowania dźwięku po puszczeniu klawisza
- Generowane są zupełnie inne dźwięki
- Odtwarzany jest błędny schemat rytmiczny lub melodia

#### **ISTOTNE WSKAZANIA ODNOŚNIE BEZPIECZEŃSTWA**

#### **WSKAZANIE**

Niniejszy sprzęt został przetestowany i stwierdzono, że jest zgodny z ograniczeniami dla urządzeń Class B, stosownie do części 15 reguł FCC. Ograniczenia te zostały nałożone, aby zapewnić odpowiednią ochronę przed szkodliwa interferencia w instalaciach domowych.

Niniejszy sprzęt generuje, wykorzystuje oraz może emitować fale o częstotliwościach radiowych i jeśli nie zostanie zainstalowany i użytkowany zgodnie z instrukcją może powodować szkodliwą interferencję w komunikacji radiowej.

Jednakże nie ma gwarancji, że w przypadku poszczególnych instalacji nie nastąpi interferencja fal. Jeśli niniejszy sprzęt powoduje szkodliwą interferencję w stosunku do odbiorników radiowych i telewizyjnych, co można stwierdzić przez włączenie i wyłączenie niniejszego sprzętu, zaleca się by użytkownik spróbował zapobiec występującej interferencji podejmując następujące kroki:

- Dokonaj regulacji anteny odbiorczej lub przestaw ją.
- Zwiększ odległość pomiędzy aparatem, a danym odbiornikiem
- Podłącz sprzęt do gniazda zasilania w innym obwodzie elektrycznym niż ten, do którego jest pod-łączony odbiornik.
- W celu uzyskania dodatkowej pomocy skontaktuj się z dealerem lub doświadczonym technikiem radiowotelewizyjnym.

#### **Ostrzeżenie FCC**

Wszelkie zmiany i modyfikacje, które nie zostały w sposób wyraźny zaaprobowane przez producenta mogą pozbawić użytkownika uprawnień do korzystania ze sprzętu.

#### **Deklaracja zgodności**

Numer modelu: CT-X700

Nazwa handlowa: CASIO COMPUTER CO., LTD. Strona odpowiedzialna: CASIO, INC. Adres: 570 MT. PLEASANT AVENUE, DOVER, NEW JERSEY 07801 Numer telefonu: 973-361-5400 Niniejsze urządzenie jest zgodne z częścią 15 reguł FCC, na użytkowanie urządzenia nałożone są dwa wymienione poniżej warunki: (1) Niniejsze urządzenie nie może powodować szkodliwej interferencji oraz (2) niniejsze urządzenie musi akceptować dowolna interferencję powodowaną przez inne urządzenia, łącznie z taka interferencja, która może powodować również niepożądane operacje.

Deklaracja zgodności z dyrektywą UE.

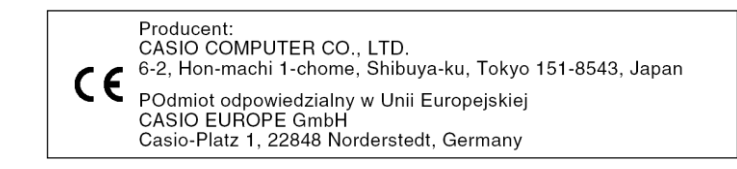

Za wyjątkiem kopii wykonywanej dla potrzeb własnych użytkownika i do osobistego użytku powielanie niniejszej instrukcji w części lub w całości jest zabronione bez uzyskania uprzedniej pisemnej zgody ze strony CASIO . Niniejsza instrukcja chroniona jest prawem autorskim.

W żadnym wypadku firma CASIO nie ponosi odpowiedzialności za żadnego rodzaju szkody (w tym między innymi szkody polegające na utracie zysków, przerwie w prowadzonej działalności, utracie informacji), jakie wynikałyby z użycia lub niemożliwości użycia niniejszej instrukcji lub produktu. Dotyczy to także przypadków, gdy CASIO było informowane o możliwości wystąpienia tego typu szkód.

Treści zawarte w niniejszej instrukcji obsługi mogą ulec zmianie bez uprzedzenia.

Rzeczywisty wygląd produktu może różnić się od pokazanego na ilustracjach w niniejszej instrukcji obsługi. Nazwy firm oraz produktów użyte w niniejszej instrukcji obsługi mogą być znakami handlowymi lub zarejestrowanymi znakami handlowymi innych podmiotów.

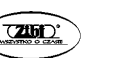

Str. 7 Str. 8

## **SPIS TREŚCI**

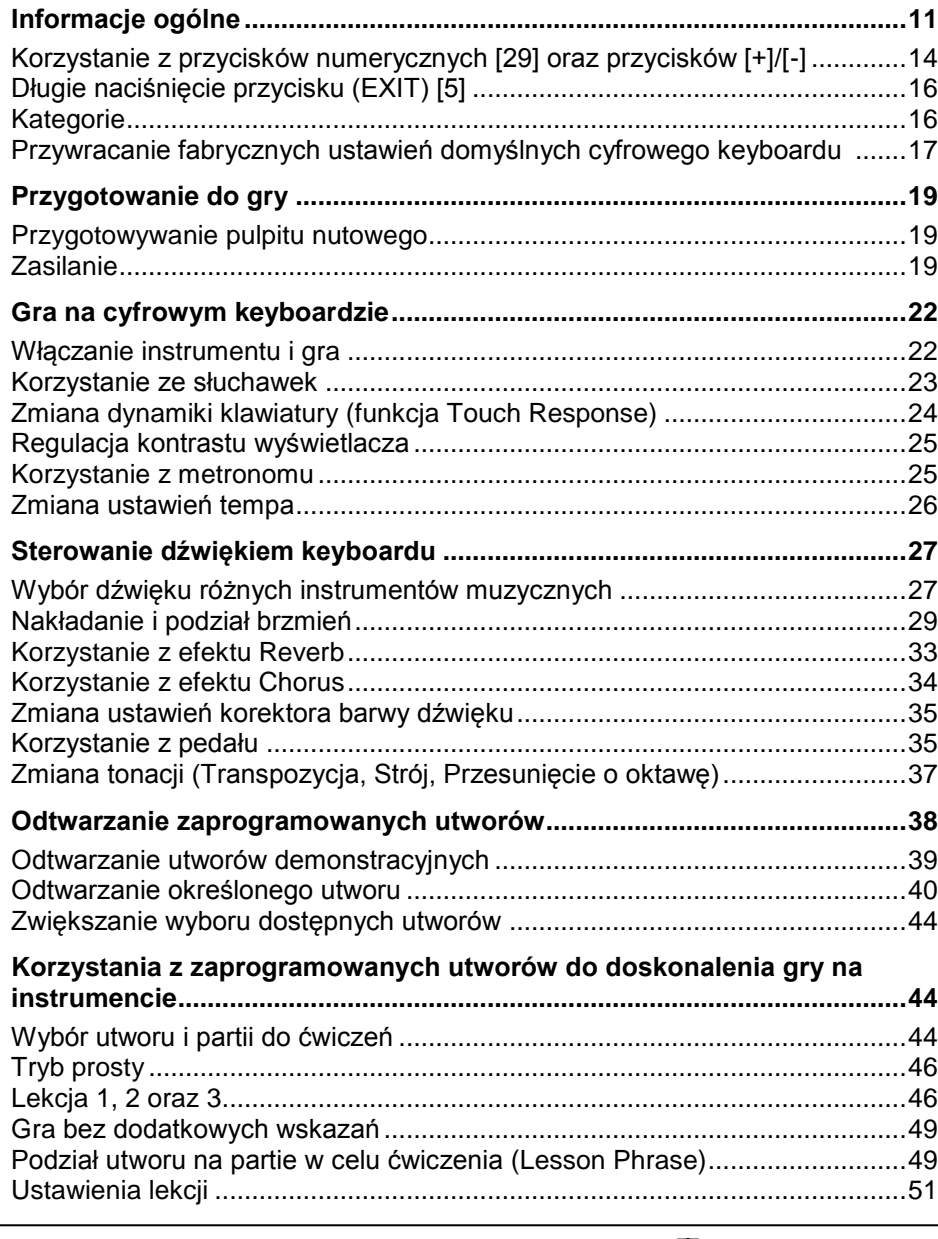

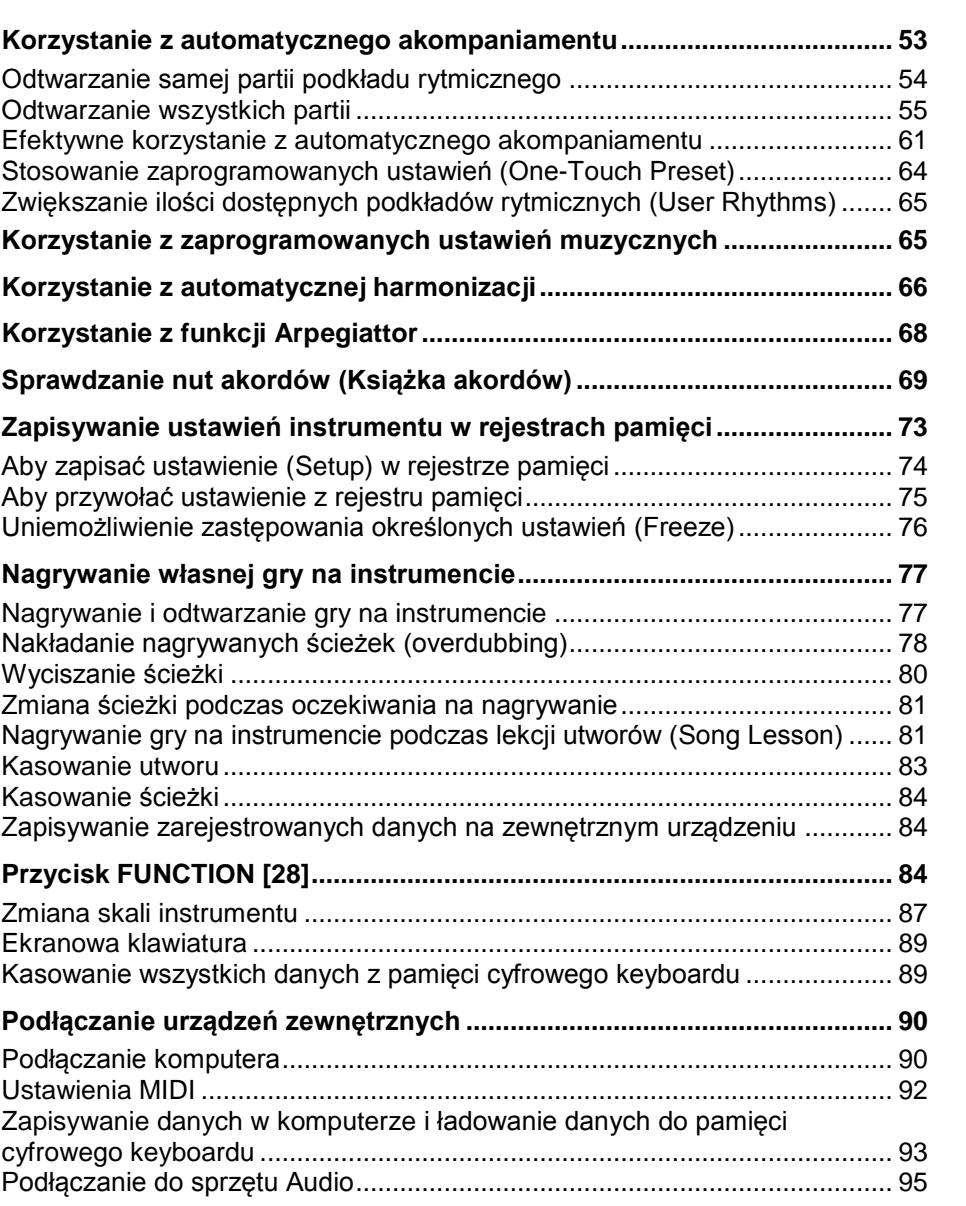

**Informacje dodatkowe .................................................................................. 97** Rozwiązywanie problemów............................................................................. 97 Wskazania błędów ........................................................................................ 101

Str. 9 Str. 10

**CASIO CT-X700 CASIO CT-X700**

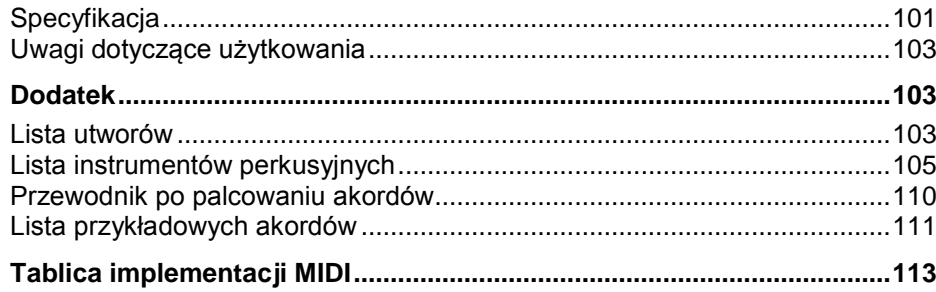

#### **Akcesoria znajdujące się w komplecie:**

Pulpit na nuty

Dokumentacja

Uwagi dotyczące bezpieczeństwa

Inne (Karta gwarancyjna, itp.)

Rodzaj dołączanych akcesoriów może ulec zmianie bez uprzedzenia

#### **Dodatkowe akcesoria**

Informacje o akcesoriach sprzedawanych oddzielnie do niniejszego produktu można uzyskać u sprzedawcy detalicznego produktów CASIO, a także na stronie internetowej pod następującym adresem: **http://world.casio.com/**

#### **INFORMACJE OGÓLNE**

Ilustracja zamieszczona na kolejnej stronie przedstawia model CT-X700.

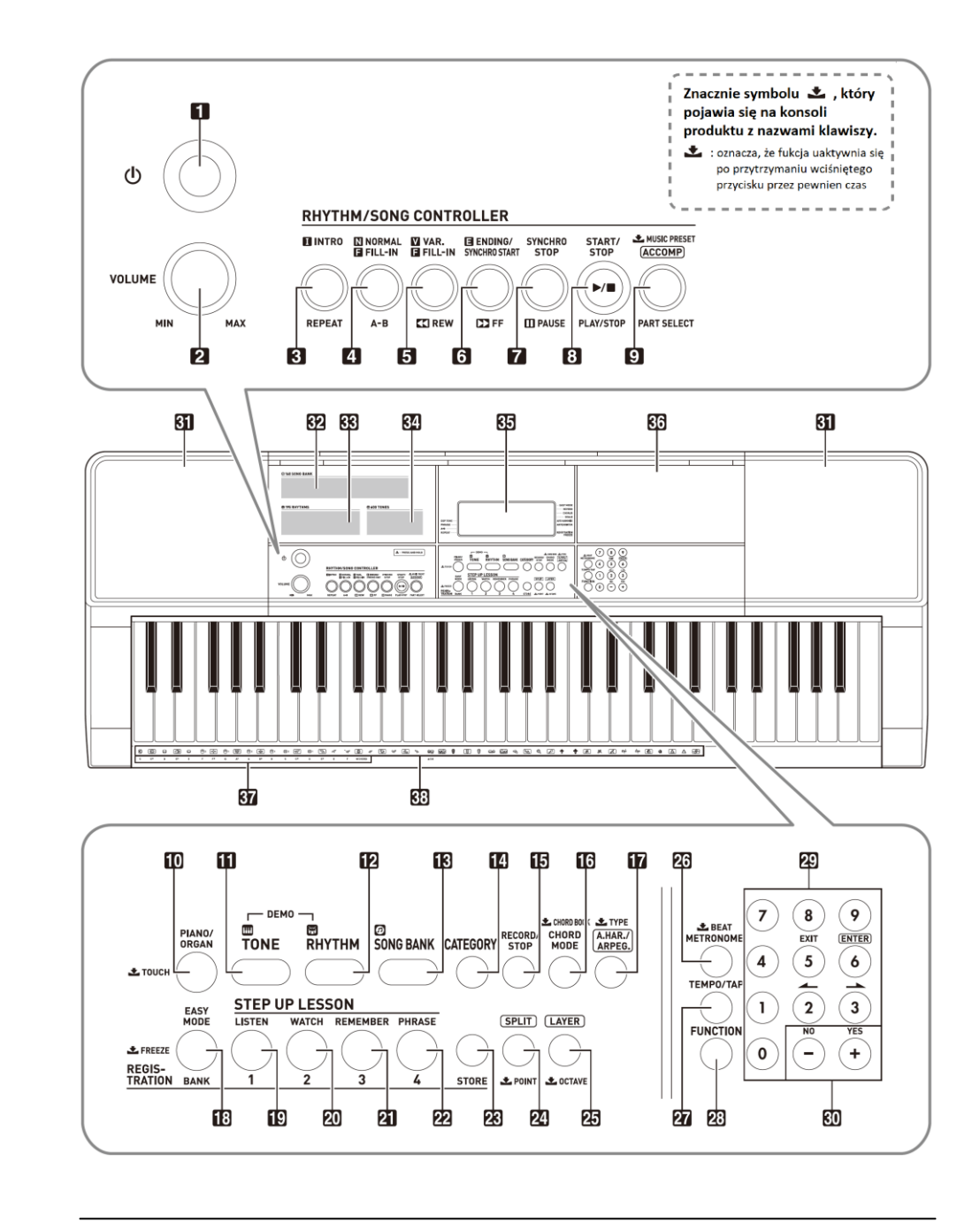

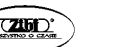

- **[1]** Przycisk włącznika (U), strona 22
- **[ 2 ]** Pokrętło **VOLUME** regulacji głośności -, strona 22
- **[ 3 ]** Przycisk **INTRO, REPEAT**, strony 61 i następne
- **[ 4 ]** Przycisk **NORMAL, FILL-IN, A-B** strony 61 i następne
- **[ 5 ]** Przycisk **VAR., FILL-IN, REW**, strony 61 i następne
- **[ 6 ]** Przycisk **ENDING/SYNCHRO START, FF**, 61 i następne
- [7] Przycisk **SYNCHRO STOP, PAUSE**. 61 i nastepne
- **[ 8 ]** Przycisk **START/STOP**, **PLAY/STOP** , 61 i następne, 46
- **[9]** Przycisk **[ACCOMP], PART SELECT, MUSIC PRESET**, strony 65
- **[10 ]** Przyciski **PIANO/ORGAN, TOUCH**, strony 22
- **[ 11 ]** Przycisk brzmienia **TONE** strony 27
- **[ 12 ]** Przycisk podkładu rytmicznego **RHYTHM,** strona 22
- **[ 13 ]** Przycisk Banku utworów **SONG BANK**, strona 38
- **[ 14 ]** Przycisk **CATEGORY -** strona 17
- **[ 15 ]** Przycisk **RECORD/STOP -** strona 77
- **[16]** Przycisk **CHORD MODE, CHORD BOOK**, strona 69
- **[17 ]** Przycisk **A.HAR./APPERG., TYPE**, strona 66, 68
- **[ 18 ]** Przycisk **EASY MODE, BANK, FREEZE**, strona 46, 76
- **[ 19 ]** Przycisk **obszar 1, LISTEN**, strona 46 i następne
- **[ 20 ]** Przycisk **obszar 2, WATCH**, strona 46 i następne
- **[ 21 ]** Przycisk **obszar 3, REMEMBER**, strona 46 i następne
- **[ 22 ]** Przycisk **obszar 4, PHRASE**, strona 46 i następne
- **[ 23 ]** Przycisk **STORE**, strona 73 i następne
- **[24 ]** Przycisk **SPLIT, POINT**, strona 29
- **[25 ]** Przycisk LAYER, **LOCTAVE**, strona 29
- **[26 ]** Przycisk **METRONOME, BEAT**, strona 25
- **[ 27 ]** Przycisk funkcji **TEMPO/TAP,** strona 26
- **[ 28 ]** Przycisk funkcji **FUNCTION,** strona 84
- **[ 29 ]** Przyciski numeryczne**,** strona 14
- **[ 30 ]** Przycisku numeryczne [–]/[+], strona 14
- **[ 31 ]** Głośniki
- **[ 32 ]** Lista utworów
- 
- **[ 33 ]** Lista podkładów rytmicznych
- **[ 34 ]** Lista brzmień
- **[ 35 ]** Wyświetlacz
- **[ 36 ]** Tacka

Tacka jest ustawiona pod kątem; uważaj, aby kładzione na niej przedmioty nie ześlizgnęły się.

W żadnym wypadku nie należy tan stawiać filiżanek czy też innych naczyń z płynami

- **[ 37 ]** Podstawowe nuty akordów, strona 110
- **[ 38 ]** Lista instrumentów perkusyjnych, strona 105

#### **Widok z tyłu**

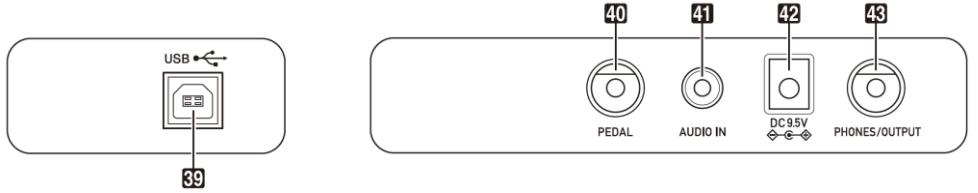

- **[ 39 ]** Port **USB**, strona 90
- **[ 40 ]** Złącze **PEDAŁU - PEDAL**, strona
- **[ 41 ]** Złącze **AUDIO IN,** strony
- **[ 42 ]** Wejście zasilacza **DC 9.5V**, strona
- **[ 43 ]** Złącze **PHONES/OUTPUT,** strona

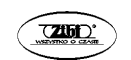

#### **Wyświetlacz instrumentu**

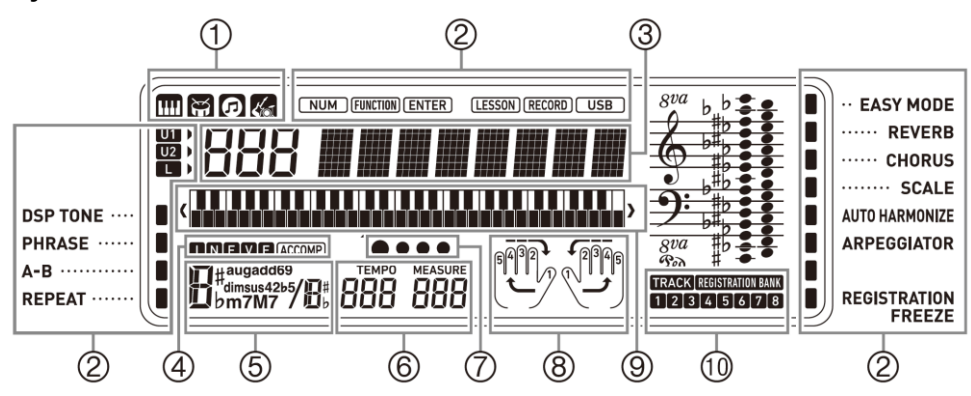

- (1) Brzmienie, podkład rytmiczny, wskaźnik Programu muzycznego Music Preset
- (2) Wskaźniki
- (2) Numer, wskazanie ustawienia nazwy/ statusu
- (4) Wskaźniki I N F V E (rodzaje automatycznego akompaniamentu) \*, wskaźnik Acc (Automatyczny akompaniament)
- (5) Nazwa akordu
- (6) Tempo, takt
- (7) Wskazania uderzeń
- (8) Wyświetlanie partii, palcowania
- (9) Klawiatura ekranowa
- (8) Wskaźnik rejestru banku / Wskaźnik ścieżki
	- \* I: Intro, N:Normal, F:Fill-in, V: Variation, E: Ending

### **Korzystanie z przycisków numerycznych [29] oraz przycisków [+] / [-] [30]**

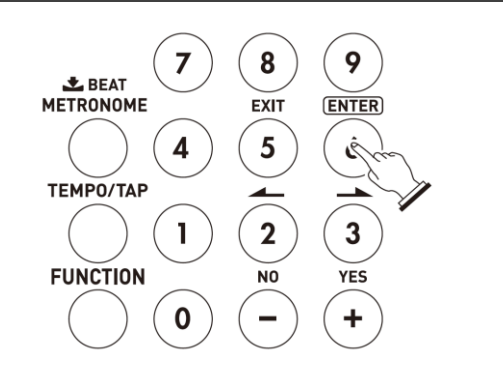

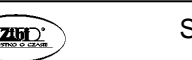

*Liczby i wartości*

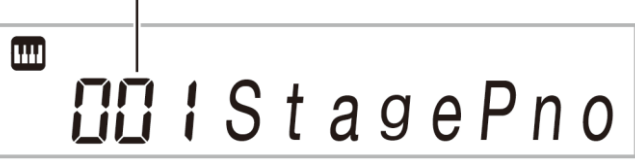

Korzystając z przycisków numerycznych oraz przycisków [+] / [-] zmienia się wyświetlane wartości oraz ustawienia.

#### **Przyciski numeryczne**

Skorzystaj z przycisków numerycznych, aby wprowadzić liczby i wartości.

*1.* Skorzystaj z przycisków numerycznych, aby wprowadzić tę samą liczbę cyfr co wyświetlana wartość.

*Przykład*: Aby wprowadzić numer 001, wprowadź 0 → 0 → 1.

#### *Liczby i wartości*

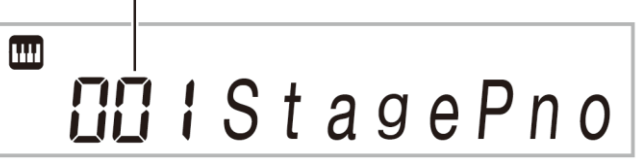

- Po wprowadzeniu wartości możesz zastosować swój wybór naciskając przycisk **[28] FUNCTION**.
- *Przykład*: Aby wprowadzić i zastosować numer brzmienia 010, wprowadź 0 → 1 → [28] **FUNCTION**.
- Aby anulować wprowadzoną wartość naciśnij na dłużej przycisk [5] (EXIT).

## **QUWAGA**

- Jeśli na wyświetlaczu nie widnieje wskazanie NUM, naciśnij przycisk [0], by je wyświetlić, a następnie wprowadź żądaną wartość.
- Przy użyciu przycisków numerycznych nie można wprowadzać wartości ujemnych. W takich przypadkach należy korzystać z przycisków [-] i [+]. Aby przywrócić wartość dodatnią skorzystaj z przycisku [+].

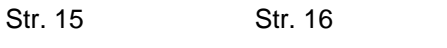

## **Przyciski [-] i [+]**

Możesz skorzystać z przycisków [+] (zwiększanie wartości)i [ - ] (zmniejszanie wartości), aby zmienić wyświetlany numer lub wartość.

- Przytrzymanie wciśniętego przycisku powoduje przewijanie wyświetlanej wartości.
- Równoczesne naciśnięcie obydwu przycisków przywraca ustawienia domyślne lub zalecane dla danego parametru.

### **Przyciski [2] ( ), [3] ( ), [5] (EXIT) oraz [6] (ENTER)**

W zależności od wykonywanej operacji, dostępne są operacje przyciskami [2]  $(\blacktriangle)$ , [3]  $(\blacktriangle)$ , [5] (EXIT) oraz [6] (ENTER), gdy na wyświetlaczu nie widnieje wskaźnik NUM.

#### **Długie wciśnięcie przycisku [ 5 ] (EXIT)**

Po skonfigurowaniu ustawień funkcji przyciskiem [ 28 ] **FUNCTION**, można wyjść z ekranu ustawień wciskając na dłużej przycisk [ 5 ] **EXIT**. Szczegółowe informacje, patrz "Przycisk Function [28]", strona 84.

#### **Kategorie**

W wymienionych poniżej trybach, kategoria (grupa) aktualnie wybranego typu będzie prezentowana na wyświetlaczu. Jeśli chcesz możesz zmienić kategorię.

- Brzmienia.
- Podkłady rytmiczne
- Utwory
- Zaprogramowane ustawienia muzyczne Music Presets.

#### **Aby sprawdzić aktualnie wybraną kategorię**

- *1.* Naciśnij przycisk **[ 14 ] CATEGORY**.
	- Każde naciśniecie przycisku [ 14 ] CATEGORY, wybiera pierwszy numer kolejnej kategorii.

# Numer kategorii Nazwa kategorii  $\mathbf{m}$  $P$ i Piano

- Po naciśnięciu przycisku **[14] CATEGORY** można także przewijać nazwy kategorii do przodu i do tyłu przyciskami **[ 30 ] [+] i [-]**.
- Jeśli po wyświetleniu kategorii nie wykonasz przez chwilę żadnej operacji, wyświetlacz automatycznie powróci do poprzedniego ekranu.
- *2.* W celu powrotu do poprzedniego ekranu, naciśnij przycisk **[ 28 ] FUNCTION**.

# **QUWAGA**

- Informacje odnośnie kategorii dostępnych w poszczególnych trybach, patrz kolumna "Kategoria" na zamieszczonych listach.
- Można bezpośrednio przewinąć pierwsze wpisy kategorii poprzez przytrzymanie wciśniętego przycisku **[14] CATEGORY** w trakcie przewijania do przodu i do tyłu przyciskami **[ 30 ] [+] i [ - ]**.

#### **Przywracanie fabrycznych ustawień domyślnych cyfrowego keyboardu**

Gdy chcesz przywrócić fabryczne ustawienia i dane domyślne cyfrowego keyboardu, skorzystaj z poniższej procedury.

Patrz funkcja nr 68 w paragrafie "Przycisk Function [28]", strona 84.

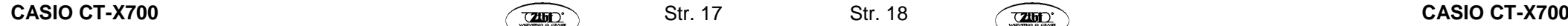

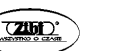

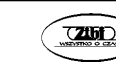

#### **PRZYGOTOWANIE DO GRY**

#### **Przygotowanie pulpitu nutowego**

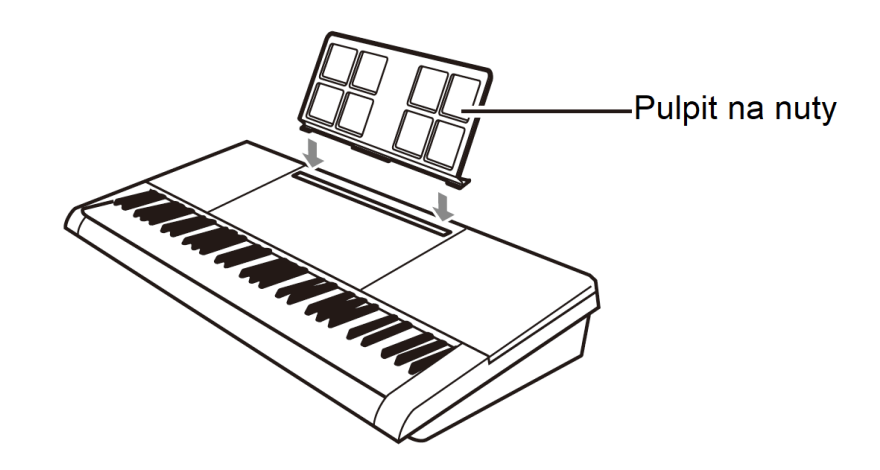

#### **Zasilanie**

Do zasilania niniejszego instrumentu można stosować zasilacz sieciowy lub baterie. Przy normalnym użytkowaniu zalecamy korzystanie z zasilacza.

Zasilacz nie jest dostarczany razem z instrumentem. Patrz informacje o opcjach przedstawione na stronie 11.

#### **Korzystanie z zasilacza**

Należy korzystać wyłącznie z zasilacza przeznaczonego do stosowania w niniejszym cyfrowym keyboardzie – jest to zasilacz.

**Dedykowany zasilacz : AD-E95100L (patrz rysunek na kolejnej stronie) Zasilacz podłączany jest do gniazda nr [42] w cyfrowym keyboardzie, schemat str. 14.** 

# Zasilacz sieciowy DC 9.5V ↔ ← → Wejście 9,5 V, prąd stały Ścienne gniazdo zasilania

伆

- **WAŻNE!**
- Przed podłączeniem lub odłączeniem zasilacza zawsze należy zwrócić uwagę, czy cyfrowe pianino jest wyłączone.
- W trakcie użytkowania zasilacz sieciowy nagrzewa się. Jest to zjawisko w pełni normalne i nie świadczy o żadnych nieprawidłowościach.
- Aby zapobiec uszkodzeniu kabla, należy uważać, aby nic nie stawiać na kablu.

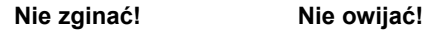

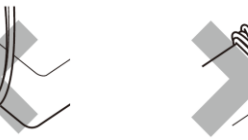

 W żadnym wypadku nie należy nie należy wsuwać żadnych metalowych elementów do wejścia zasilacza DC9.5 V. Stwarza to ryzyko wypadku.

#### **Korzystanie z baterii**

#### **WAŻNE!**

- Przed umieszczeniem baterii należy pamiętać o wyłączeniu instrumentu.
- Użytkownik musi we własnym zakresie przygotować 6 dostępnych w handlu baterii AA. Nie należy korzystać z baterii typu *oxyride*, ani żadnych innych baterii opartych na niklu.

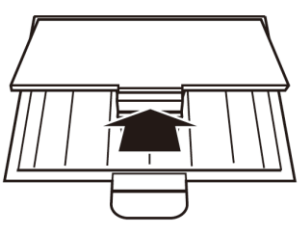

*1.* Otwórz pokrywę baterii znajdującą się na spodzie cyfrowego keyboardu.

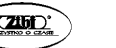

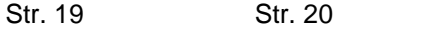

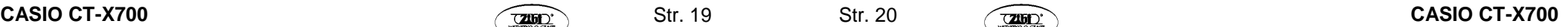

- *2.* Umieść 6 baterii AA.
	- Upewnij się, że bieguny baterii (+ i (-) zostały ustawione prawidłowo, jak przedstawiono to na schemacie w komorze baterii.

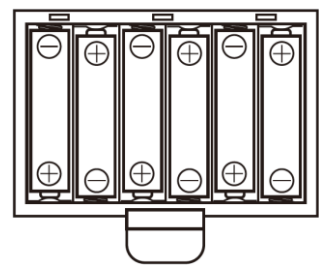

*3.* Wsuń wypustki w pokrywie baterii do odpowiednich otworów w obudowie instrumentu i zamknij pokrywę baterii.

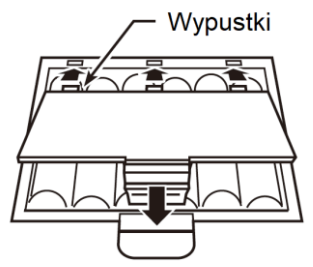

#### **Wskaźnik niskiego poziomu naładowania baterii**

Przedstawiony poniżej wskaźnik zaczyna migać, aby poinformować użytkownika o niskim poziomie naładowania baterii.

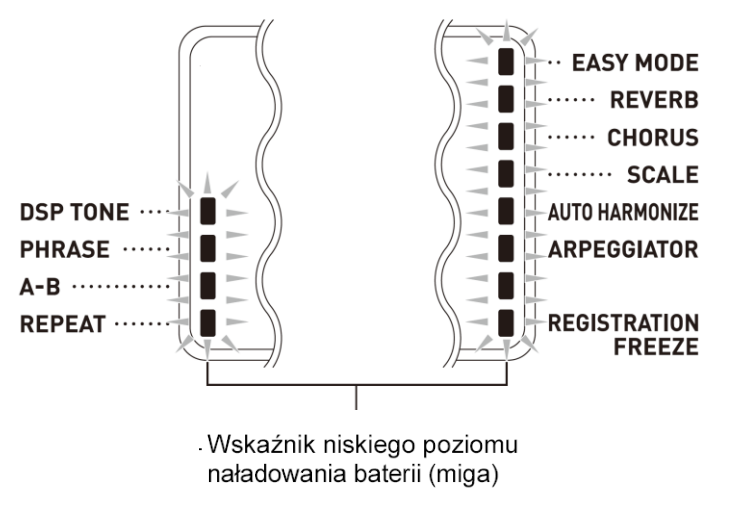

#### **Włączanie instrumentu i gra**

*1.* Włącz instrument przyciskiem **[1] -** ( ).

Włączy się zasilanie instrumentu. W celu wyłączenia instrumentu, naciśnij ponownie przycisk **[1] -** ( ).

*2.* Spróbuj zagrać coś na instrumencie. Skorzystaj regulator głośności **VOLUME [ 2 ]** w celu określenia odpowiedniego poziomu głośności.

Wskaźnik głośności pokazuje na wyświetlaczu aktualnie ustawiony poziom głośności.

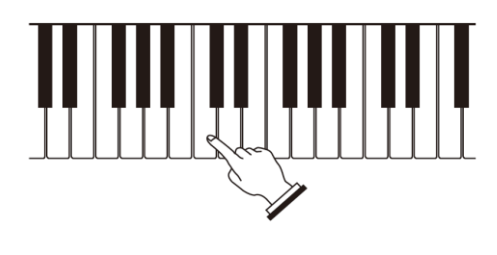

#### **WAŻNE!**

- Jeśli naciśniesz przycisk **[1] -** ((<sup>l</sup>)) jedynie lekko, wyświetlacz zaświeci się na chwilę, ale zasilanie instrumentu nie włączy się. Nie świadczy to o niewłaściwym działaniu instrumentu. Naciśnij zdecydowanie i do końca przycisk **[1] -** (<sup>()</sup>), aby włączyć instrument.
- Wyłączenie cyfrowego keyboardu powoduje skasowanie większości bieżących ustawień dotyczy to między innymi brzmienia i podkładu rytmicznego. Nie dotyczy to ustawień strojenia (Tuning), kontrastu LCD oraz automatycznego wyłączania, które pozostają niezmienione nawet po wyłączeniu instrumentu.
- Nigdy nie próbuj wykonywać żadnych operacji, jeśli na wyświetlaczu widnieje komunikat "Wait..." lub Bye", Gdy wyświetlany jest ten komunikat trwa operacja zapisywania danych. W szczególności, wyłączenie pianina w tym momencie może spowodować, że dane Cyfrowego pianina mogą zostać skasowane lub ulec uszkodzeniu.

## **UUWAGA**

Naciśnięcie przycisku **[1] -** ((<sup>1</sup>)) w celu wyłączenia cyfrowego keyboardu faktycznie przełącza go do stanu czuwania. W stanie tym cyfrowy keyboard pobiera niewielkie ilości prądu. Jeśli cyfrowy keyboard ma być nieużywany przez dłuższy czas, jak również w czasie burzy, należy odłączyć zasilacz od gniazda zasilania.

**CASIO CT-X700 CASIO CT-X700 CASIO CT-X700 CASIO CT-X700** 

Str. 21 Str. 22

#### **Automatyczne wyłączanie zasilania**

Jeśli nie wykonasz żadnej operacji w cyfrowym keyboardzie przez około 30 minut, wówczas instrument wyłączy się automatycznie.

#### **Dezaktywacja funkcji automatycznego wyłączania**

Można dezaktywować funkcję automatycznego wyłączania, aby instrument nie wyłączał się automatycznie podczas koncert, itp. Patrz funkcja nr 68 w paragrafie "Przycisk Function [28]", strona 84.

#### **Korzystanie ze słuchawek**

Po podłączeniu słuchawek do złącza **PHONES/OUTPUT** wyłączany jest dźwięk z głośników, co pozwala na grę nawet późno w nocy, tak by nikomu nie przeszkadzać.

#### **Podłączając słuchawki należy najpierw całkowicie wyciszyć poziom głośności.**

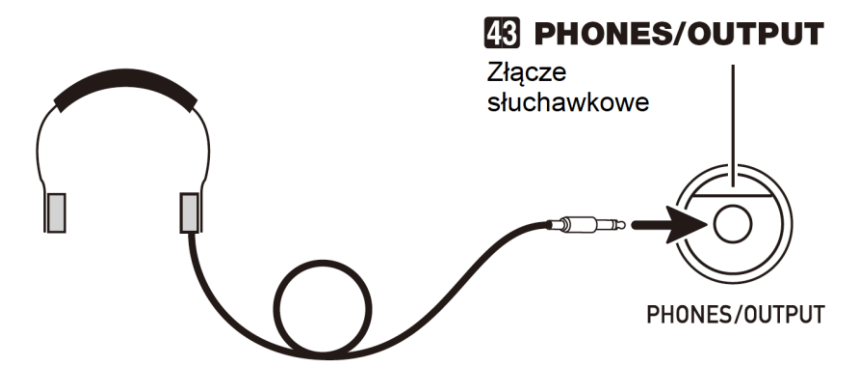

## UWAGA

- Słuchawki nie należą do zestawu cyfrowego Keyboardu.
- Można korzystać z powszechnie dostępnych w handlu słuchawek, patrz informacje o opcjach na stronie 11.

#### **WAŻNE!**

- Aby chronić swój słuch, nie należy przy korzystaniu ze słuchawek ustawiać zbyt wysokiego poziomu głośności.
- Jeśli słuchawki, z których korzystasz nie pasują do wejścia **[ 43 ] PHONES/OUTPUT**, skorzystaj z dostępnych w handlu przejściówek.
- Jeśli zastosowanie słuchawek wymaga dodatkowej przejściówki, to zwróć uwagę, by przy odłączaniu słuchawek odłączyć od instrumentu również ową przejściówkę.

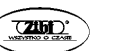

#### **Zmiana dynamiki klawiatury (funkcja Touch Response)**

Funkcja Touch Response powoduje, że głośność brzmienia zmienia się stosownie do siły/przyspieszenia uderzania w klawisze instrumentu. Można dzięki temu do pewnego stopnia uzyskać tę samą ekspresję, co w przypadku pianina akustycznego.

#### **Zmiana dynamiki klawiatury**

- *1.* Przytrzymaj wciśnięty przycisk **[ 10 ] PIANO/ ORGAN**, aby zmienić dynamikę klawiatury na jedno z dostępnych ustawień przedstawionych w poniższej tabeli.
	- Gdy wybrane jest oczekiwane przez Ciebie ustawienie, naciśnij przycisk z grupy **[29]** [5] (EXIT), by wyjść z ekranu ustawień.

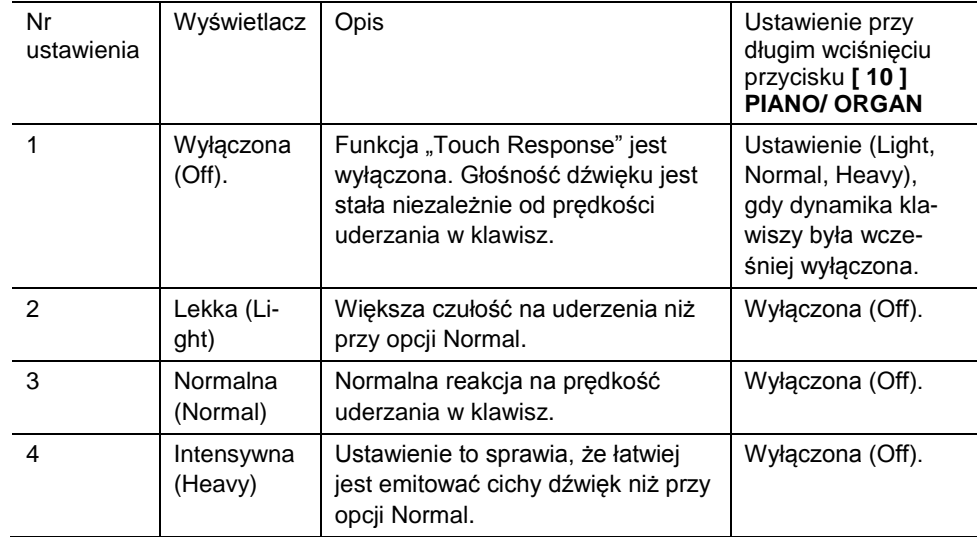

*Przykład*: Gdy aktualnie wybrane jest ustawienie Normal, wciśnięcie na dłużej przycisku **[ 10 ] PIANO/ ORGAN** wyłączy funkcję dynamicznej klawiatury. Ponowne wciśnięcie na dłużej przycisku **[ 10 ] PIANO/ ORGAN**, gdy funkcja dynamiki klawiatury jest wyłączona, przywróci ustawienie Normal.

*2.* Skorzystaj z przycisków numerycznych **[ 29 ]** oraz z przycisków **[ 30 ] [ - ]**  oraz **[ + ]**, aby wybrać żądane ustawienie funkcji dynamicznej klawiatury.

#### **Regulacja kontrastu wyświetlacza**

*1.* Naciśnij przycisk **[ 28 ] FUNCTION** , a następnie skorzystaj z przycisków [2] ( ), [3] ( ) z grupy **[ 29 ]**, aby wyświetlić pozycję "Other".

Other

- *2.* Naciśnij przycisk [6] (**ENTER**) z grupy **[ 29 ]**.
- **3.** Skorzystaj z przycisków [2] (**4. )**, [3] (**4. )** z grupy **[29 ]**, aby wyświetlić pozycję "Contrast".

Contrast

*4.* Skorzystaj z przycisków numerycznych [ 29 ] oraz przycisków **[ 30 ] [ - ]** oraz **[ + ]**, aby wybrać żądany kontrast wyświetlacza.

Kontrast można ustawić w zakresie od 01 do 17.

#### **Korzystanie z metronomu**

Włączenie metronomu powoduje, że dźwięk metronomu rozbrzmiewa z określonym interwałem stosownie do ustawionego tempa.

#### **Uruchamianie / zatrzymywanie**

*1.* Naciśnij przycisk **[ 26 ] METRONOME.** W ten sposób uruchomiony zostanie metronom.

Wzór ten zmienia się przy każdym uderzeniu

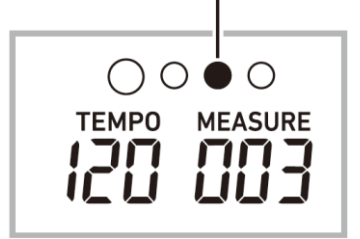

*2.* Naciśnij ponownie przycisk **[ 26 ] METRONOME**, aby zatrzymać dźwięk metronomu.

#### **Zmiana uderzeń na takt**

Można tak skonfigurować metronom, aby korzystał z dźwięku dzwonka dla pierwszego uderzenia każdej miary granego utworu.

- Jako liczbę uderzeń w takcie można wybrać wartość od 0 do 9.
- *1.* Przytrzymaj wciśnięty przycisk **[ 26 ] METRONOME** aż na wyświetlaczu pojawi się ekran ustawień liczby uderzeń w takcie.

Beat

*2.* Skorzystaj z przycisków numerycznych **[ 29 ]** oraz z przycisków **[ 30 ] [ - ]**  oraz **[ + ]**, by określić liczbę uderzeń na takt.

Jeżeli dla tego ustawienia zostanie wybrane 0, to nie będzie rozbrzmiewał dźwięk dzwonka, a wszystkie uderzenia będą sygnalizowane kliknięciem. Ustawienie to pozwala ćwiczyć ze stałym rytmem uderzeń bez zwracania uwagi, ile jest uderzeń w poszczególnych taktach.

## **UUWAGA**

.

 Można też skorzystać z przycisku **[28] FUNCTION**, do konfiguracji ustawień. Patrz funkcja nr 11 w paragrafie "Przycisk Function [28]", strona 84.

#### **Zmiana głośności dźwięku metronomu**

Patrz funkcja nr 12 w paragrafie "Przycisk Function [28]", strona 84.

#### **Zmiana ustawienia tempa**

Istnieją dwa sposoby ustawienia tempa (liczby uderzeń na minutę): przy użyciu przycisków zmiany wartości tempa lub poprzez wystukanie uderzeń przyciskiem.

#### **Metoda 1**

Aby ustawić wartość tempa (liczbę uderzeń na minutę):

- *1.* Naciśnij przycisk **[ 27 ] TEMPO/TAP**, by na wyświetlaczu pojawił się ekran wyświetlania wartości tempa - "Tempo".
- *2.* Skorzystaj z przycisków numerycznych **[ 29 ]** oraz z przycisków **[ 30 ] [ - ]**  oraz **[ + ]**, by określić wartość tempa.
	- Przytrzymanie wciśniętego przycisku powoduje szybszą zmianę ustawienia.
	- Tempo można ustawić w zakresie od 20 do 255 uderzeń.

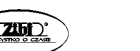

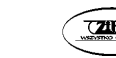

- Dla aktualnie wybranego utworu, podkładu rytmicznego oraz programu muzycznego (Music preset) można ustawić zalecaną wartość tempa poprzez wciśnięcie na dłużej przycisku **[ 27 ] TEMPO/TAP**.
- *3.* W celu wyświetlenia wcześniejszego ekranu, naciśnij przycisk **[ 28 ] FUNCTION**.

#### **Metoda 2**

Aby ustawić wartość tempa wystukując uderzenia (wystukiwanie uderzeń):

- *1.* Pukaj w przycisk **[ 27 ] TEMPO/TAP**, w tempie, jakie chcesz ustawić.
	- Ustawienie tempa zmienia się zależnie od pukania w przycisk.

Należy puknąć co najmniej dwa razy

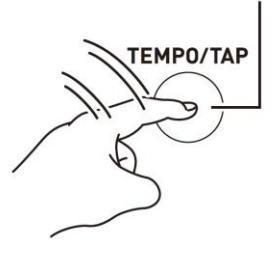

 Po skorzystaniu z tej metody w celu ustawienia przybliżonego tempa, skorzystaj z **Metody 1**, aby określić dokładną wartość tempa.

### **Start przez wystukiwany rytm**

Gdy uaktywniona jest funkcja startu poprzez wystukiwany rytm (Tap rhythm sart) , podkład rytmiczny moze być rozpoczęty w wystukiwanym na przycisku **[ 27 ] TEMPO/TAP** tempie.

Patrz funkcja nr 11 w paragrafie "Przycisk Function [28]", strona 84.

## **STEROWANIE DŹWIĘKIEM KEYBOARDU**

### **Wybór dźwięku różnych instrumentów muzycznych**

Twój cyfrowy Keyboard pozwala na wybór brzmień spośród całej gamy instrumentów muzycznych., w tym skrzypiec, fletu, orkiestry i wielu innych. Ten sam utwór wykonany na innym instrumencie może nabrać całkiem odmiennego charakteru.

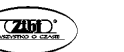

#### **Wybór instrumentu**

### *1.* Naciśnij przycisk **[ 11 ] TONE**.

Numer brzmienia Nazwa brzmienia

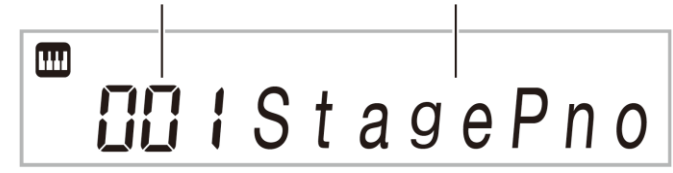

- *2.* Skorzystaj z przycisków numerycznych **[ 29 ]** oraz z przycisków **[ 30 ] [ - ]**  oraz **[ + ]**, aby wprowadzić żądany numer brzmienia.
	- Skorzystaj z przycisków numerycznych, by wprowadzić numer brzmienia. Określ trzy cyfry numeru brzmienia.
	- *Przykład*: Aby wybrać numer 001 wprowadź 0  $\rightarrow$  0  $\rightarrow$  1 Aby przeskoczyć do pierwszego brzmienia danej kategorii, najpierw sprawdź, jaka
	- nazwa brzmienia widnieje na wyświetlaczu. Następnie przytrzymaj wciśnięty przycisk **[ 14 ] CATEGORY** i skorzystaj z przycisków **[ 30 ] [ - ]** oraz **[ + ]**, aby wybrać żądaną kategorię.

## **NUWAGA**

- Niniejszy cyfrowy keyboard ma szereg "brzmień DSP", czyli brzmień z określonymi efektami. Gdy wybrane jest brzmienie DSP, wówczas na wyświetlaczu obok pozycji DSP TONE widnieje wskaźnik.
- Wybranie brzmienia zestawu perkusyjnego powoduje, że różne instrumenty perkusyjne są przypisane do poszczególnych klawiszy instrumentu.
- *3.* Spróbuj zagrać coś na klawiaturze.
	- Instrument bedzie grał wybranym brzmieniem.
	- $\bullet$

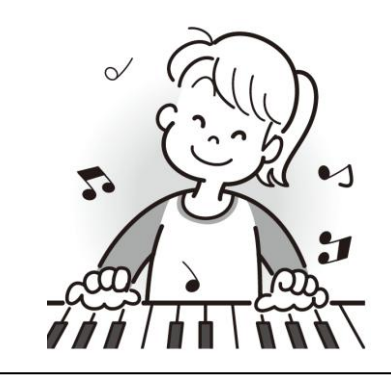

#### **Gra z brzmieniem fortepianowym lub organowym**

Naciśnięcie przycisku **[ 10 ] PIANO/ORGAN** przełącza pomiędzy trybem fortepianowym i organowym. Każde naciśnięcie przycisku **[ 10 ] PIANO/ORGAN** przełącza pomiędzy brzmieniem fortepianu (001) a brzmieniem organów (079). Poza numerem brzmienia można także skonfigurować dodatkowe ustawienia.

#### *Przykład*:

Numer podkładu rytmicznego: "176" (Gdy wybrane jest brzmienie fortepianowe) "098" (Gdy wybrane jest brzmienie organowe)

#### **Nakładanie i podział brzmień**

Można skonfigurować instrument w taki sposób, aby jednocześnie grał z dwoma różnymi brzmieniami (Layer - nakładanie brzmień) lub by lewa i prawa strona klawiatury grała z różnymi brzmieniami (Split - podział klawiatury). Można nawet połączyć ze sobą dwie wymienione funkcje, by grać równocześnie z trzema różnymi brzmieniami (łączne stosowanie funkcii Laver i Split).

**UPPER 1** to partia używana do gry na instrumencie z pojedynczym brzmieniem. W przypadku nakładania dwóch brzmień wykorzystywane są partie **UPPER 1** oraz **UPPER 2**. W przypadku podziału klawiatury instrumentu pomiędzy dwa brzmienia, dolny zakres klawiatury będzie określany jako partia **LOWER**.

**Jedno brzmienie** na całej klawiaturze instrumentu (patrz strona 28). Konfiguracja ta wykorzystuje tylko partię **UPPER 1**. (Funkcje nakładania brzmień /Layer / oraz podziału / Split/ są wyłączone.)

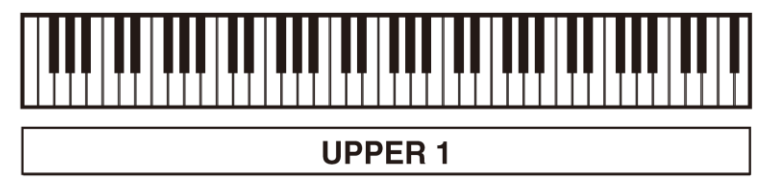

**Dwa nakładane na siebie brzmienia** na całej klawiaturze instrumentu (str. 30). Konfiguracja ta wykorzystuje partie **UPPER 1** oraz **UPPER 2**. (Funkcja nakładania brzmień /Layer / jest włączona, zaś funkcja podziału / Split/ jest wyłączona.)

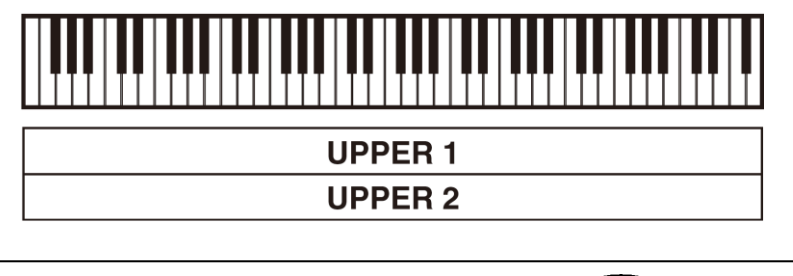

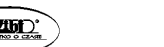

**Dwa brzmienia** jedno dla lewego zakresu klawiatury zaś drugie dla prawego zakresu klawiatury (str. 31).

Konfiguracja ta wykorzystuje partie **UPPER 1** oraz **LOWER**. (Funkcja nakładania brzmień /Layer / jest wyłączona, zaś funkcja podziału / Split/ jest włączona.)

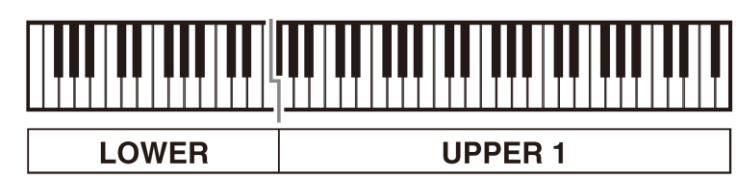

**Trzy brzmienia** - dwa nakładane brzmienia dla prawego zakresu klawiatury oraz jedno brzmienie dla lewego zakresu klawiatury (str. 32).

Konfiguracja ta wykorzystuje partie **UPPER 1, UPPER 2** oraz **LOWER**. (Funkcja nakładania brzmień /Layer / oraz funkcja podziału / Split/ są włączone.)

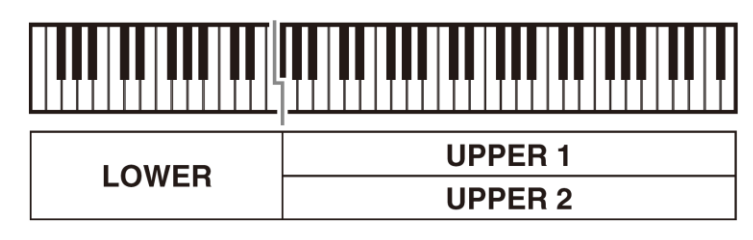

## **UWAGA**

- Zmiana ustawień brzmienia wpływa na partię UPPER 2, gdy włączona jest funkcja nakładania brzmień oraz na partię LOWER gdy włączona jest funkcja podziału.
- Aby przełączyć partię, której ma dotyczyć zmiana brzmienia, naciśnij i zwolnij przycisk **[ 11 ] TONE**, po czym ponownie wciśnij go na dłużej. Sprawi to, że na wyświetlaczu pojawi się obok wskaźnika partii wskaźnik ( $\blacktriangleright$ ), który można przesuwać. Naciskając przycisk **[ 11 ] TONE** przesuń wskaźnik (), aż pojawi się obok partii, której brzmienie chcesz zmienić.
- Gdy wybranych jest wiele brzmień DSP, efekty brzmienia DSP przypisanego do partii UPPER 2 oraz LOWER mogą być niedostępne.

#### **Aby nałożyć na siebie dwa różne brzmienia**

## **IlluwAGA**

 Przed rozpoczęciem poniższej procedury upewnij się, że na wyświetlaczu nie są prezentowane wskaźniki **U2** (Nakładane brzmienie) oraz **L** (Podział). Jeśli wyświetlany jest którykolwiek z tych wskaźników, naciśnij przycisk **[ 25 ] LAYER** oraz/lub **[ 24 ] SPLIT**, aby wspomniane wskaźniki nie były wyświetlane.

Str. 29 Str. 30

*1.* Wybierz pierwsze brzmienie, które chcesz zastosować.

Naciśnij przycisk **[ 11 ] TONE**, a następnie skorzystaj z przycisków numerycznych **[ 29 ]** oraz z przycisków **[ 30 ] [ - ]** oraz **[ + ]**, aby wybrać żądane brzmienie.

Przykład: 024 ELEC PIANO 1

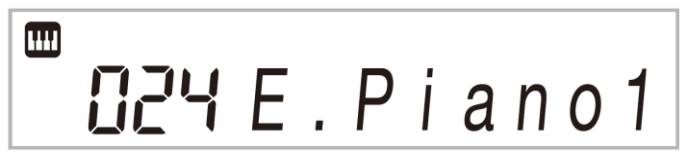

*2.* Naciśnij przycisk **[ 25 ] LAYER**.

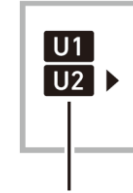

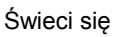

*3.* Skorzystaj z przycisków numerycznych **[ 29 ]** oraz z przycisków **[ 30 ] [ - ]**  oraz **[ + ]**, aby wybrać drugie brzmienie.

*Przykład*: 187 STRINGS

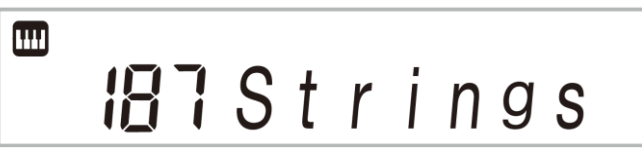

*4.* Rozpocznij grę na instrumencie.

Obydwa brzmienia będą rozlegały się równocześnie. Ponownie naciśniecie przycisku **[ 25 ] LAYER** wyłączy funkcję nakładania brzmień.

## **Aby podzielić klawiaturę pomiędzy dwa różne brzmienia**

*1.* Wybierz brzmienie prawostronnej części klawiatury( patrz strona 28). Naciśnij przycisk **[ 11 ] TONE**, a następnie skorzystaj z przycisków numerycznych **[ 29 ]** oraz z przycisków **[ 30 ] [ - ]** oraz **[ + ]**, aby wybrać żądane brzmienie.

**CASIO CT-X700 CASIO CT-X700 CASIO CT-X700 CASIO CT-X700** 

Przykład: 255 FLUTE

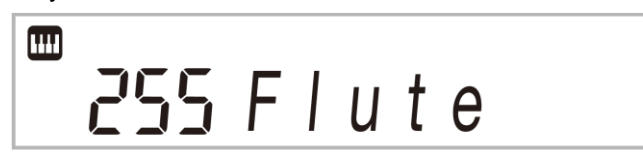

*2.* Naciśnij przycisk **[ 24 ] SPLIT**.

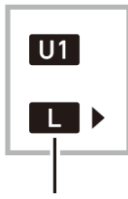

Świeci się

*3.* Skorzystaj z przycisków numerycznych **[ 29 ]** oraz z przycisków **[ 30 ] [ - ]**  oraz **[ + ]**, aby wybrać drugie brzmienie przypisane do lewostronnej części klawiatury.

Przykład: 044 VIBRAPHONE 1

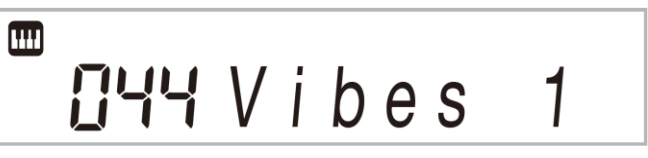

*4.* Rozpocznij grę na instrumencie.

Podczas gry będą rozbrzmiewały brzmienia przypisane odpowiednio do lewej i prawej części klawiatury instrumentu.

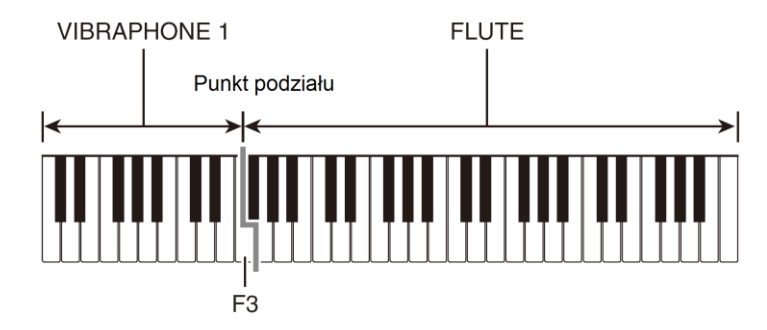

## **UWAGA**

 Jeśli włączysz zarówno funkcję podziału klawiatury, jak i nakładania brzmień, to nakładane brzmienia zostaną zastosowane tylko do prawostronnej części klawiatury.

#### **Aby zmienić punkt podziału**

*1.* Naciśnij i przytrzymaj wciśnięty przycisk **[ 24 ] SPLIT** aż do ukończenia kroku 2 niniejszej procedury.

Na wyświetlaczu instrumentu pojawi się nazwa klawisza w aktualnie wybranym punkcie podziału klawiatury.

*2.* Naciśnij klawisz, który ma być nowym punktem podziału klawiatury instrumentu.

Klawisz ten będzie najniższą nutą prawego zakresu podzielonej klawiatury instrumentu.

Przykład: Ustaw środkowe C (C4) jako punkt podziału klawiatury.

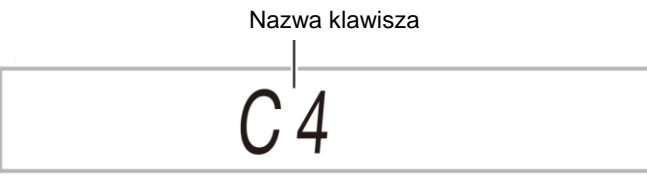

#### **Korzystanie z efektu REVERB**

*1.* Naciśnij przycisk **[ 28 ] FUNCTION** , a następnie skorzystaj z przycisków [2] ( ), [3] ( ) z grupy **[ 29 ]**, aby wyświetlić pozycję "Reverb" (str. 17).

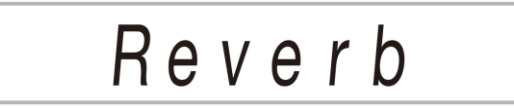

*2.* Skorzystaj z przycisków **[ 30 ] [ - ]** oraz **[ + ]**, aby wybrać żądane ustawienie efektu REVERB.

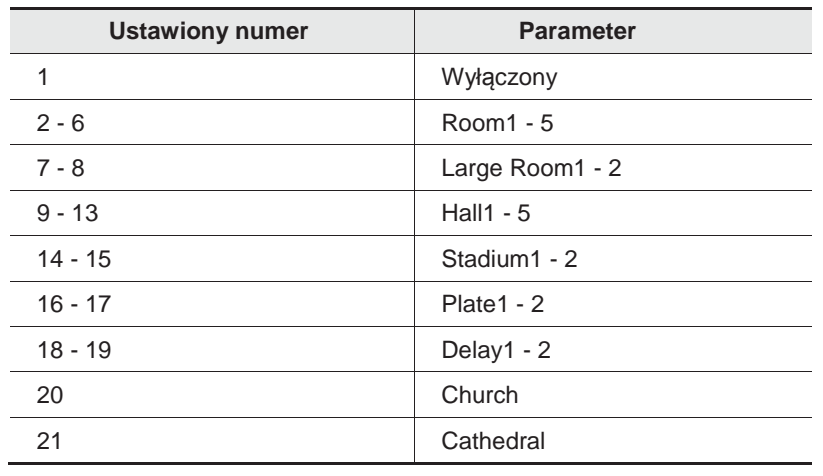

#### **Korzystanie z efektu CHORUS**

Efekt CHORUS to funkcja. która nadaje głębię i rozległość granym dźwiękom.

*1.* Naciśnij przycisk **[ 28 ] FUNCTION** , a następnie skorzystaj z przycisków [2] ( ), [3] ( ) z grupy **[ 29 ]**, aby wyświetlić pozycję "Chorus" (str. 17).

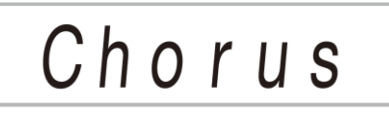

*2.* Skorzystaj z przycisków **[ 30 ] [ - ]** oraz **[ + ]**, aby wybrać żądane ustawienie efektu CHORUS. Można wybierać spośród przedstawionych poniżej typów efektu od 1 do 11.

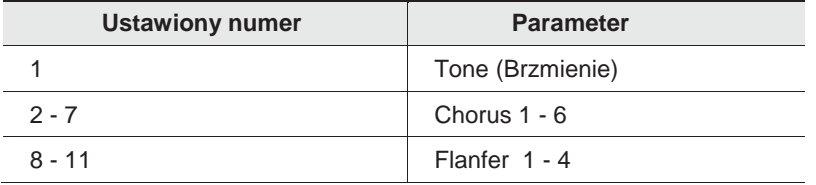

\* Jeśli wybierzesz numer 1 (Tone), to odpowiednie ustawienie efektu CHORUS jest przypisywane do każdego brzmienia.

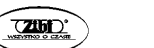

Gdy wybrana jest opcja "Tone", wówczas wskaźnik nie jest wyświetlany.

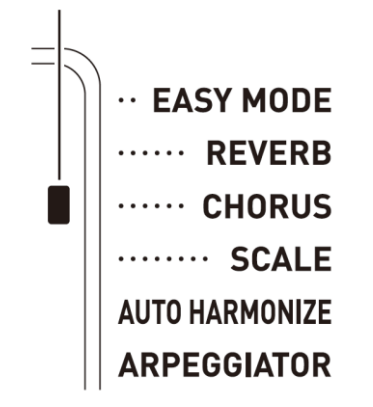

Faktyczny efekt tworzony przez funkcję CHORUS zależy od brzmienia, z jakiego korzystasz.

#### **Zmiana ustawień korektora barwy dźwięku**

Możesz skorzystać z korektora barwy dźwięku, aby ustawić jakość dźwięku. Patrz funkcja nr 21 w paragrafie "Przycisk Function [28]", strona 84.

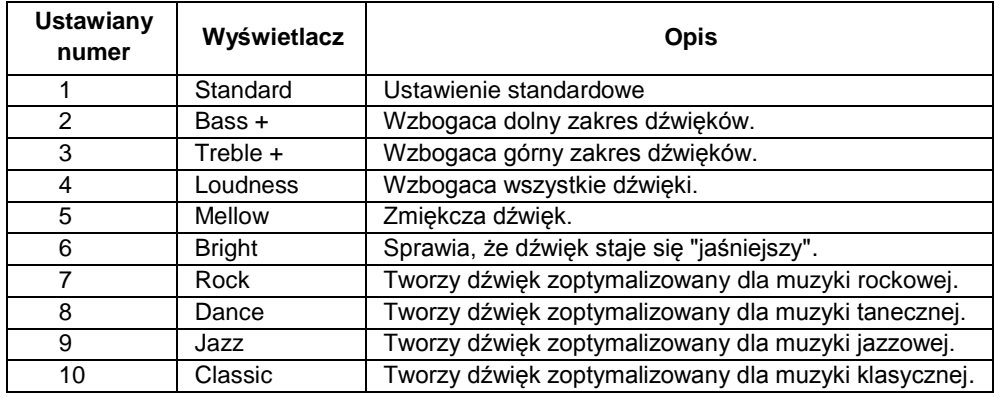

#### **Korzystanie z pedału**

Pedał może być używany, aby w różny sposób zmieniać dźwięki w trakcje gry.

 Sam pedał nie jest dostarczany wraz z instrumentem i należy zakupić go oddzielnie. Patrz informacje o dodatkowych akcesoriach zamieszczone na stronie 11.

#### **CASIO CT-X700 CASIO CT-X700 CASIO CT-X700 CASIO CT-X700**

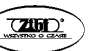

#### **Podłączanie pedału**

Podłącz opcjonalny pedał do złącza **[40] PEDAL**.

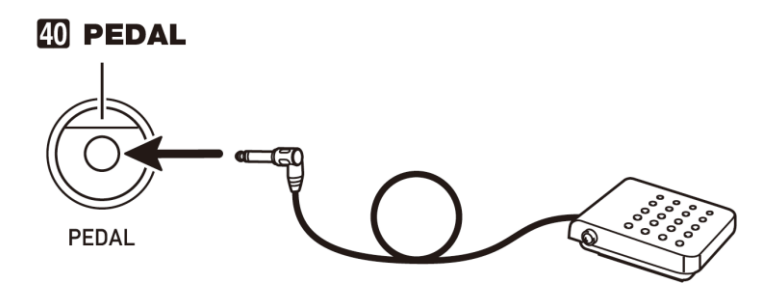

#### **Wybór efektu pedału**

- *1.* Naciśnij przycisk **[ 28 ] FUNCTION** , a następnie skorzystaj z przycisków [2] ( ), [3] ( ) z grupy **[ 29 ]**, aby wyświetlić pozycję "Other" (str. 17).
- *2.* Naciśnij przycisk [6] (ENTER) z grupy przycisków **[ 29 ]**.
- *3.* Skorzystaj z przycisków **[ 30 ] [ - ]** oraz **[ + ]**, aby wybrać żądane ustawienie efektu pedału. W poniższej tabeli zestawione zostały dostępne efekty pedału.

**Ustawiany numer Wyświetlacz Opis** 1 Wybrzmiewania (Sustain) Naciśnięcie pedału podczas grania powoduje, że grana nuta rozbrzmiewa przez bardzo długi czas, gdy pedał jest wciśnięty. Przy brzmieniach organowych i podobnych nuta jest podtrzymywana nawet bez naciskania pedału. 2 Sostenuto (Sostenut) Podtrzymywany – aż do momentu zwolnienia pedału – jest jedynie dźwięk nut klawiszy wciśniętych w momencie naciśnięcia pedału. 3 Zmiękczający (Soft) Nieznacznie zmiękcza dźwięki grane w momencie wciśnięcia pedału. 4 Podkład rytmiczny / utwór (Rhy/Song) Naciśnięcie pedału rozpoczyna i zatrzymuje automatyczny akompaniament lub odtwarzanie utworu.

#### **Zmiana stroju instrumentu (Transpozycja, strojenie, przesuniecie o oktawę)**

#### **Zmiana stroju instrumentu w krokach co pół tonu (Transpozycja)**

Funkcja Transpozycji pozwala na zmianę stroju pianina w krokach co pół tonu. Prosta operacja pozwala na natychmiastową zmianę stroju instrumentu, by dostosować go do tonacji wokalisty.

- Ustawienie transpozycji można zmieniać w krokach co pół tonu w zakresie od -12 do +12.
- *1.* Naciśnij przycisk **[ 28 ] FUNCTION**.

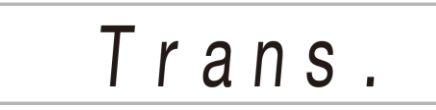

*2.* Skorzystaj z przycisków **[ 30 ] [ - ]** oraz **[ + ]**, aby wybrać żądane ustawienie transpozycji.

#### **Precyzyjne strojenie (Tuning)**

Skorzystaj z tej funkcji, gdy musisz ustawić strój cyfrowego pianina do równoległej gry z innym instrumentem muzycznym. Ponadto, niektórzy artyści wykonują utwory przy nieznacznie zmienionym stroju instrumentu. Możesz również skorzystać z funkcji strojenia, aby dostosować strój instrumentu dokładnie wykonania odtwarzanego np. z płyty CD.

- Funkcja ta określa częstotliwość nuty A4. Częstotliwość tą można ustawić w zakresie 415.5 do 465.9. Początkowe ustawienie domyślne to 440.0 Hz.
- Częstotliwość można zmieniać w krokach co 0,1Hz.
- *1.* Naciśnij przycisk **[ 28 ] FUNCTION** i skorzystaj z przycisków [2] ( ), [3] ( ) z grupy **[ 29 ]**, aby wyświetlić pozycję "Tune".

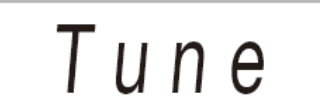

*2.* Skorzystaj z przycisków numerycznych **[ 29 ]** i z przycisków **[ 30 ] [ - ]** oraz **[ + ]**, aby wybrać żądaną częstotliwość.

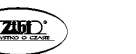

• Można skorzystać z przycisków numerycznych do wprowadzenia wartości całkowitych (na lewo od miejsca dziesiętnego). Skorzystaj z przycisków (+) i (-) do wprowadzenia części dziesiętnej ustawianej wartości częstotliwości.

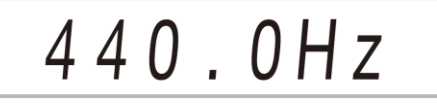

#### **Przesunięcie o oktawę**

Funkcja przesunięcia o oktawę (Octave Shift) pozwala na poniesienie lub obniżenie stroju pianina co oktawę.

- Ustawienie to można zmienić w zakresie od -3 do +3 oktawy.
- *1.* Przytrzymaj wciśnięty przycisk **[ 25 ] SPLIT**, aż wyświetlony zostanie poniższy ekran.

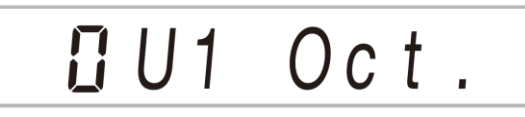

- *2.* Naciśnij przycisk **[ 28 ] FUNCTION** i skorzystaj z przycisków [2] ( ), [3] ( ) z grupy **[ 29 ]**, aby wybrać partię brzmienia, której strój chcesz zmienić.
- *3.* Skorzystaj z przycisków **[ 30 ] [ - ]** oraz **[ + ]**, aby wybrać żądane ustawienie przesunięcia stroju o oktawę.

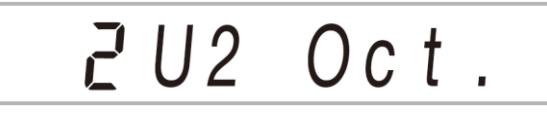

## **QUWAGA**

 Ustawienie przesunięcia o oktawę zmienia się automatycznie po wybraniu niektórych brzmień. Szczegóły patrz, Dodatek, lista brzmień, kolumna "Przesunięcie o oktawę".

#### **ODTWARZANIE ZAPROGRAMOWANYCH UTWORÓW**

Niniejszy cyfrowy Keyboard posiada zapisane dane utworów. Można po prostu odsłuchiwać te utwory lub wykorzystać je do nauki gry na instrumencie.

## **UWAGA**

- Poza samym odsłuchiwaniem utworów dla przyjemności można je również wykorzystywać do ćwiczenia gry w systemie lekcji oferowanym przez niniejszy instrument (patrz str. 44 i następne)
- Można zwiekszyć liczbe dostepnych utworów po połaczeniu się z komputerem więcej informacii, patrz strona 93.

#### **Odtwarzanie utworów demonstracyjnych**

*1.* Naciśnij równocześnie przyciski **[ 11 ] TONE** oraz **[ 12 ] RHYTHM**.

Po ukończeniu odtwarzania pierwszego utworu demonstracyjnego instrument automatycznie przechodzi do odtwarzania drugiego utworu i kolejnych utworów z Banku utworów.

- Można skorzystać z przycisków **[ 30 ] [ + ]** oraz **[ - ]**, aby zmienić aktualnie odtwarzany utwór demonstracyjny.
- W Dodatku, na stronie 103 znajdują się informacje o numerach utworów demonstracyjnych oraz kolejności utworów demonstracyjnych.

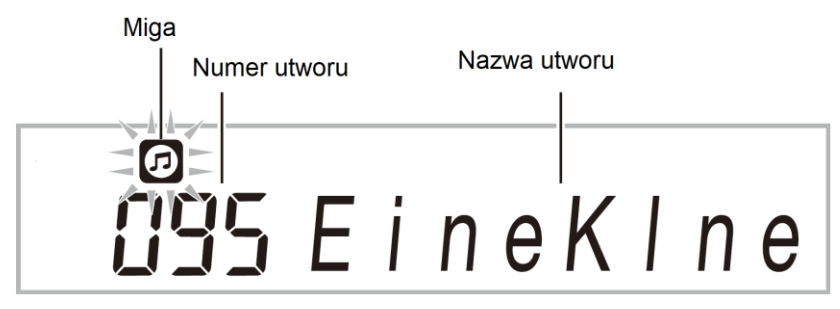

- *2.* W celu zatrzymania odtwarzania utworów demonstracyjnych naciśnij przycisk **[ 8 ] PLAY/STOP**.
	- Odtwarzanie utworów demonstracyjnych jest kontynuowane aż do momentu naciśnięcia przycisku **[ 8 ] PLAY/STOP**.

## **UUWAGA**

 Jeśli aktywna jest funkcja Automatycznego wyłączania (patrz str. 23), cyfrowy keyboard wyłączy się automatycznie po 30 minutach od wykonania ostatniej operacji. Skorzystaj z procedury "Dezaktywacja automatycznego wyłączania", str. 23, aby funkcja automatycznego wyłączania nie była aktywna.

#### **Odtwarzanie określonego utworu**

Skorzystaj z poniższej procedury, aby odtworzyć jeden z zaprogramowanych w instrumencie utworów. Można też grać na instrumencie równolegle z odtwarzanym utworem.

#### **Rozpoczynanie / zatrzymywanie**

#### *1.* Naciśnij przycisk **[ 13 ] SONG BANK**.

- *2.* Skorzystaj z przycisków numerycznych **[ 29 ] lub** przycisków **[ 30 ] [ + ]** oraz **[ - ]**, aby wybrać numer utworu.
	- Lista utworów znajduje się w Dodatku na "Liście utworów", strona 103.
	- Skorzystaj z przycisków numerycznych, aby wprowadzić numer utworu. Należy określić trzy cyfry numeru utworu. Przykład: Aby wybrać 001: wprowadź 0  $\rightarrow$  0  $\rightarrow$  1
		- Aby wybrać 036: wprowadź 0  $\rightarrow$  3  $\rightarrow$  6
	- Aby przeskoczyć do pierwszego utworu w danej kategorii, najpierw upewnij się, że na wyświetlaczu widnieje nazwa utworu. Następnie przytrzymaj wciśnięty przycisk [ 14 ] CATEGORY w czasie wybierania kategorii przyciskami **[ 30 ] [ + ]** oraz **[ - ]**.

#### **Ćwiczenie wbudowanych utworów**

Utwory od 111 do 160 służą do ćwiczenia palcowania. Możesz wykorzystać te utwory, by stymulować aktywność mózgu.

## **JUWAGA**

- Poziom stymulacji będzie różny u poszczególnych osób zależnie od ich osobistych uwarunkowań.
- Niniejszy produkt nie jest urządzeniem medycznym.
- *3.* Naciśnij przycisk **[ 8 ] PLAY/STOP**.
	- Rozpocznie się odtwarzanie utworu.
- *4.* Naciśnij ponownie przycisk **[ 8 ] PLAY/STOP**, aby zatrzymać odtwarzanie.
	- Odtwarzanie utworu jest kontynuowane (powtarzane) aż do naciśnięcia przycisku **[ 8 ] PLAY/STOP**, co zatrzymuje odtwarzanie. Można anulować powtarzanie utworu poprzez naciśnięcie przycisku **[ 3 ] REPEAT**.

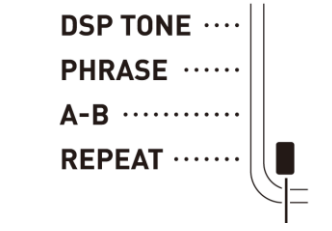

Wskaźnik znika, gdy powtarzanie utworu jest wyłączone

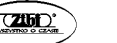

### **Pauza, przewijanie do przodu, przewijanie do tyłu**

Skorzystaj z poniższych operacji, aby zrobić pauzę w odtwarzaniu, przewinąć odtwarzanie do przodu lub do tyłu.

#### **Pauza**

- *1.* Naciśnij przycisk **[ 7 ] PAUSE**.
	- Instrument zrobi pauzę w odtwarzaniu.
- *2.* Naciśnij ponownie przycisk **[ 7 ] PAUSE**, aby wznowić odtwarzanie od miejsca, w którym zostało wstrzymane.

#### **Przewijanie do przodu**

- *1.* Naciśnij przycisk **[ 6 ] FF**.
	- Utwór przeskoczy do kolejnego taktu . Każde naciśnięcie przycisku **[ 6 ] FF** powoduje przeskoczenie o jeden takt. Przytrzymanie wciśniętego przycisku **[ 6 ] FF** sprawia, że takty przesuwają się szybciej aż do zwolnienia przycisku.

#### **Przewijanie do tyłu**

- *1.* Naciśnij przycisk **[ 5 ] REW**.
	- Utwór przeskoczy do poprzedniego taktu . Każde naciśnięcie przycisku **[ 5 ] REW** powoduje przeskoczenie o jeden takt do tyłu. Przytrzymanie wciśniętego przycisku **[ 5 ] REW** sprawia, że takty przesuwają się szybciej aż do zwolnienia przycisku.

### **Powtarzanie odtwarzania określonych taktów**

Z poniższej procedury nie można skorzystać podczas odtwarzania utworu, aby wyćwiczyć równoległą grę określonego fragmentu. Można wybrać takt początkowy oraz takt końcowy sekcji, którą chcesz odtwarzać i ćwiczyć.

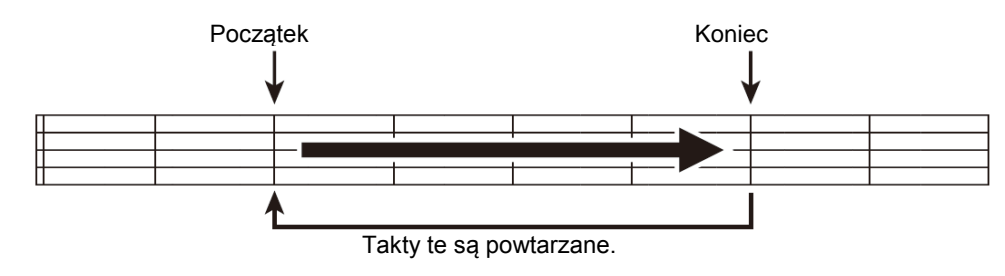

*1.* Naciśnij przycisk **[ 3 ] REPEAT**, aby czasowo włączyć powtarzalne odtwarzanie utworu.

Jeśli nie chcesz powtarzać frazy, wyłącz powtarzanie utworu poprzez naciśnięcie przycisku **[ 3 ] REPEAT** (wskaźnik powtarzania zgaśnie).

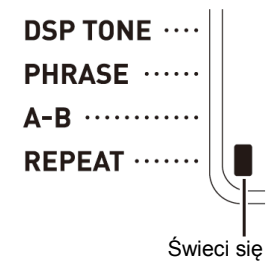

*2.* Gdy odtwarzanie utworu dojdzie do taktu, który chcesz ustawić jako takt początkowy, naciśnij przycisk **[ 4 ] A - B**.

W ten sposób dany takt zostanie ustawiony jako takt początkowy.

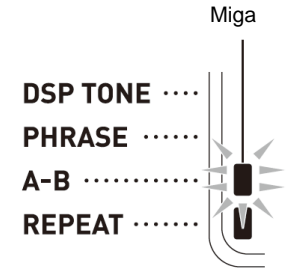

*3.* Gdy odtwarzanie utworu dojdzie do taktu, który chcesz ustawić jako takt końcowy, naciśnij przycisk **[ 4 ] A - B**.

W ten sposób dany takt zostanie ustawiony jako takt końcowy i rozpocznie się powtarzalne odtwarzanie wybranego fragmentu.

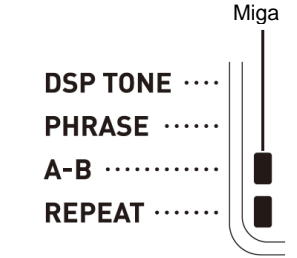

 Podczas powtarzalnego odtwarzania można skorzystać z przycisku **[ 7 ] PAUSE** , by zrobić pauzę, a także z przycisków przewijania **[ 6 ] FF** oraz **[ 5 ]**  $44$  REW.

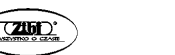

Str. 41 Str. 42

*4.* Ponowne naciśnięcie przycisku **[ 4 ] A - B** przywraca normalne odtwarzanie. Zmiana numeru utworu kasuje takt początkowy i końcowy powtarzanego fragmentu.

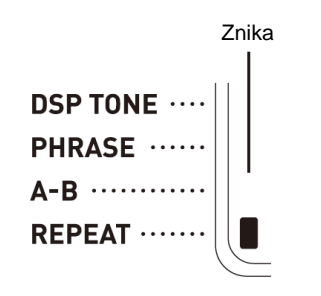

**Zmiana prędkości odtwarzania (TEMPO)**

Można skorzystać z następującej procedury, aby zmienić prędkość (tempo), w celu wolniejszego odtwarzania, np. podczas ćwiczenia trudniejszych fragmentów, itp.

Patrz "Zmiana ustawień tempa", strona 26.

#### **Regulacja głośności utworu**

Skorzystaj z poniższej procedury, aby dobrać odpowiedni balans pomiędzy głośnością tego co grasz, a głośnością odtwarzanego utworu. Patrz funkcja nr 9 w paragrafie "Przycisk Function [28]", strona 84.

### **Gra z tym samym brzmieniem co odtwarzany utwór**

To samo brzmienie, które jest używane w utworze jest przypisane do klawiszy instrumentu można więc grać na klawiaturze łącznie z odtwarzanym utworem.

- *1.* Po wyborze utworu przytrzymaj wciśnięty przycisk **[ 13 ] SONG BANK** przez około 2 sekundy, aż na wyświetlaczu pojawi się nazwa brzmienia stosowanego przez wybrany utwór.
	- Jeśli aktualnie wybrane brzmienie jest takie samo jak brzmienie utworu, zawartość wyświetlacza nie zmieni się.
- *2.* Graj równolegle z odtwarzanym utworem.

## **UWAGA**

 Jeśli wybierzesz utwór, który ma różne brzmienie dla lewej i prawej ręki, do klawiatury instrumentu zostanie przypisane brzmienie prawej ręki.

#### **CASIO CT-X700 CASIO CT-X700 CASIO CT-X700 CASIO CT-X700**

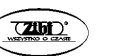

Str. 43 Str. 44

#### **Zwiększanie liczby dostępnych utworów**

Można załadować dane utworów z zewnętrznego urządzenia zwiększając tym samym liczbę dostępnych w instrumencie utworów. Więcej informacji w tym zakresie przedstawiono na dalszych stronach. Na stronie 93 podane są szczegółowe informacje odnoszące sie do transferu danych do komputera, by mogły w nim zostać zapisane.

## **QUWAGA**

 Informacje o sposobie kasowania danych pobranych z zewnętrznego urządzenia przedstawiono na stronie 89.

#### **KORZYSTANIE Z ZAPROGRAMOWANYCH UTWORÓW DO DOSKONALENIA GRY NA INSTRUMENCIE**

Metody ćwiczenia gry na cyfrowym keyboardzie opisane zostały w następujących sekcjach niniejszej instrukcji obsługi:

- **Tryb Prosty (strona 46)**
- **Lekcja kroków (strona 46)**
- **Gra bez dodatkowych wskazówek (strona 49)**

#### **Wybór utworu, frazy i partii, jaka ma być ćwiczona**

Najpierw wybierz utwór, frazę muzyczną oraz partię, jaka ma być ćwiczona. Do ćwiczenia możesz wybrać partię prawej ręki, partię lewej ręki lub obydwie partie. Jeśli na początku zbyt trudne jest ćwiczenie gry obydwiema rękami, zacznij najpierw od indywidualnego ćwiczenia partii poszczególnych rąk.

- *1.* Wybierz utwór, który chcesz ćwiczyć. (strona 40).
- *2.* Naciśnij przycisk **[ 9 ] PART SELECT**, aby wybrać partię, która ma być ćwiczona.
	- Każde naciśnięcie przycisku **[ 9 ] PART SELECT,** przewija dostępne ustawienia w kolejności Przedstawionej na poniższym schemacie.

Wyświetlanie wskaźnika partii oraz wskaźnika lekcji (LESSON) zależy od wybranych partii (cd. strona 45).

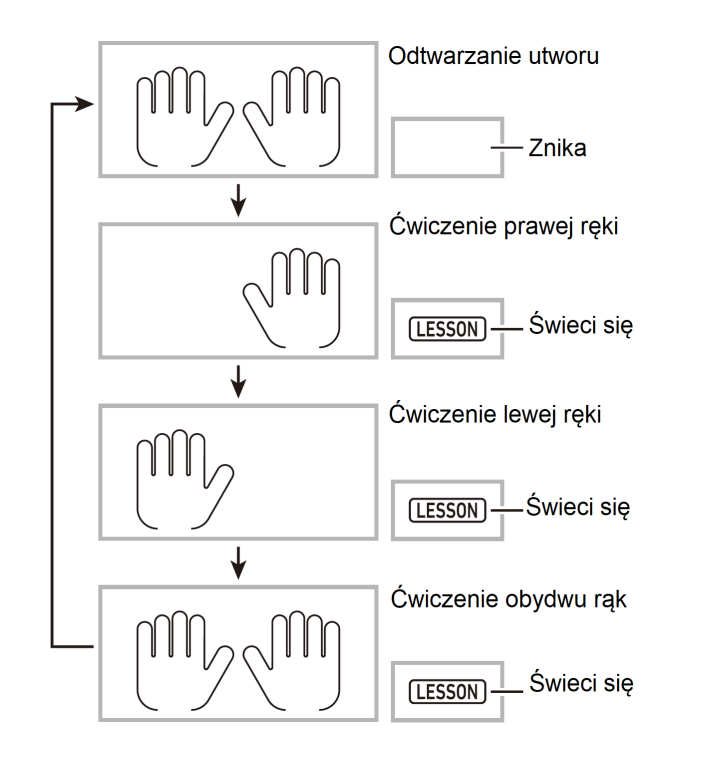

## **UWAGA**

- Naciśnięcie przycisku **[ 9 ] PART SELECT** podczas odtwarzania utworu nie zmienia lekcji.
- Naciśnięcie przycisku **[ 9 ] PART SELECT** podczas trwania lekcji nie zmienia statusu odtwarzania utworu.
- Na ekranowej klawiaturze pokazywane są tylko nuty wybranej partii utworu.
- Głosowy przewodnik po palcowaniu informujący o numerach placów nie jest aktywny w czasie ćwiczenia obydwu partii.
- *3.* Przytrzymaj wciśnięty przycisk **[ 13 ] SONG BANK**, aż wyświetlana nazwa brzmienia zmieni się na nazwę brzmienia utworu.

To samo brzmienie, jakie jest użyte do odtwarzania utworu zostanie przypisane do klawiatury instrumentu (strona 43).

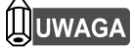

 W celu ćwiczenia możesz powtórzyć określoną partię utworu. Patrz sekcja " Powtarzanie odtwarzania określonych taktów", strona 41.

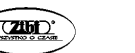

#### **Tryb Prosty - EASY**

W trybie tym możesz skoncentrować sie na rytmicznym uderzaniu w klawisze. Naciskanie dowolnych klawiszy powoduje, że instrument gra melodię utworu. Jest to dobry sposób dla początkujących, być ćwiczyć się w uderzeniu w klawisze we właściwym rytmie czerpiąc jednocześnie radość z gry na instrumencie.

- *1.* Wybierz utwór, który chcesz ćwiczyć. (strona 40).
- *2.* Naciśnij przycisk **[ 9 ] PART SELECT**, aby wybrać partię, która ma być ćwiczona.
- *3.* Naciśnij przycisk **[ 18 ] EASY MODE**.
	- Po wprowadzającym odliczaniu (oraz części wstępu utworu /intro/ jeśli jest) instrument przechodzi do stanu oczekiwania i czeka aż zagrasz pierwszą nutę.
- *4.* Naciśnij dowolny klawisz instrumentu.
	- Podczas początkowego odliczania lub wstępu, klawisz, który musisz nacisnąć jako pierwszy miga na ekranowej klawiaturze. W miarę gry, klawisze, które należy kolejno naciskać migają. Klawisz przestaje migać i zaczyna świecić się, gdy następuje czas naciśnięcia danego klawisza i zagrania dźwięku.
	- Akompaniament czeka aż naciśniesz migający klawisz klawiatury instrumentu.
- *5.* Aby wyjść z trybu EASY, naciśnij przycisk **[ 18 ] EASY MODE** ( lub **[ 8 ] START/STOP, PLAY/STOP**).

#### **Lekcja 1, 2 oraz 3**

Funkcja lekcji pozwala ćwiczyć krok po kroku aż udoskonalisz wykonanie całego utworu.

Lekcja 1: słuchanie utworu

Lekcja 2 : gra z wyświetlanymi wskazaniami

Lekcja 3: Wykorzystuj wszystko, czego nauczyłeś się do tego czasu.

#### **Lekcja 1: Słuchanie utworu**

Najpierw posłuchaj kilka razy danego utworu, by zapoznać się z jego brzmieniem.

- *1.* Naciśnij przycisk **[ 19 ] LISTEN**. Uruchomi to przykładowe wykonanie utworu.
- *2.* Aby zatrzymać Lekcję 1, naciśnij przycisk **[ 19 ] LISTEN** lub **[ 8 ] PLAY/STOP**.

#### **Lekcja 2: Obserwowanie, jak grany jest utwór**

Graj utwór na instrumencie. Podczas tej lekcji wyświetlacz pokazuje klawisze, które mają być naciśniete jako kolejne. Głosowe informacje o palcowaniu informują również, którym placem należy zagrać kolejny dźwięk. Postępuj zgodnie ze wskazaniami naciskając klawisze instrumentu i grając kolejne nuty. Nie przejmuj się, jeśli zagrasz niewłaściwą nutę. Odtwarzany utwór poczeka aż zagrasz właściwy dźwięk. Korzystaj z możliwości, jakie daje ta lekcja i graj we własnym tempie.

- *1.* Naciśnij przycisk **[ 20 ] WATCH**. Rozpocznie to lekcję 2.
- *2.* Graj nuty na klawiaturze instrumentu zgodnie z instrukcjami pojawiającymi się na wyświetlaczu oraz głosowymi informacjami o palcowaniu. Podczas tej lekcji wyświetlacz pokazuje klawisz, który należy nacisnąć, jako kolejny. Głosowe informacje o palcowaniu informują również, którym placem należy zagrać

#### kolejny dźwięk.

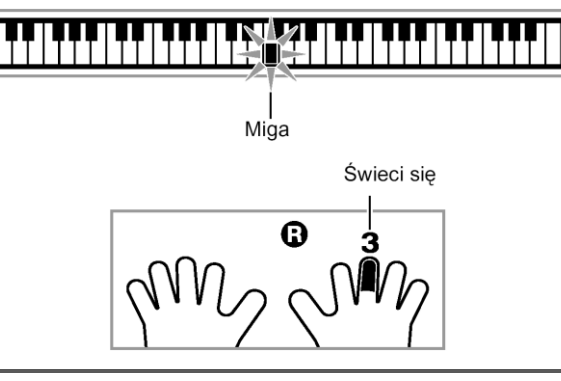

#### **< Wskazówki do Lekcji 2 >**

Doskonal umiejętność zagrania właściwej nuty odpowiednim palcem korzystając ze wskazówek, jakie daje instrument. Ćwicz grę we właściwym rytmie.

**↓**

**↓**

Odtwarzanie utworu czeka aż zagrasz właściwą nutę.

- Klawisz instrumentu przechodzi od migania do świecenia się.
- Przewodnik nutowy rozbrzmiewa właściwą nutą, jaka ma być zagrana.
- Głosowe informacje o palcowaniu mówią, jakiego palca należy użyć.

Naciśniecie właściwego klawisza instrumentu sprawia, że odtwarzanie utworu jest wznawiane i miga klawisz dla kolejnej nuty.

**↓**

- *3.* W celu zatrzymania Lekcji 2 naciśnij przycisk **[ 20 ] WATCH** lub **[ 8 ] PLAY/STOP**.
	- **Jeśli doprowadzisz do końca lekcję 2, to na ekranie pojawi się wynik oceniający twoją grę.**

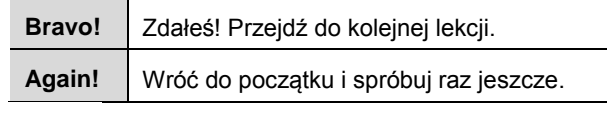

## **UWAGA**

 Przewodnik palcowania może nie być dostępny w przypadku dodanych utworów, które były importowane z zewnętrznego urządzenia - patrz też str. 44.

#### **Lekcja 3: Pamiętaj, czego nauczyłeś się grać**

Choć odtwarzanie utworu będzie czekało aż naciśniesz właściwy klawisz, tak jak w lekcji , to Cyfrowy Keyboard nie podaje już wskazań odnośnie kolejnej nuty, jaką należy zagrać. Pamiętaj wszystko, czego nauczyłeś się podczas ćwiczenia w trakcie lekcji 2.

- *1.* Naciśnij przycisk **[ 21 ] REMEMBER**. Rozpocznie to lekcję 3.
- *2.* Graj utwór równolegle z jego odtwarzaniem.

**< Wskazówki do Lekcji 3 >** Naciskaj klawisze instrumentu, zgodnie z tym czego nauczyłeś się w lekcji 2. **↓** Odtwarzanie utworu czeka aż zagrasz właściwą nutę. Przewodnik nutowy rozbrzmiewa właściwą nutą, jaka ma być zagrana. **↓** Jeśli nadal nie jesteś w stanie naciskać właściwych klawisz, to Cyfrowy Keyboard wyświetli przewodnik informujący o klawiszach jakie należy naciskać oraz włączy głosowe informacje o palcowaniu, jak miało to miejsce podczas lekcii 2.

Str. 47 Str. 48

Naciśniecie właściwego klawisza instrumentu sprawia, że odtwarzanie utworu jest wznawiane i miga klawisz dla kolejnej nuty.

**↓**

- *3.* Aby zatrzymać lekcję 3, naciśnij przycisk **[ 21 ] REMEMBER** lub **[ 8 ] PLAY/STOP**.
	- Jeśli doprowadzisz do końca lekcję 3, to na ekranie pojawi się wynik oceniający twoją grę, tak jak miało to miejsce w przypadku lekcji 2.

#### **Gra bez dodatkowych wskazań**

Po pomyślnym zakończeniu ćwiczenia wszystkich fraz w lekcjach 1, 2 i 3 nadchodzi czas, by zagrać cały utwór od początku do końca.

*1.* Korzystając z przycisku **[ 11 ] PART SELECT** wybierz partię, a następnie naciśnij przycisk **[ 10 ] PLAY /STOP**. Spróbuj grać bez przerwy; instrument nie będzie udzielał żadnych dodatkowych

wskazań.

#### **Podział utworu na partie w celu ćwiczenia (Lekcja fraz)**

W dowolnym momencie podczas Lekcji kroków oraz gry bez dodatkowych wskazań, możesz podzielić utwór na krótkie frazy, aby je lepiej wyćwiczyć.

#### **Frazy muzyczne**

Zapisane w instrumencie utwory są podzielone na poszczególne frazy muzyczne, co pomaga w doskonaleniu gry na instrumencie.

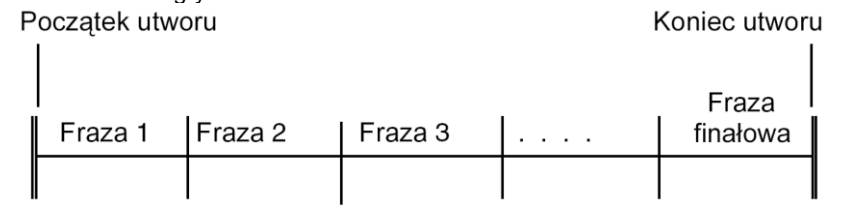

## UWAGA

 Cyfrowy keyboard może nie być w stanie podzielić na frazy utworu zaimportowanego z zewnętrznych urządzeń (str. 44). Jeśli chcesz podzielić taki utwór na frazy, patrz informacje w sekcji "Zmiana długości frazy", strona 52.

#### **CASIO CT-X700 CASIO CT-X700 CASIO CT-X700 CASIO CT-X700**

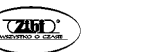

**Podział utworu na frazy w celu ćwiczenia**

*1.* Naciśnij równocześnie przycisk **[ 22 ] PHRASE**. W ten sposób zostanie włączone ustawienie fraz.

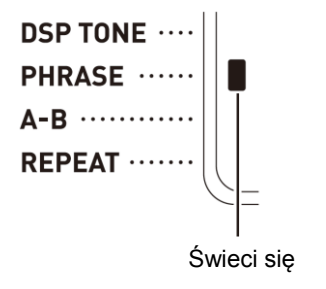

- *2.* Możesz skorzystać z przycisków **[ 6 ] FF** oraz **[ 5 ] REW**, aby wybrać frazę, której chcesz użyć w czasie lekcji.
	- Naciśnij przycisk **[ 6 ] FF,** aby przeskoczyć o jedną frazę do przodu lub przycisk **[ 5 ] REW**, by przeskoczyć o jedną frazę do tyłu.

Numer frazy

$$
\fbox{III}+<\fbox{Phrases}
$$

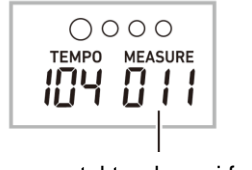

- Pierwszy takt wybranej frazy
- *3.* Rozpocznij lekcję kroków (str. 46) lub grę bez dodatkowych wskazań (str. 49).
	- Rozpocznie się lekcja w oparciu o wybraną frazę.
- *4.* Aby wyłączyć funkcję fraz, naciśnij ponownie przycisk **[ 22 ] PHRASE**.
	- W ten sposób wyłączona zostanie funkcja ćwiczenia frazy.

Podczas lekcji na wyświetlaczu pojawiają się poniższe komunikaty:

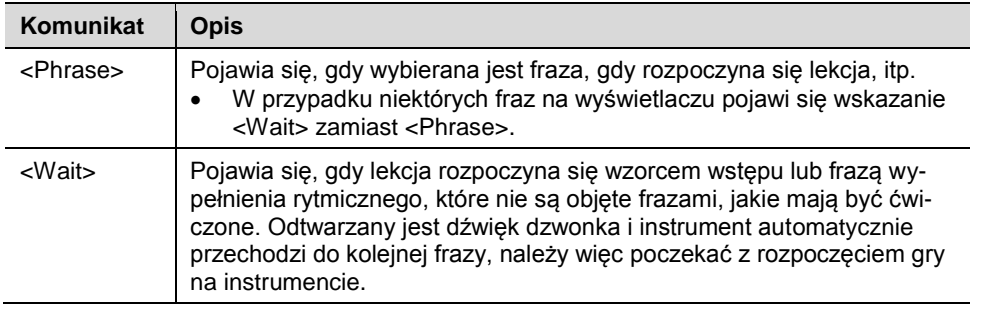

#### **Ustawienia lekcji**

#### **Wyłączanie głosowych informacji o palcowaniu**

Skorzystaj z przedstawionej poniżej procedury, aby wyłączyć głosowe informacje o palcowaniu, które podczas lekcji 2 i 3 informują, którym palcem należy zagrać daną nutę.

*1.* Naciśnij przycisk **[ 28 ] (FUNCTION)**, a następnie skorzystaj z przycisków [2] (  $\blacktriangleright$  ) lub [3] (  $\blacktriangleright$  ) z grupy **[ 29 ]**, aby wybrać pozycje "Lesson".

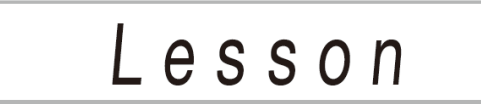

- *2.* Naciśnij przycisk [ 6 ] **(ENTER)** z grupy **[ 29 ]**.
- **3.** Skorzystaj z przycisków [2] (**4. )** lub [3] (**4. )** z grupy **[29 ]**, aby wybrać pozycję "Speak".

 $S$ *peak* 

*4.* Skorzystaj z przycisku **[ 30 ] [ - ]**, aby wyłączyć funkcję głosowego informowania o palcowaniu.

#### **Wyłączanie przewodnika po nutach**

Skorzystaj z przedstawionej poniżej procedury, aby wyłączyć przewodnik po nutach, który formie dźwięku w lekcji 2 i 3 informuje o nucie, jaka ma być zagrana jako kolejna.

- *1.* Naciśnij przycisk **[ 28 ] (FUNCTION)**, a następnie skorzystaj z przycisków [2] ( ) lub [3] ( ) z grupy **[ 29 ]**, aby wybrać pozycję "Lesson".
- *2.* Naciśnij przycisk [ 6 ] **(ENTER)** z grupy **[ 29 ]**.
- **3.** Skorzystaj z przycisków  $\left[2\right]$  ( $\leftarrow$ ) lub  $\left[3\right]$  ( $\leftarrow$ ) z grupy **[29 ]**, aby wybrać pozycję "NoteGuid".

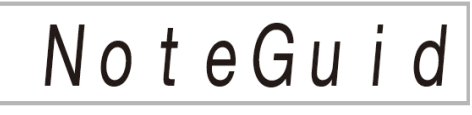

*4.* Skorzystaj z przycisku **[ 30 ] [ - ]**, aby wyłączyć funkcję przewodnika nutowego.

#### **Wyłączanie oceny wykonania**

Skorzystaj z przedstawionej poniżej procedury, aby wyłączyć ocenę wykonania i wyświetlanie wyniku oceniającego grę podczas lekcji 2 oraz 3.

- *1.* Naciśnij przycisk **[ 28 ] (FUNCTION)**, a następnie skorzystaj z przycisków [2] (**4**) lub [3] ( $\rightarrow$  ) z grupy **[ 29 ]**, aby wybrać pozycję "Lesson".
- *2.* Naciśnij przycisk [ 6 ] **(ENTER)** z grupy **[ 29 ]**.
- **3.** Skorzystaj z przycisków [2] (**4. )** lub [3] (**4. )** z grupy **[29 ]**, aby wybrać pozycję "Scoring".

 $Scoring$ 

*4.* Skorzystaj z przycisku **[ 30 ] [ - ]**, aby wyłączyć funkcję oceny wykonania.

#### **Zmiana długości frazy**

Jeśli masz utwór, który nie jest podzielony na frazy przeznaczone do ćwiczenia, skorzystaj z poniższej procedury, aby określić długość fraz, na jakie chcesz podzielić utwór.

- *1.* Naciśnij przycisk **[ 28 ] (FUNCTION)**, a następnie skorzystaj z przycisków [2] (**4**) lub [3] ( $\rightarrow$  ) z grupy **[ 29 ]**, aby wybrać pozycję "Lesson".
- *2.* Naciśnij przycisk [ 6 ] **(ENTER)** z grupy **[ 29 ]**.

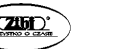

- **3.** Skorzystaj z przycisków  $[2]$  ( $\blacktriangle$ ) lub  $[3]$  ( $\blacktriangle$ ) z grupy **[29]**, aby wybrać pozycję "PhraseLn".
- *4.* Skorzystaj z przycisków numerycznych **[ 29 ]** lub przycisków **[ 30 ] [+]/[-]**, aby wybrać żądaną długość frazy.

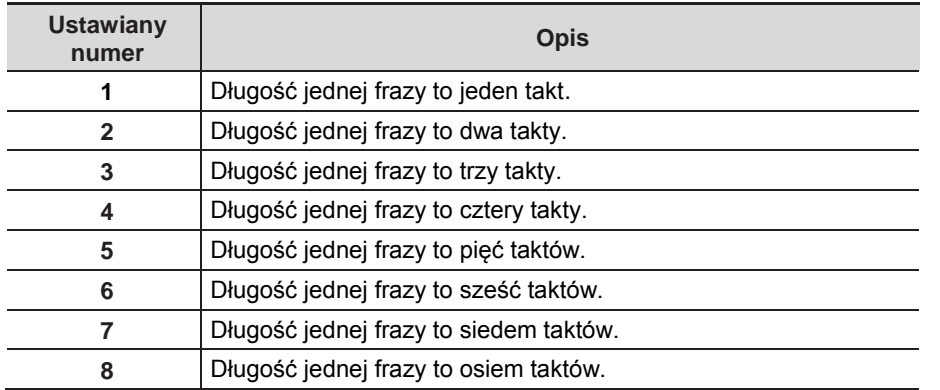

#### **Aby uprościć akompaniament**

Uproszczenie partii akompaniamentu sprawia, że łatwiej słucha się dźwięku samej lekcji. Patrz funkcja nr 42 w paragrafie "Przycisk Function [28]", strona 84.

#### **Określanie kanału partii (Part Channel)**

Kanał partii zapewnia informacje o partii, jakie są używane przez wymienione poniżej funkcje. Jeśli utwór nie ma żadnych informacji kanału partii, to użyte zostaną bieżące ustawienia poniższych funkcji.

- Tone Sync
- Lesson Function (strona 46)

Patrz funkcja nr 59 w paragrafie "Przycisk Function [28]", strona 84.

#### **KORZYSTANIE Z AUTOMATYCZNEGO AKOMPANIAMENTU**

W przypadku automatycznego akompaniamentu wystarczy wybrać wzorzec akompaniamentu. Za każdym razem, gdy grasz akord lewą ręką automatycznie grany jest odpowiedni akompaniament. To trochę tak jakbyś grał wspólnie z całą grupą wspierającą Cię w wykonaniu utworu.

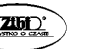

- Automatyczny akompaniament składa się z trzech następujących partii:
	- (1) Podkładu rytmicznego
	- (2) Basów
	- (3) Dźwięków harmonicznych.

Możesz korzystać z samej partii rytmicznej lub ze wszystkich trzech partii jednocześnie.

#### **Odtwarzanie samej partii podkładu rytmicznego**

Partia podkładu rytmicznego stanowi podstawę automatycznego akompaniamentu. Twój cyfrowy Keyboard posiada wiele zaprogramowanych podkładów rytmicznych łącznie z 8 uderzeniowym i walcem. Skorzystaj z poniższej procedury, aby odtworzyć podstawową partię podkładu rytmicznego.

#### **Uruchamianie i zatrzymywanie samego podkładu rytmicznego**

#### *1.* Naciśnij przycisk **[ 12 ] RHYTHM**.

Numer podkładu rytmicznego Nazwa podkładu rytmicznego

$$
\begin{array}{c|c|c|c}\n\hline\n\mathbf{E} & \mathbf{I} & \mathbf{E} & \mathbf{F} & \mathbf{U} & \mathbf{I} \\
\hline\n\mathbf{I} & \mathbf{I} & \mathbf{I} & \mathbf{E} & \mathbf{F} & \mathbf{U} & \mathbf{I} & \mathbf{K} & \mathbf{P} & \mathbf{O} & \mathbf{P}\n\end{array}
$$

- *2.* Skorzystaj z przycisków numerycznych **[ 29 ] lub z przycisków [ 30 ] [+] i [-]**, aby wybrać żądany numer podkładu rytmicznego.
	- Skorzystaj z przycisków numerycznych, aby wprowadzić numer podkładu rytmicznego. Dla podkładu rytmicznego należy określić trzy cyfry. *Przykład*: Aby wybrać 001, wprowadź  $0 \rightarrow 0 \rightarrow 1$
	- Aby przeskoczyć do pierwszego podkładu rytmicznego danej kategorii, najpierw sprawdź, jaka nazwa brzmienia widnieje na wyświetlaczu. Następnie przytrzymaj wciśnięty przycisk **[ 14 ] CATEGORY** i skorzystaj z przycisków **[ 30 ] [ - ]** oraz **[ + ]**, aby wybrać żądaną kategorię.
- *3.* Naciśnij przycisk **[ 8 ] START/STOP**.
	- Rozpocznie się odtwarzanie podkładu rytmicznego.

Str. 53 Str. 54

#### Ten wzorzec zmienia się przy każdym uderzeniu

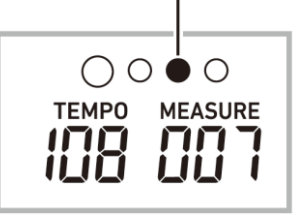

- *4.* Graj równolegle z odtwarzanym podkładem rytmicznym.
- *5.* Aby zatrzymać odtwarzanie podkładu rytmicznego, naciśnij ponownie przycisk **[ 8 ] START/STOP**.

#### **Odtwarzanie wszystkich partii**

#### **Automatyczny akompaniament z akordami**

Gdy będziesz grał akordy lewą ręką instrument automatycznie doda basy oraz dźwięki harmoniczne partii akompaniamentu do aktualnie wybranego podkładu rytmicznego. To tak jakbyś miał wsparcie całego zespołu przy wykonywaniu utworu.

- *1.* Rozpocznij odtwarzanie partii rytmicznej automatycznego akompaniamentu
- *2.* Naciśnij przycisk **[ 9 ] ACCOMP**.
	- W ten sposób udostępnione zostanie wprowadzanie akordów przez klawiaturę akompaniamentu.

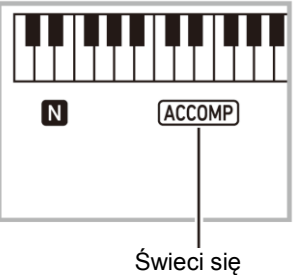

*3.* Korzystając z klawiatury akompaniamentu graj akordy. Partia basowa oraz harmoniczna Automatycznego akompaniamentu zostanie dodana do partii podkładu rytmicznego.

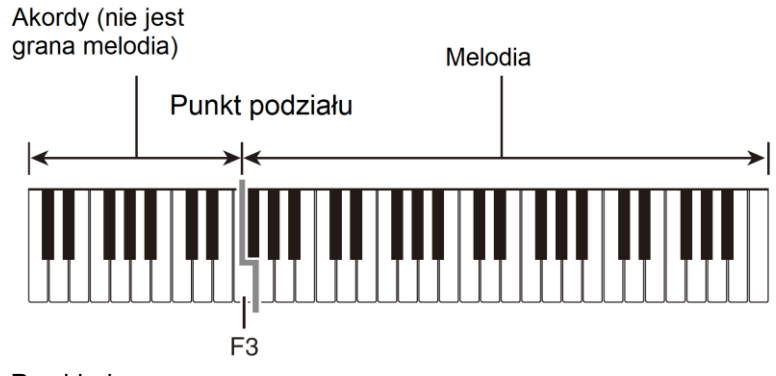

Przykład:

Naciśnij D-F<sup>#-</sup>A -C na klawiaturze akompaniamentu

Zabrzmi akompaniament dla akordu D-F<sup>#-</sup>A-C (D7)

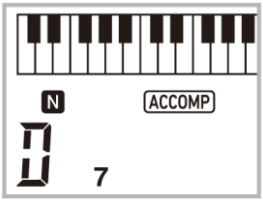

**NUWAGA** 

 Możesz skorzystać z punktu podziału, aby zmienić rozmiar zakresu klawiatury akompaniamentu.

 $\downarrow$ 

- *4.* Graj kolejne akordy lewą ręką równolegle z partią melodyczną graną prawą ręką.
- *5.* Ponowne naciśnięcie przycisku **[ 9 ] ACCOMP** sprawi, że będzie odtwarzana tylko partia rytmiczna akompaniamentu.

#### **Wybór sposobu wprowadzania akordów**

Można wybierać spośród następujących metod wprowadzania akordów:

- CASIO CHORD
- FINGERED 1
- FINGERED 2
- FINGERED 3

Str. 55 Str. 56

- FINGERED ON BASS
- FINGERED ASSIST
- FULL RANGE CHORD

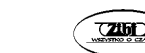

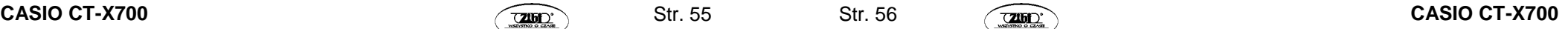

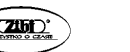

- *1.* Przytrzymaj wciśnięty przycisk **[ 16 ] CHORD MODE**.
- *2.* Skorzystaj z przycisków **[+] i [-] [ 30 ]**, aby wybrać żądaną metodę wprowadzania akordów.

#### **CASIO CHORD**

W przypadku metody CASIO CHORD, możesz korzystać z uproszczonego palcowania, aby grać cztery typy akordów, jak opisano to poniżej.

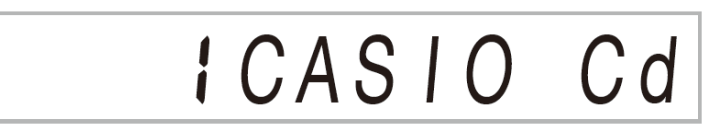

Klawiatura akompaniamentu

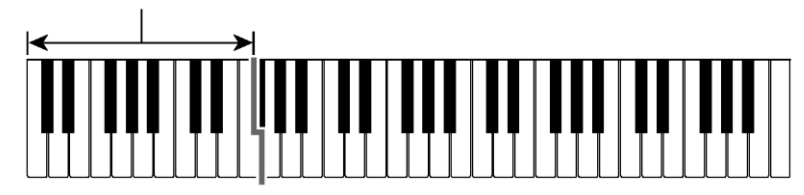

#### **Typy akordów**

#### **Akordy durowe**

Nad klawiszami akompaniamentu widnieją nazwy akordów durowych. Zwróć uwagę, że akordy uzyskiwane przy naciskaniu klawiszy akompaniamentu nie zmieniają oktawy, niezależnie od tego, który klawisz zostanie użyty do zagrania akordu.

Przykład: C (C dur)

CC<sup>#</sup>DEE FF<sup>#</sup>GAABBCC<sup>#DE</sup>E F

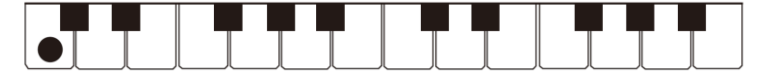

#### **Akordy molowe (m)**

Aby zagrać akord molowy, przytrzymaj wciśnięty klawisz akordu durowego i naciśnij klawisz akompaniamentu znajdujący się z prawej strony klawisza akordu durowego. Przykład: Cm (C mol)

CC+DE+E F F+G AAB B C C+DE+ E F

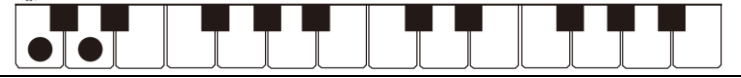

#### **Akordy septymowe (7)**

Aby zagrać akord septymowy, przytrzymaj wciśnięty klawisz akordu durowego i naciśnij dwa inne klawisze akompaniamentu znajdujące się z prawej strony klawisza akordu durowego.

#### Przykład: C7.

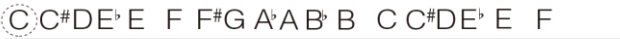

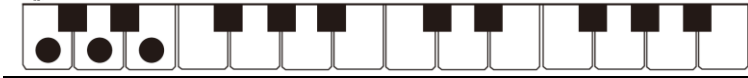

#### **Septymowy akord molowy (m7)**

Aby zagrać septymowy akord molowy, przytrzymaj wciśnięty klawisz akordu durowego i naciśnij trzy inne klawisze akompaniamentu znajdujące się z prawej strony klawisza akordu durowego.

Przykład: Cm7

#### CC+DEEFF+GAABBCC+DEEF

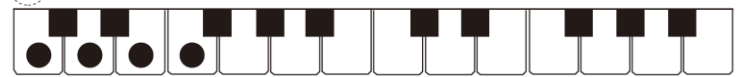

## **UWAGA**

• Podczas grania akordu molowego i akordów septymowych nie ma znaczenia, czy zostaną naciśnięte białe, czy czarne klawisze na prawo od klawisza akordu durowego.

#### **FINGERED 1, 2 i 3**

W przypadku tych trzech trybów grania akordów naciskasz trzecią i czwartą nutę akordu na klawiaturze akompaniamentu. Należy pamiętać, że w przypadku niektórych akordów nawet jeśli nie naciśniesz palcami trzeciej i czwartej nuty, to i tak zostaną one zagrane. W dodatku na stronie 110 znajdują się informacje o akordach, które są obsługiwane oraz o palcach, jakimi należy grać te akordy.

Klawiatura akompaniamentu

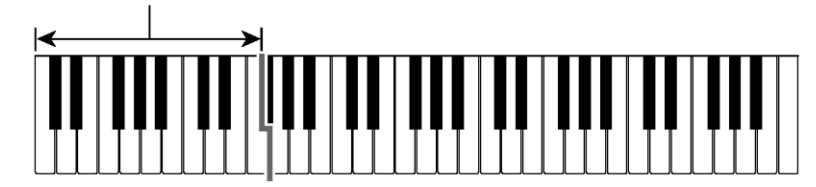

#### **FINGERED 1**

Graj składowe nuty akordu na klawiaturze.

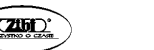

Str. 57 Str. 58

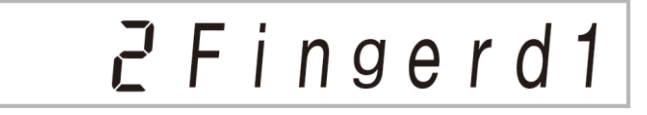

#### **FINGERED 2**

W przeciwieństwie do metody FINGERED 1 nie można grać sześciodźwięków; wprowadzane jest m7 lub m $7^{b_5}$ 

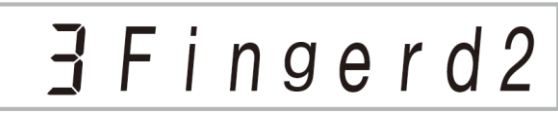

#### **FINGERED 3**

Graj składowe nuty akordu na klawiaturze.

#### **FINGERED ASSIST**

Daje efekty inne niż opcja Fingeted 1, gdy naciśnięte są dwa lub trzy klawisze. Naciśnięcie klawisza podstawowego oraz dowolnego klawisza na lewo od klawisza nuty podstawowej akordu powoduje zagranie akordu septymowego, natomiast klawisze czarne grają akordy durowe. Łączne naciśnięcie białego i czarnego klawisza powoduje zagranie akordu septymowego durowego.

$$
5FgAssist
$$

Poza opcją FINGERED 1 można skorzystać z

#### **Typy akordów**

#### **Akordy molowy**

Aby zagrać molowy durowy, naciśnij klawisz klawiatury akompaniamentu, który określa akord durowy i dodaj do tego najbliższy czarny klawisz na lewo od klawisza akordu durowego.

Przykład: Cm (C dur)

C  $C^*DE$ <sup>E</sup> F  $F^*G$   $A$ <sup>2</sup> $B$   $B$   $(C)$  $C^*DE$ <sup> $E$ </sup> F  $F$ 

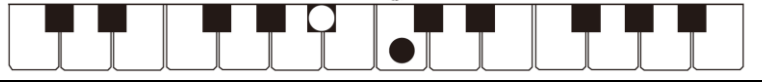

#### **Akordy septymowe**

Aby zagrać akord septymowy, naciśnij klawisz klawiatury akompaniamentu, który określa akord durowy i dodaj do tego najbliższy biały klawisz na lewo od klawisza akordu durowego.

Przykład: C7

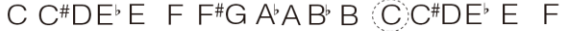

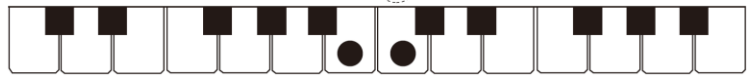

#### **Septymowy akord molowy**

Aby zagrać septymowy akord molowy, przytrzymaj wciśnięty klawisz akordu durowego i naciśnij biały i czarny klawisz z lewej strony klawisza akordu durowego.

Przykład: Cm7

CC#DEE FF#GAARBGCC#DEE F

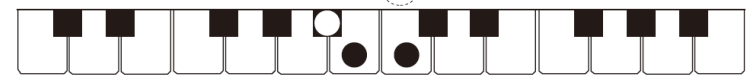

#### **FULL RANGE CHORD**

W przypadku tej metody można korzystać z całego zakresu klawiatury do grania akordów oraz melodii.

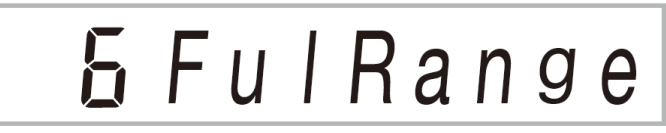

Lista obsługiwanych akordów została umieszczona w dodatku.

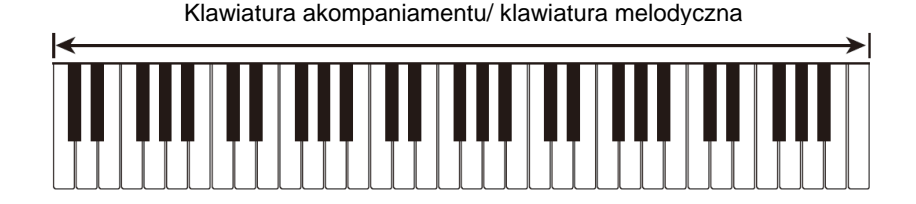

Str. 59 Str. 60

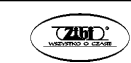

#### **Efektywne korzystanie z automatycznego akompaniamentu**

#### **Różne wariacje wzorca automatycznego akompaniamentu**

Skorzystaj z poniższej procedury, aby zagrać wzorce wstępu i zakończenia, wypełnienia rytmicznego oraz aby grać wariacje podstawowych wzorców automatycznego akompaniamentu.

#### **Wariacja automatycznego akompaniamentu**

Każdy wzorzec automatycznego akompaniamentu ma podstawowy "normalny wzorzec" oraz "wzorzec wariacji".

*1.* Naciśnij przycisk **[ 8 ] VAR. FILL-IN**. Rozpocznie to wzorzec wariacji.

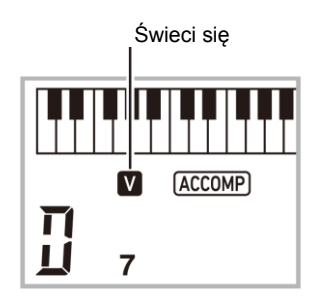

*2.* Naciśniecie **[ 4 ] NORMAL FILL-IN** przywraca normalny wzorzec.

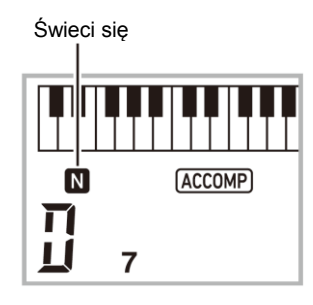

#### **Wstęp automatycznego akompaniamentu**

Skorzystaj z poniższej procedur, aby zagrać składający się z kilku taktów wzorzec wstępu.

*1.* Naciśnij przycisk **[3 ] INTRO**.

Rozpocznie to wzorzec wstępu. Odtwarzanie normalnego wzorca akompaniamentu rozpocznie się po zakończeniu wstępu.

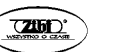

Str. 61 Str. 62

• Jeśli podczas wstępu naciśniety zostanie przycisk **[ 8 ] VAR. FILL-IN**, to po zakończeniu wzorca wstępu rozpocznie się odtwarzanie wariacji danego wzorca akompaniamentu.

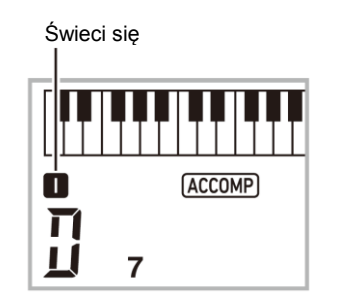

#### **Wypełnienie rytmiczne**

Skorzystaj z poniższej procedury, aby podczas wykonywania utworu skorzystać z wypełnienia rytmicznego.

- Wypełnienie rytmiczne to krótka fraza grana w miejscu, w których chcesz zmienić nastrój danego utworu. Wypełnienie rytmiczne może stanowić łącznik pomiędzy dwiema melodiami lub akcent
- Normalny wzorzec oraz jego wariacja mają swoje własne unikalne wypełnienia rytmiczne.

#### **Wypełnienie rytmiczne normalnego wzorca**

*1.* Gdy odtwarzany jest normalny wzorzec automatycznego akompaniamentu, naciśnij przycisk **[ 4 ] NORMAL FILL-IN**.

Odtworzy to wypełnienie rytmiczne dla normalnego wzorca.

• Po zakończeniu wypełnienia rytmicznego wznowione zostanie odtwarzanie normalnego wzorca akompaniamentu.

Świeci się

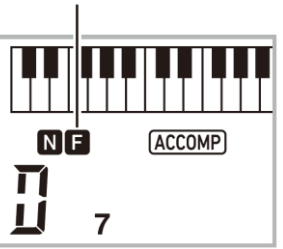

#### **Wypełnienie rytmiczne wariacji wzorca rytmicznego**

*1.* Gdy odtwarzana jest wariacja wzorca automatycznego akompaniamentu, naciśnij przycisk **[ 5 ] VAR. FILL-IN**.

Odtworzy to wypełnienie rytmiczne dla wariacji wzorca rytmicznego.

• Po zakończeniu wypełnienia rytmicznego wznowione zostanie odtwarzanie wariacji wzorca akompaniamentu.

Świeci się

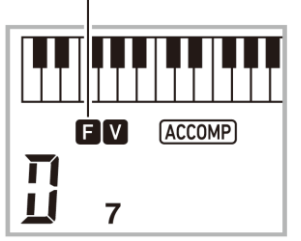

#### **Zakończenie Automatycznego akompaniamentu**

Skorzystaj z poniższej procedury, aby zagrać składające się z kilku taktów zakończenie.

*1.* Gdy odtwarzany jest automatyczny akompaniament, naciśnij przycisk **[ 6 ] ENDING / SYNCHRO START**.

Odtworzy to wzorzec zakończenia, a następnie automatycznie zatrzyma odtwarzanie automatycznego akompaniamentu.

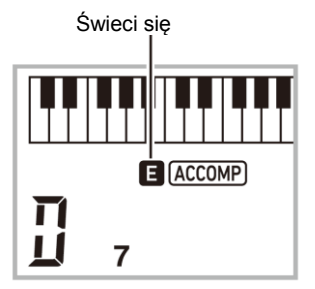

#### **Korzystanie ze startu synchronicznego**

Skorzystaj z poniższej procedury, aby tak ustawić Cyfrowy Keyboard, by rozpoczynał odtwarzanie automatycznego akompaniamentu równocześnie z naciśnięciem klawisza .

#### *1.* Naciśnij przycisk **[ 6 ] ENDING / SYNCHRO START**.

Spowoduje to, że instrument przejdzie do stanu gotowości do rozpoczęcia akompaniamentu.

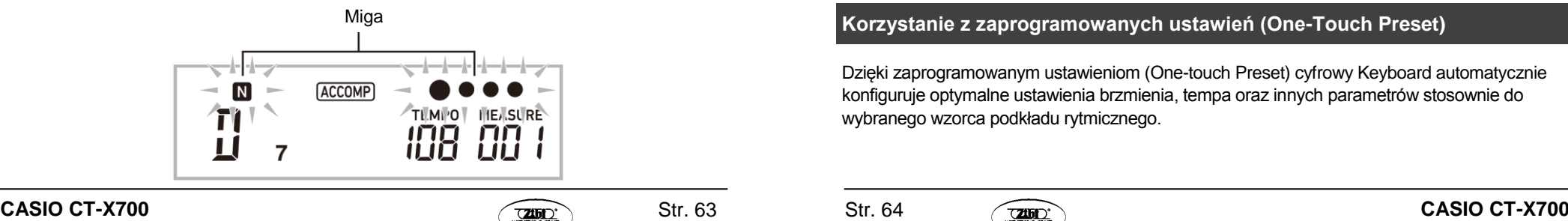

*2.* Zagraj akord na klawiaturze. Rozpocznie to pełną partię akompaniamentu (wzorzec normalny).

Gdy instrument pozostaje w stanie gotowości do startu synchronicznego można wykonać jedna z poniższych operacji, by gra rozpoczęła się od innego wzorca niż normalny.

- Aby rozpocząć wzorcem wstępu, naciśnij przycisk **[ 3 ] INTRO**.
- Aby rozpocząć od wariacji wzorca rytmicznego, naciśnij przycisk **[ 5 ] VAR. FILL-IN**.

#### **Zatrzymanie synchroniczne**

W przypadku funkcji synchronicznego zatrzymywania Automatyczny akompaniament oraz podkład rytmiczny zatrzymują się równocześnie ze zwolnieniem klawiszy klawiatury akompaniamentu. Po zakończeniu automatycznego akompaniamentu cyfrowy keyboard automatycznie przechodzi do stanu gotowości do Startu synchronicznego.

*1.* Każde naciśniecie przycisku **[ 7 ] SYNCHRO STOP** sprawia, że wskaźnik lewej ręki na wyświetlaczu przełącza się ze stanu wyświetlania do braku wyświetlania.

Jest wyświetlana

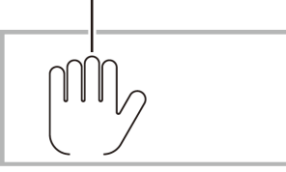

#### **Zmiana tempa automatycznego akompaniamentu (Tempo)**

Patrz "Zmiana ustawień tempa", strona 26.

#### **Regulacja głośności automatycznego akompaniamentu**

Skorzystaj z poniższej procedury aby ustawić balans głośności pomiędzy własną grą na instrumencie a głośnością automatycznego akompaniamentu. Patrz funkcja nr 8 w paragrafie "Przycisk Function [28]", strona 84.

#### **Korzystanie z zaprogramowanych ustawień (One-Touch Preset)**

Dzięki zaprogramowanym ustawieniom (One-touch Preset) cyfrowy Keyboard automatycznie konfiguruje optymalne ustawienia brzmienia, tempa oraz innych parametrów stosownie do wybranego wzorca podkładu rytmicznego.

Str. 63 Str. 64

*1.* Przytrzymaj wciśnięty przycisk **[ 12 ] RHYTHM**, aż wyświetlony zostanie ekran aktualnego brzmienia. Sprawi to, że automatycznie zostaną zastosowane zaprogramowane ustawienia sto-

sownie do wybranego wcześniej wzorca podkładu rytmicznego.

*2.* Zagraj akord na klawiaturze instrumentu. Rozpocznie to odtwarzanie automatycznego akompaniamentu.

## **Zwiększanie liczby podkładów rytmicznych (User Rhythms)**

Można przetransferować podkłady rytmiczne z komputera i przypisać je do numerów 196 do 205 podkładów rytmicznych niniejszego instrumentu (podkłady rytmiczne użytkownika). Następnie można wybrać dany podkład rytmiczny w celu odtwarzania. Szczegóły, patrz "Zapisywanie danych w komputerze i ładowanie do pamięci Cyfrowego Keyboardu", str. 93.

#### **Kasowanie danych podkładu rytmicznego z pamięci cyfrowego keyboardu**

- *1.* Wybierz podkład rytmiczny, który chcesz skasować.
- *2.* Przytrzymaj wciśnięty przycisk **[ 15 ] RECORD /STOP**. Na ekranie pojawi się prośba o potwierdzenie - "Sure?".
- *3.* Naciśnij przycisk **[ 30 ] [+] (YES)**. Skasowany zostanie dany podkład rytmiczny. Aby anulować operację bez kasowania podkładu rytmicznego, naciśnij przycisk **[ 30 ] [-] (NO).**

## **Korzystanie z zaprogramowanych ustawień muzycznych - MUSIC PRESET**

Wybór opcji Music Preset natychmiast przełącza cyfrowy keyboard do zaprogramowanych ustawień (brzmienie, podkład rytmiczny, rozwijanie się akordów, itp.) dla gry utworów z różnych gatunków i konwencji muzycznych. Jedno naciśnięcie przycisku tak konfiguruje cyfrowy keyboard, ze utwory te brzmią naturalnie, stosownie do oczekiwań.

W "Dodatku" zamieszczona została pełna lista 310 zaprogramowanych ustawień muzycznych (Music Preset).

*1.* Naciśnij przycisk **[ 12 ] RHYTHM**.

Numer programu Nazwa programu

 $III5GyPSy$ 

**CASIO CT-X700 CASIO CT-X700**

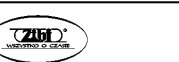

- *2.* Wciśnij na dłużej przycisk **[ 9 ] [ACCOMP]**. Na wyświetlaczu zacznie migać wskaźnik ACCOMP co wskazuje, ze udostępnione jest odtwarzanie rozwijania się akordów.
- *3.* Skorzystaj z przycisków numerycznych **[ 29 ]** przycisków **[ 30 ] [+] i [ - ]**, by wybrać żądany numer programu.

Zmieni to ustawienia Cyfrowego Keyboardu (brzmienie, podkład rytmiczny, itp.) W tym czasie cyfrowy keyboard przejdzie do trybu gotowości startu synchronicznego automatycznego akompaniamentu.(patrz strona 63).

Aby przeskoczyć na górę kategorii programu muzycznego, najpierw upewnij się, że na wyświetlaczu widnieje nazwa programu muzycznego. Następnie przytrzymaj wciśnięty przycisk **[ 14 ] CATEGORY**, gdy przyciskami **[ 30 ] [+] i [ - ]** wybierasz kategorię.

*4.* Graj na keyboardzie równolegle z odtwarzanym akompaniamentem. Aby zatrzymać Automatyczny Akompaniament naciśnij przycisk **[ 8 ] START/STOP** lub **[ 6 ] ENDING / SYNCHRO START.**

Aby wyjść z trybu zaprogramowanych ustawień muzycznych (MUSIC PRESET) naciśnij przycisk **[ 9 ] [ACCOMP]**. Nawet po wyjściu z tego trybu instrument nadal będzie korzystał z wybranego brzmienia oraz podkładu rytmicznego.

#### **Aby zmienić tonację rozwijania się akordu (Key Shift - przesunięcie tonacji)**

Patrz funkcja nr 81 w paragrafie "Przycisk Function [28]", strona 84.

### **Korzystanie z Automatycznej Harmonizacji**

Funkcja Automatycznej Harmonizacji (Auto Harmonize) dodaje dźwięki harmoniczne do nut granych prawą ręką, co wzbogaca głębię melodii podczas wykonywania utworu. Można wybierać spośród 12 typów Automatycznej harmonizacji, by dobrać odpowiedni do granej muzyki.

## **QUWAGA**

- Funkcja Automatycznej Harmonizacji jest sterowana przy użyciu tego samego przycisku ( **[ 17 ] A.HAR/ARPEG**) co funkcja Arpeggia (Arpeggiator), str. 68. W związku z tym obydwie te funkcje nie mogą być używane w tym samym czasie.
- *1.* Trzymając wciśnięty przycisk **[ 17 ] A.HAR/ARPEG** skorzystaj z przycisków [2] ( ) lub [3] ( ) z grupy **[ 29 ]**, aby wyświetlić wskazanie "BtnAsign".
- *2.* Skorzystaj z przycisków **[ 30 ] [+] i [ - ]**, aby wybrać pozycję "A.Har".
- **3.** Skorzystaj z przycisków  $[2]$  ( $\blacktriangle$ ) lub  $[3]$  ( $\blacktriangle$ ) z grupy **[ 29 ]**, aby wybrać pozycję "A.HarType".

*4.* Skorzystaj z przycisków **[ 30 ] [+] i [ - ]**, aby wybrać żądany typ Automatycznej Harmonizacji.

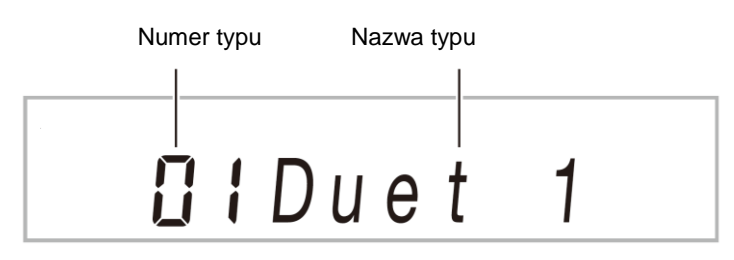

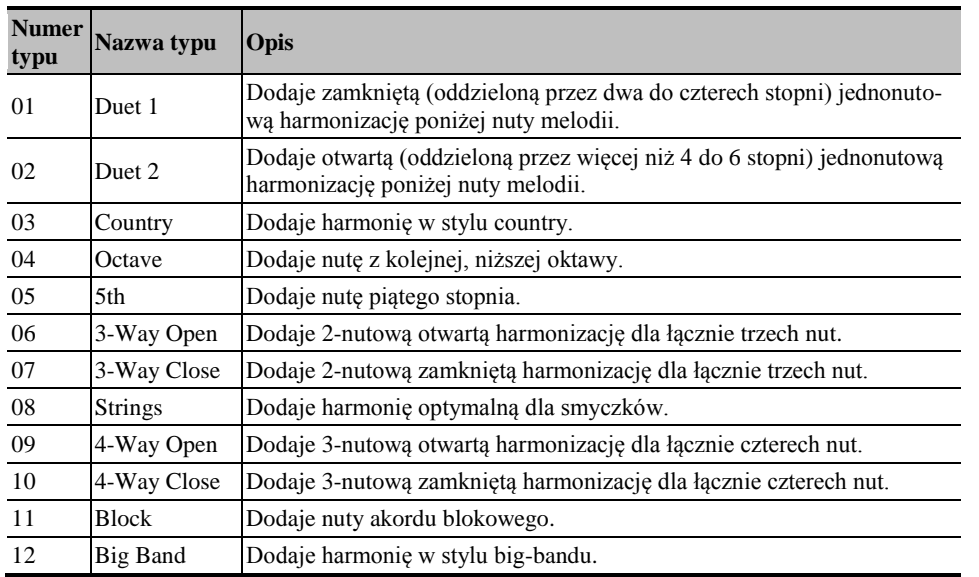

*5.* Naciśnij przycisk **[ 17 ] A.HAR/APREG.**, aby włączyć funkcję automatycznej harmonizacji.

Jeśli grasz akordy lewą ręką, zaś partię melodyczną prawą ręką, dźwięki harmoniczne będą dodawane do melodii.

 Naciśnij ponownie przycisk**[ 17 ] A.HAR/APREG.**, aby wyłączyć funkcję automatycznej harmonizacji.

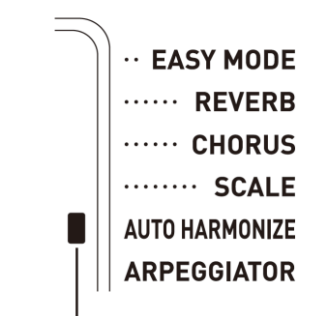

Świeci się, gdy funkcja jest włączona.

#### **Korzystanie z funkcji Arpeggiator**

Korzystając z funkcji arpeggiator można automatycznie grać różne arpeggia. Można wybierać spośród 100 opcji funkcji arpeggiator, aby dopasować arpeggia do granej muzyki.

## **QUWAGA**

- Funkcja Arpeggiator jest kontrolowana przez ten sam przycisk **[ 17 ] A.HAR/ARPEG** co funkcja Automatycznej Harmonizacji (str. 66), dlatego też tych dwóch funkcji nie można używać jednocześnie.
- *1.* Trzymając wciśnięty przycisk **[ 17 ] A.HAR/ARPEG** skorzystaj z przycisków [2] ( ) lub [3] ( ) z grupy **[ 29 ]**, aby wyświetlić wskazanie "BtnAsign".
- *2.* Skorzystaj z przycisków **[ 30 ] [+] i [ - ]**, aby wybrać pozycję "Arpeg.".
- **3.** Skorzystaj z przycisków  $[2]$  ( $\blacktriangle$ ) lub  $[3]$  ( $\blacktriangle$ ) z grupy **[ 29 ]**, aby wybrać pozycję "ArpType".
- *4.* Skorzystaj z przycisków **[ 30 ] [+] i [ - ]**, aby wybrać żądany typ funkcji Arpeggiator.

Więcej informacji odnośnie dostępnych typów arpeggiów zamieszczono w Dodatku.

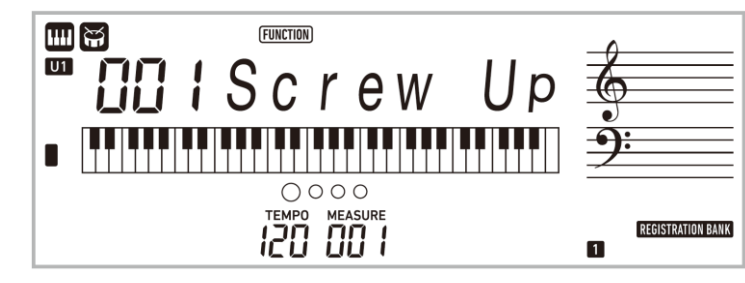

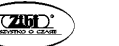

- *5.* Naciśnij przycisk **[ 17 ] A.HAR/APREG.**, aby włączyć funkcję Arpeggiator. Zagranie akordu na klawiaturze rozpocznie odtwarzanie arpeggia.
	- Naciśnij ponownie przycisk **[ 17 ] A.HAR/APREG.**, aby wyłączyć funkcję Arpeggiator.

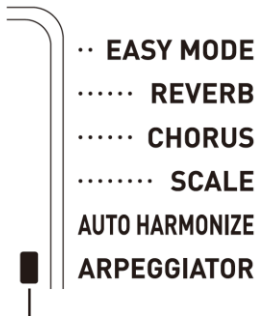

Świeci się, gdy funkcja jest włączona.

# **UWAGA**

- Ustawienie tempa dla funkcji Arpeggiator jest takie samo, jak ustawienie tempa dla metronomu. (strona 25).
- Gdy na wyświetlaczu widnieje wskazanie "Arp Type", wówczas długie naciśnięcie przycisku **[ 17 ] A.HAR/APREG.** przypisuje zalecane brzmienie do wybranego typu.

### **Podtrzymywanie arpeggia (Arpeggiator Hold)**

Skorzystaj z poniższej procedury, jeśli chcesz, aby wzorzec arpeggia był nadal grany po zwolnieniu klawiszy instrumentu. Patrz funkcja nr 18 w paragrafie "Przycisk Function [28]", strona 84.

#### **Sprawdzanie nut akordów (Książka akordów)**

Możesz skorzystać z Książki Akordów, aby sprawdzić, jak zagrać akordy, których nie znasz. Wybranie dźwięku podstawowego, typu akordu oraz ustawień inwersji sprawia, że forma akordu pojawia się na wyświetlaczu i rozbrzmiewa dźwięk danego akordu. Możesz także uaktywnić dźwięk Automatycznego Akompaniamentu w oparciu o sprawdzony akord lub zagrać Automatyczny Akompaniament i sprawić, by grane akordy były wyświetlane w książce Akordów.

*1.* Przytrzymaj wciśnięty przycisk **[ 16 ] CHORD MODE**, aż na wyświetlaczu pojawi się komunikat "Root".

# $H$  i Root

*2.* Określ nutę podstawową akordu, który chcesz sprawdzić korzystając z przycisków **[ 30 ] [+] i [ - ]** lub wciskając na klawiaturze dźwięków podstawowych akordu klawisz odpowiadający nucie podstawowej akordu.

*Przykład*: Aby sprawdzić C

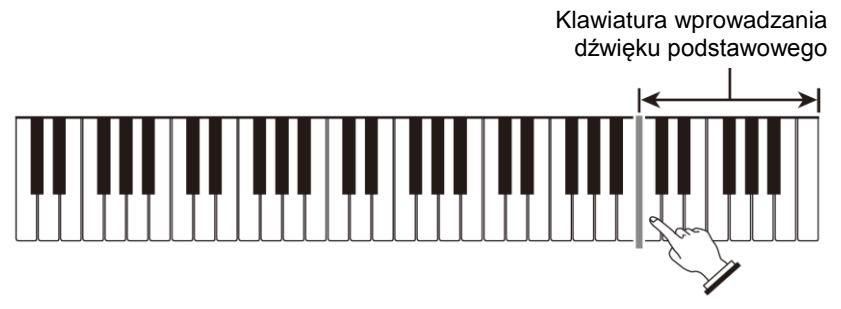

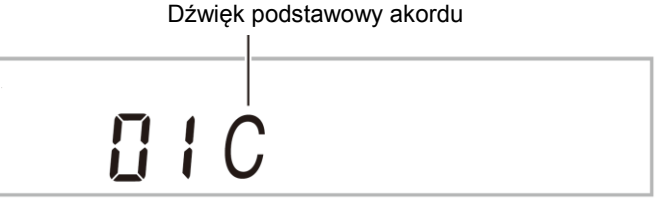

**3.** Skorzystaj z przycisków  $[2]$   $(\triangle\!\triangle)$  lub  $[3]$   $(\triangle\!\triangle)$  z grupy **[29]**, aby wyświetlić pozycję "Type".

 $\prod$   $\prod$   $\prod$   $y$   $p$   $e$ 

*4.* Skorzystaj z przycisków **[ 30 ] [+] i [ - ]**, aby wybrać żądany typ akordu.

Wybranie typu akordu powoduje, że akord ten rozbrzmiewa, zaś na wyświetlaczu pojawia się nazwa akordu oraz nuty, z jakich się składa.

Aby akord rozbrzmiał ponownie, naciśnij przycisk **[ 29 ]** [6] (Enter).

Akord jest grany w oparciu o aktualnie wybrane brzmienie dla partii Upper 1. Wciśnięcie na dłużej przycisku **[ 16 ] CHORD MODE** skonfiguruje ustawienia, które są optymalne dla granego akordu( Brzmienie fortepianu, Transpozycja 0).

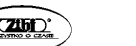

#### *Przykład*: Wybranie M (Durowy) /(M (Major)/

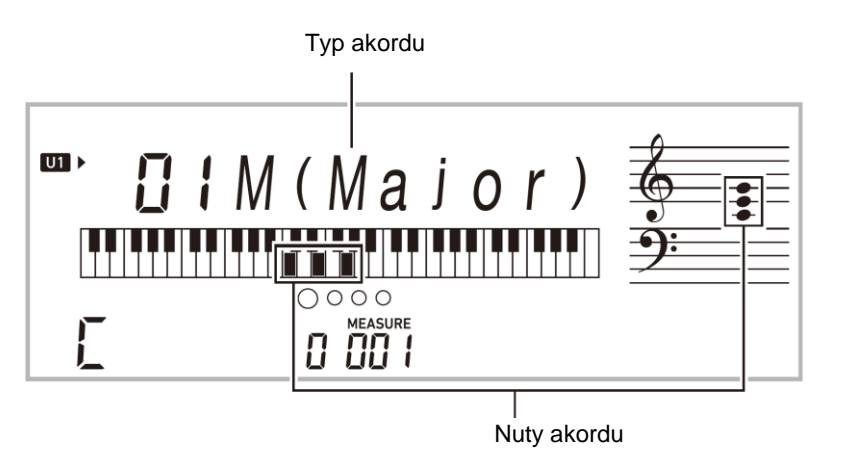

Możesz wybrać jeden z następujących typów akordów.

M(Major), m(minor), dim, aug,  $5$ , sus4, sus2, 7th, m7, M7, mM7, dim7, dimM7,  $7^{15}$ , m $7^{15}$ , M $7^{15}$ , aug7, augM7, 7sus4, 6th, m6, add9, madd9, 69, m69

 Aby wyświetlić formę odwróconą skorzystaj z przycisków numerycznych przycisków [2] ( ) lub [3] ( ) z grupy **[ 29 ]** , by wyświetlić pozycję "Invert". Następnie skorzystaj z przycisków **[ 30 ] [ - ]** i **[ + ].**

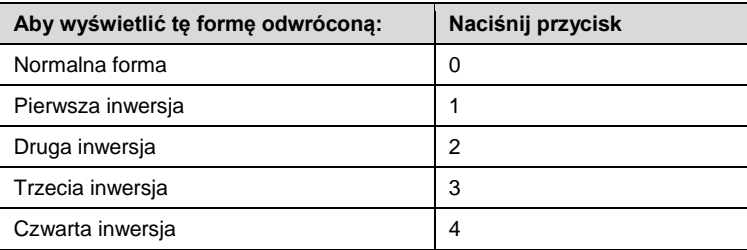

*5.* Po zakończeniu sprawdzania, naciśnij przycisk **[ 29 ]** [6] (Exit).

#### **CASIO CT-X700 CASIO CT-X700**

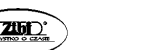

Str. 71 Str. 72

#### **Aby wybrzmiał Automatyczny Akompaniament z akordem sprawdzonym w książce akordów**

- *1.* Przed naciśnięciem przycisku**[ 16 ] CHORD MODE**, aby uzyskać dostęp do Książki Akordów, skorzystaj z procedury "Korzystanie z Automatycznego Akompaniamentu" (str.53 ), by wybrać podkład rytmiczny, a następnie naciśnij przycisk **[ 9 ] [ACCOMP]**.
- *2.* Skorzystaj z książki akordów, aby wybrać nutę podstawową i typ akordu. Gdy grasz formę akordu upewnij się, że mieści się ona w zakresie klawiatury akompaniamentu. W razie potrzeby skorzystaj z odwróconej postaci akordu. Na wyświetlaczu zacznie migać wskazanie "N", co wskazuje na stan gotowości do startu synchronicznego.
- *3.* Na klawiaturze akompaniamentu naciśnij klawisze nut tworzących wyświetlaną formę akordu.

Rozpocznie to automatyczny akompaniament rozbrzmiewający akordem wybranym w książce akordów.

*Przykład*: Aby nacisnąć formę akordu dla C i rozpocząć Automatyczny Akompaniament.

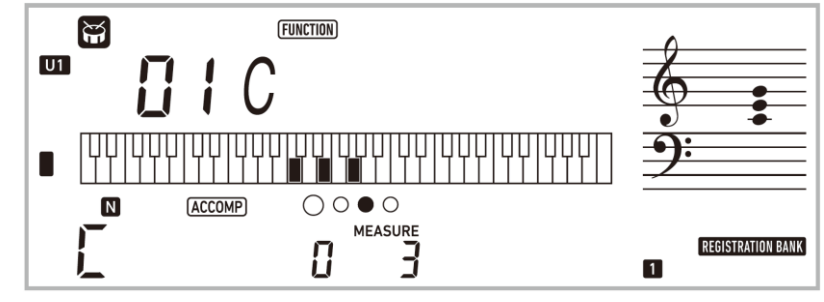

Klawiatura akompaniamentu

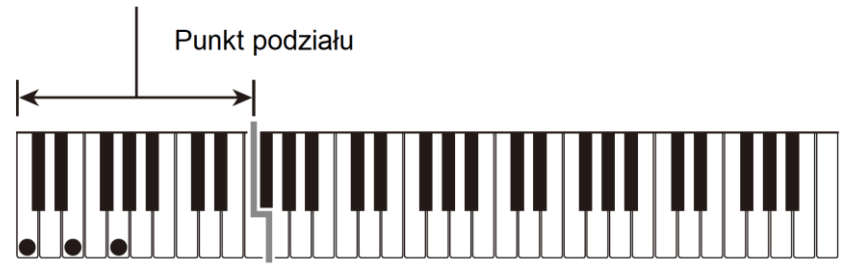

Jeśli rezultat jest odmienny od pokazanego w książce akordów, sprawdź zależność pomiędzy formą akordu i akordem.

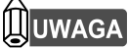

 Wszystkie informacje znajdujące się w książce akordów oparte są na założeniu, że punkt podziału to F # 3 oraz że jako tryb akordów wybrana jest opcja FINGERED 1.

#### **ZAPISYWANIE USTAWIEŃ KEYBOARDU DO REJESTRU PAMIĘCI**

W rejestrze pamięci można zapisać ustawienia cyfrowego pianina. Ustawienia te obejmują brzmienie, podkład rytmiczny , ustawienia tempa, itp., które po zapisaniu można szybko i wygodnie przywołać ilekroć są dostępne. Przywołując dane z rejestru, można określić pozycje, które nie będą przywoływane (funkcja Freeze).

Rejestr pamięci upraszcza wykonanie złożonych utworów wymagających następujących po sobie zmian brzmienia i podkładu rytmicznego.

Jednorazowo w Rejestrze pamięci może być zapisanych do 32 konfiguracji (*Setup*). Do rejestrowania ustawień w rejestrze pamięci służą przyciski **[ 18 ] Bank** oraz **[19] 1** do **[22] 4**.

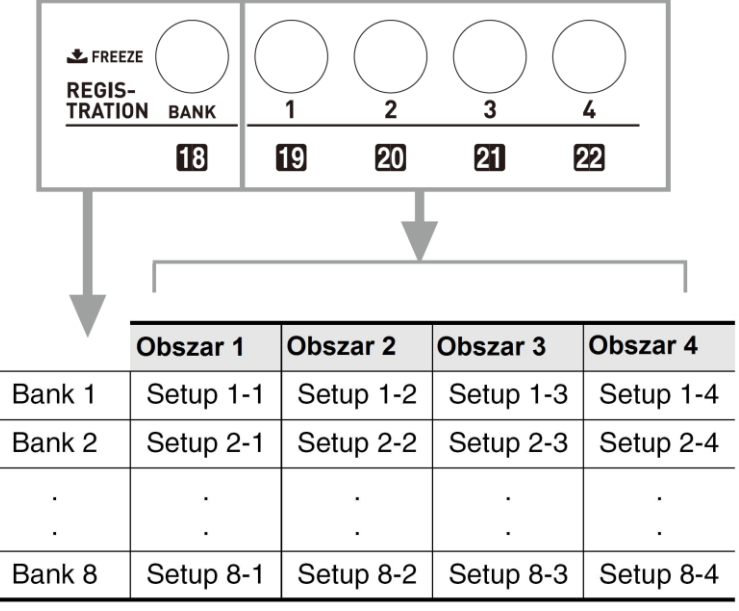

Każde naciśniecie przycisku wyboru banku **[ 18 ] BANK** przewija przez numery banków od 1 do 8.

Naciśnięcie przycisku wybiera odpowiedni obszar w aktualnie wybranym banku.

#### **Dane rejestrowane w pamięci**

- Numery brzmień (główne, nakładane, podzielone)
- Numer podkładu rytmicznego
- Tempo
- Automatyczna harmonizacja (włączona, wyłączona, typ)
- Transpozycja
- Punkt podziału
- Dynamika klawiatury Touch Response
- Przesunięcie o oktawę
- Metoda palcowania akordów
- Głośność akompaniamentu
- Ustawienie funkcji Arpeggiator (włączona, wyłączona, typ)
- Start synchroniczny
- Efekt Reverb (włączony, wyłączony, typ)
- Efekt Chorus (włączony, wyłączony, typ)
- Akompaniament (włączony, wyłączony)
- Wstrzymanie Arpeggiator'a (włączone, wyłączone)
- Nakładanie brzmień (włączone, wyłączone)
- Podział klawiatury (włączony, wyłączony)
- Efekt pedału
- Zaprogramowane skale

#### **Aby zapisać ustawienie (Setup) w rejestrze pamięci**

*1.* Naciśnij przycisk **[ 12 ] (RHTYHM)**.

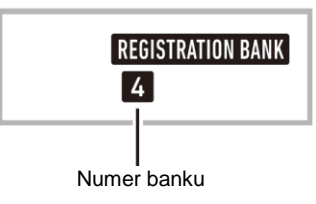

- *2.* Skonfiguruj brzmienie, podkład rytmiczny oraz inne ustawienia, które możesz włączyć do konfiguracji (setup).
- *3.* Naciśnij przycisk **[ 18 ] BANK**, aby wybrać żądany bank.
	- Każdorazowe naciśnięcie przycisku **[ 18 ] BANK** przełącza numery banków.

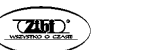

Str. 73 Str. 74

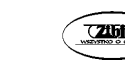

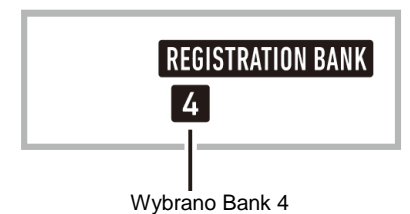

- Możesz także wybrać bank korzystając z przycisków numerycznych **[ 29 ]** oraz przycisków **[ 30 ] [+] i [-]**. Należy je nacisnąć w ciągu trzech sekund od naciśnięcia przycisku **[ 18 ] BANK**.
- *4.* Trzymając wciśnięty przycisk **[ 26 ] STORE** naciśnij przycisk od **[ 19 ]** do **[ 22 ]**, aby wybrać obszar.
	- W ten sposób zapiszesz ustawienia skonfigurowane w kroku 1, w odpowiednim zestawie ustawień (*setup'ie*).
	- Jeżeli żądany zestaw ustawień (*setup*) zawiera już dane, zostaną one zastąpione (skasowane) nowymi ustawieniami.

Zapisano w Setupie 4-1

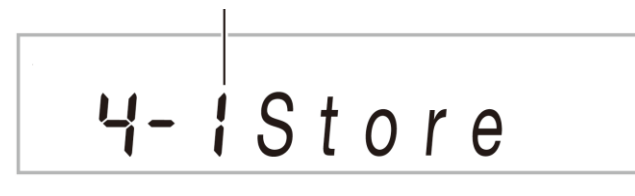

#### **Aby przywołać ustawienie (Setup) z rejestru pamięci**

*1.* Naciśnij przycisk **[ 18 ] BANK**, aby wybrać żądany bank, z którego chcesz przywołać ustawienia.

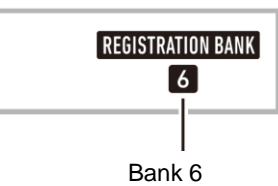

*2.* Skorzystaj z przycisków naciśnij **[ 19 ] 1** do **[ 22 ] 4**, aby wybrać obszar, z którego chcesz przywołać ustawienia.

Przywołane zostaną ustawienia z rejestru pamięci i cyfrowy keyboard zostanie automatycznie skonfigurowany stosownie do tych ustawień.

#### **CASIO CT-X700 CASIO CT-X700**

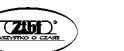

# Setup 6-1  $5 - i$ Recall

## **QUWAGA**

 Jeżeli przywołasz ustawienia, które powodują przesunięcie oktawy (strona 37), nuty aktualnie wybrzmiewające na keyboardzie mogą zostać wyciszone. Aby temu zapobiec, wybierz ustawienia, które nie powodują przesunięcia oktawy lub przytrzymaj pedał (co spowoduje stłumienie aktualnie wybrzmiewających nut).

#### **Wyłączanie zastępowania określonych ustawień (Freeze)**

Generalnie, przywołanie ustawień zarejestrowanych w jednym z przycisków Obszarów (1 do 4) sprawia, że stosowne ustawienia cyfrowego keyboardu są zastępowane przez ustawienia, które zostały przywołane. Natomiast funkcja Freeze sprawia, że zastępowanie niektórych parametrów jest wyłączone i zastępowanie dotyczy jedynie części ustawień pochodzących z zestawu zarejestrowanego w określonym przycisku obszaru.

*1.* Naciśnij przycisk **[ 18 ] BANK**, aby wybrać żądany bank, z którego chcesz przywołać ustawienia.

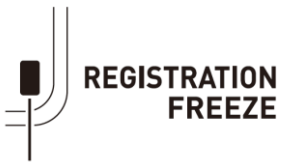

Wskazuje, że funkcja Freeze została uaktywniona.

#### **Pozycje, których zastępowanie można wyłączyć funkcją Freeze:**

- Brzmienie
- Podkład rytmiczny
- Automatyczna harmonizacja / Arpeggiator
- Tempo
- Ustawienie pedału
- **Transpozycia**
- Skala
- Punkt podziału
- Efekty

Str. 75 Str. 76

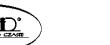

**Aby wybrać pozycje, które mają zostać niezmienione (brak zastępowania) podczas przywoływania danych z rejestru**

Patrz funkcja nr 18 w paragrafie "Przycisk Function [28]", strona 84.

 **Zapisywanie zarejestrowanych danych w zewnętrznym urządzeniu** Na stronie 93 znajdują się szczegółowe informacje odnośnie transferu danych do komputera w celu zapisu.

#### **NAGRYWANIE WŁASNEJ GRY NA KEYBOARDZIE**

Możesz skorzystać z poniższych procedur, aby zarejestrować własną grę na keyboardzie i później ją odtwarzać. Na przykład podczas lekcji możesz nagrać własne wykonanie utworu lub wykonanie partii jednej ręki. Możesz też nagrywać korzystając z Automatycznego Akompaniamentu lub też nałożyć nagranie na inne wykonanie. Nagranie jest zapisywane w Banku utworów (Song Bank) w lokalizacjach od 171 do 176 (Utwory użytkownika). Lokalizacje od 172 do 176 przeznaczone są na zapis normalnej gry na instrumencie, natomiast lokalizacja 171 służy do zapisu utworów podczas lekcji utworu (str. 46).

#### **Nagrywanie i odtwarzanie gry na instrumencie**

Skorzystaj z poniższej procedury, aby nagrać wszystko to, co grasz na instrumencie. Nagranie zapisywane jest w pozycjach 172 do 176 banku utworów.

- *1.* Naciśnij przycisk **[ 12 ] RHYTHM**.
- *2.* Naciśnij przycisk **[ 15 ] RECORD/STOP**. Instrument przejdzie do stanu oczekiwania na nagrywanie.

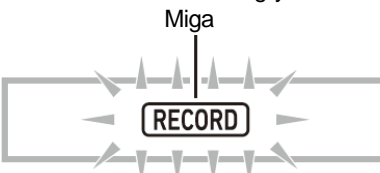

- Aby wyjść ze stanu oczekiwania na nagrywanie, naciśnij przycisk **[ 15 ] RECORD/STOP** tyle razy aż wskazanie RECORD nie będzie wyświetlane.
- *3.* Skonfiguruj brzmienie, podkład rytmiczny i inne ustawienia, jakie mają być użyte.
- *4.* Rozpocznij grę na instrumencie.

Nagrywanie rozpocznie się w momencie, gdy zagrasz coś na klawiaturze instrumentu.

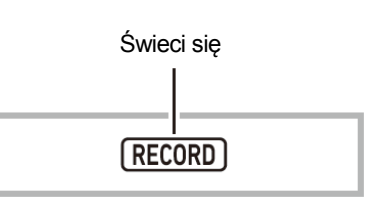

# **QUWAGA**

- Podczas gry możesz skorzystać z Automatycznego Akompaniamentu. Jeśli wykorzystasz podczas gry automatyczny akompaniament, to zostanie on także nagrany.
- Migający ekran pokazany w kroku 2 będzie migał szybciej, gdy pozostała pojemność pamięci stanie się mniejsza niż 101 nut.
- Jednorazowo w pamięci może znajdować sie do pięciu utworów.
- Pojemność pamięci wynosi około 40 000 nut na utwór.
- *5.* Naciśnij przycisk **[ 15 ] RECORD/STOP**, aby zatrzymać nagrywanie.

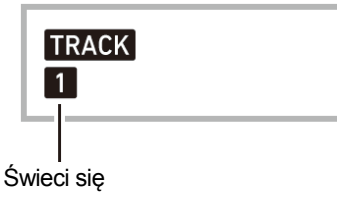

*6.* W celu odtworzenia nagrania naciśnij przycisk **[ 8 ] PLAY/STOP**. Każde naciśnięcie przycisku **[ 8 ] PLAY/STOP** rozpoczyna i zatrzymuje odtwarzanie.

#### 伆 **WAŻNE!**

- Wyłączenie cyfrowego keyboardu w trakcie nagrywania może spowodować, że skasowane zostaną wszelkie dane znajdujące się w pamięci nagrywania.
- Nowe nagranie zastępuje (kasuje) wcześniej nagrywany materiał.
- Ze względu na konstrukcję systemu cyfrowego keyboardu niektóre brzmienia, Automatyczny Akompaniament czy też ustawienia chorus bądź reverb, mogą brzmieć odmiennie podczas odtwarzania niż przy nagrywaniu.

#### **Nakładanie nagrywanych ścieżek (overdubbing)**

Poza bezpośrednim nagrywaniem gry na instrumencie oraz nagrywaniem Automatycznego Akompaniamentu, co jest zapisywane na ścieżce 1, można nałożyć na siebie do pięciu ścieżek podczas tworzenia nagrania.

#### **Informacje dotyczące ścieżek**

Ścieżki są ponumerowane począwszy od 1 do 6

Jeśli przy nagrywaniu nie wybierzesz numeru ścieżki, wówczas nagranie jest automatycznie rejestrowane na ścieżkę 1.

**CASIO CT-X700 CASIO CT-X700**

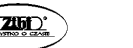

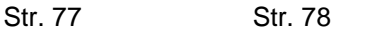

Poza tym co grasz na instrumencie rejestrowane są następujące informacje:

#### **Ścieżka 1**

#### Ustawienia:

numer brzmienia, numer podkładu rytmicznego, tempo, poziom głośności Automatycznego Akompaniamentu, reverb, chorus, akordy, ustawienie nakładania brzmień/podziału klawiatury, ustawienia automatycznej harmonizacji/funkcji Arpeggiator, ustawienia skali, ustawienia przesunięcia o oktawę, operacje pedału.

#### **Ścieżki 2 do 6**

Numer brzmienia, operacje pedału, ustawienia przesunięcia o oktawę.

**Aby zapisać nagranie na ścieżkach 1 do 6**

- *1.* Naciśnij przycisk **[ 13 ] SONG BANK**.
- *2.* Skorzystaj z przycisków numerycznych **[ 29 ]** oraz przycisków **[ 30 ] [ + ]**  oraz **[ - ]**, aby wybrać utwór, w którym chcesz nakładać na siebie ścieżki.
- *3.* Naciśnij przycisk **[ 15 ] RECORD /STOP**. Na wyświetlaczu pojawi się wskazanie "Rec Trk".

Rec Trk

- Aby wyjść ze stanu oczekiwania na nagrywanie, naciśnij przycisk **[ 15 ] RECORD/STOP** tyle razy aż wskazanie RECORD nie będzie wyświetlane.
- *4.* Skorzystaj z przycisków **[ 30 ] [ + ]** oraz **[ - ]**, aby wybrać numer kolejnej ścieżki, na którą ma być zapisywane nagranie.

Instrument przejdzie do stanu oczekiwania na nagrywanie na wybraną ścieżkę. Przykład: Ścieżka 2

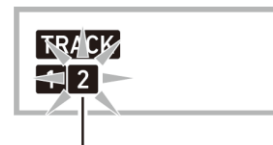

Miga

 Jeśli chcesz skorzystać z innego brzmienia, niż to, które zostało zastosowane do ścieżki 1, naciśnij przycisk **[ 11 ] TONE**, a następnie skorzystaj z przycisków numerycznych **[ 29 ]**, aby wprowadzić numer brzmienia.

#### *5.* Naciśnij przycisk **[ 8 ] PLAY /STOP**.

Rozpocznie to odtwarzanie materiału, jaki do tej pory został nagrany na innych ścieżkach oraz nagrywanie na wybranej obecnie ścieżce tego, co grasz na klawiaturze instrumentu.

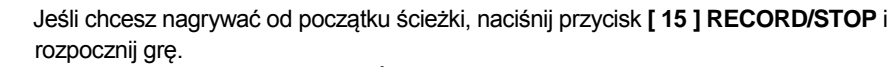

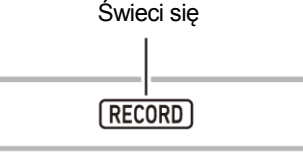

- *6.* Aby zatrzymać nagrywanie, naciśnij przycisk **[ 15 ] RECORD /STOP**.
	- Aby odtworzyć, to co zostało już nagrane, naciśnij przycisk **[ 8 ] PLAY/STOP**. Każde naciśnięcie przycisku **[ 8 ] PLAY/STOP** rozpoczyna i zatrzymuje nagrywanie.

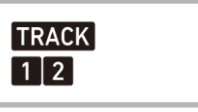

- *7.* Powtórz kroki 3 do 6, aby zarejestrować nagranie na innych ścieżkach.
- *8.* Po zakończeniu nagrywania na wszystkich ścieżkach, naciśnij przycisk **[ 8 ] PLAY /STOP**
	- Rozpocznie się odtwarzanie ścieżek, które zostały nagrane. Każde naciśnięcie przycisku **[ 8 ] PLAY/STOP** rozpoczyna i zatrzymuje nagrywanie.

#### **Wyciszanie ścieżki**

Można skorzystać z poniższej procedury, aby wyciszyć nagraną ścieżkę, a następnie nagrać lub odtworzyć inną ścieżkę.

- *1.* Naciśnij przycisk **[ 13 ] SONG BANK**.
- *2.* Skorzystaj z przycisków numerycznych **[ 29 ]** oraz przycisków **[ 30 ] [ + ]**  oraz **[ - ]**, aby wybrać nagrany utwór.
- *3.* Naciśnij przycisk **[ 9 ] PART SELECT**. Na wyświetlaczu pojawi się wskazanie "Trk1Mute".
- *4.* Skorzystaj z przycisków **[2] ( )** lub **[3] ( )** z grupy **[ 29 ]**, aby wybrać ścieżkę, którą chcesz wyciszyć.
- *5.* Naciśnij przycisk **[ 30 ] [ + ]**, aby wyciszyć wybraną ścieżkę. Aby cofnąć wyciszenie wybranej ścieżki, naciśnij przycisk **[ 30 ] [ - ]**.
	- Wyciszenie ścieżki sprawia, że numer ścieżki znika z wyświetlacza.
	- Przypominamy też, że numer ścieżki, jaka nie została nagrana także nie widnieje na wyświetlaczu.
- *6.* Naciśnij przycisk **[ 29 ]** [5](EXIT).

Str. 79 Str. 80

#### **Zmiana ścieżki podczas oczekiwania na nagrywanie**

#### **Aby zmienić ścieżkę, na którą zapisywane jest nagranie**

Gdy chcesz nagrać nową pojedynczą ścieżkę (na przykład nagrać najpierw partię perkusyjną, itp.).

Gdy chcesz poprawić niewłaściwy wybór ścieżki, na której ma być zapisywane nagranie.

- *1.* Przytrzymaj wciśnięty przycisk **[ 15 ] RECORD/STOP**. Na wyświetlaczu pojawi się wskazanie "Rec Trk".
- *2.* Skorzystaj z przycisków numerycznych **[ 29 ]** oraz przycisków **[ 30 ] [ + ]**  oraz **[ - ]**, aby wybrać ścieżkę, na którą chcesz nagrywać.
- *3.* Naciśnij przycisk **[ 29 ]** [5](EXIT).

Jeżeli chcesz rozpocząć odtwarzanie wcześniej nagranej ścieżki oraz równolegle nagrywać swoją grę na instrumencie na drugą ścieżkę, naciśnij przycisk **[ 8 ]PLAY/STOP** , a następnie graj równolegle z odtwarzaną ścieżką.

#### **Aby zmienić numer utworu**

Aby wybrać inny numer utworu do nagrywania, w czasie gdy instrument jest w trybie oczekiwania na nagrywanie.

Gdy chcesz poprawić niewłaściwy wybór numeru utworu, w którym ma być zapisywane nagranie.

- *1.* Przytrzymaj wciśnięty przycisk **[ 15 ] RECORD/STOP**. Na wyświetlaczu pojawi się wskazanie "Rec Trk".
- *2.* Skorzystaj z przycisków **[2] ( )** lub **[3] ( )** z grupy **[ 29 ]**, aby wybrać pozycję "MitRec 1".
- *3.* Skorzystaj z przycisków numerycznych **[ 29 ]** oraz przycisków **[ 30 ] [ + ]**  oraz **[ - ]**, aby wybrać numer utworu, w którym ma być zapisywane nagranie.
- *4.* Naciśnij przycisk **[ 29 ]** [5](EXIT).

Jeżeli chcesz rozpocząć odtwarzanie wcześniej nagranej ścieżki oraz równolegle nagrywać swoją grę na instrumencie na drugą ścieżkę, naciśnij przycisk **[ 8 ]PLAY/STOP** , a następnie graj równolegle z odtwarzaną ścieżką.

#### **Nagrywanie gry na instrumencie podczas lekcji utworów (Song Lesson)**

W sekcji tej pokazujemy jak grać równolegle z utworem zaprogramowanym w Cyfrowym Keyboardzie i nagrywać swoją grę. Treść nagrania zapisywana jest w banku utworów w pozycji 171.

#### **CASIO CT-X700 CASIO CT-X700 CASIO CT-X700 CASIO CT-X700**

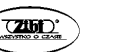

**Poniższe ustawienia i operacje są także zapisywane wraz z zapisem Twojej gry na instrumencie.** 

Numer brzmienia, tempo, ustawienia reverb, ustawienia przesunięcia o oktawę oraz operacje pedału.

# **QUWAGA**

- W pamięci można w ten sposób zapisać tylko jedno nagranie twojego wykonania utworu. Wykonanie nowego nagrania zastępuje (kasuje) wcześniejsze nagranie.
- *1.* Naciśnij przycisk **[ 13 ] SONG BANK**.
- *2.* Skorzystaj z przycisków numerycznych **[ 29 ]** oraz przycisków **[ 30 ] [ + ]**  oraz **[ - ]**, aby wybrać numer utworu, jaki chcesz nagrywać.
- *3.* Naciśnij przycisk **[ 9 ] PART SELECT**, aby przewinąć partie w przedstawionej poniżej kolejności.

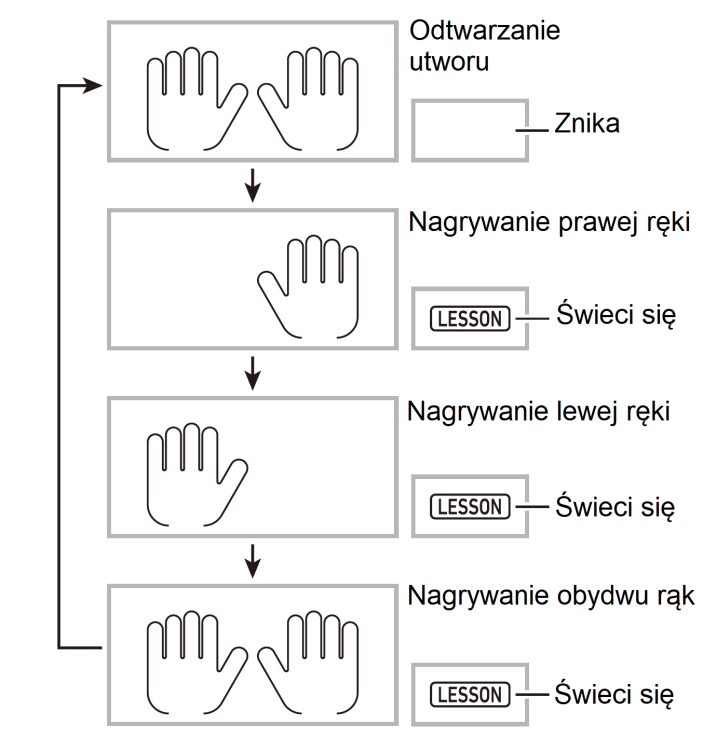

W tym czasie skonfiguruj także ustawienia tempa oraz brzmienia.

*4.* Naciśnij przycisk **[ 15 ] RECORD/STOP**.

Instrument przejdzie do trybu gotowości do nagrywania.

Miga

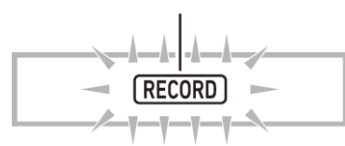

- Aby wyjść ze stanu oczekiwania na nagrywanie, naciśnij przycisk **[ 15 ] RECORD/STOP** tyle razy aż wskazanie RECORD nie będzie wyświetlane.
- *5.* Naciśnij przycisk **[ 8 ] PLAY/STOP**, aby rozpocząć nagrywanie i odtwarzanie. Graj równolegle z odtwarzaniem.

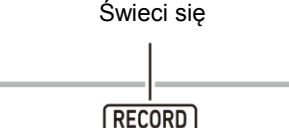

- Jeśli chcesz zatrzymać nagrywanie w trakcie odtwarzania utworu, naciśnij przycisk **[ 8 ] PLAY/STOP**.
- *6.* Nagrywanie zatrzyma się automatycznie, gdy zostanie osiągnięty koniec utworu.

Instrument przejdzie do stanu gotowości do odtwarzania.

- *7.* Naciśnij przycisk **[ 8 ] PLAY/STOP.** Rozpocznie się tego co zostało nagrane.
	- Każde naciśnięcie przycisku **[ 8 ] PLAY/STOP** rozpoczyna i zatrzymuje nagrywanie.

#### **Kasowanie utworu**

- *1.* Naciśnij przycisk **[ 13 ] SONG BANK**.
- *2.* Skorzystaj z przycisków numerycznych **[ 29 ]** oraz przycisków **[ 30 ] [ + ]**  oraz **[ - ]**, aby wybrać numer utworu, który chcesz skasować.
- *3.* Przytrzymaj wciśnięty przycisk **[ 15 ] RECORD/STOP**.
- **4.** Skorzystaj z przycisków **[2] ( 4. )** lub **[3] (**  $\rightarrow$  **)** z grupy **[29 ]**, aby wybrać pozycję 'Song Clr".
- *5.* Naciśnij przycisk **[ 29 ]** [6] (ENTER). Pojawi się pytanie, czy na pewno chcesz skasować dany utwór - "Sure?".
- *6.* Naciśnij przycisk **[ 30 ] [ + ]** (YES).

Utwór zostanie skasowany. Aby anulować operację bez kasowania utworu, naciśnij przycisk **[ 30 ] [ - ] (NO)**.

**CASIO CT-X700 CASIO CT-X700 CASIO CT-X700 CASIO CT-X700** 

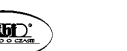

#### **Kasowanie ścieżki**

- *1.* Naciśnij przycisk **[ 13 ] SONG BANK**.
- *2.* Skorzystaj z przycisków numerycznych **[ 29 ]** oraz przycisków **[ 30 ] [ + ]**  oraz **[ - ]**, aby wybrać numer utworu, który zawiera ścieżkę, jaką chcesz skasować.
- *3.* Przytrzymaj wciśnięty przycisk **[ 15 ] RECORD/STOP**.
- *4.* Skorzystaj z przycisków **[2] ( )** lub **[3] ( )** z grupy **[ 29 ]**, aby wybrać pozycję 'Trk Clr".
- *5.* Skorzystaj z przycisków numerycznych **[ 29 ]** oraz przycisków **[ 30 ] [ + ]**  oraz **[ - ]**, aby wybrać numer ścieżki, którą chcesz skasować.
- *6.* Naciśnij przycisk **[ 29 ]** [6] (ENTER).

Pojawi się pytanie, czy na pewno chcesz skasować dany utwór - "Sure?".

*7.* Naciśnij przycisk **[ 30 ] [ + ]** (YES).

Ścieżka zostanie skasowana. Aby anulować operację bez kasowania ścieżki, naciśnij przycisk **[ 30 ] [ - ] (NO)**.

#### **Zapisywanie nagranych danych na zewnętrznym urządzeniu**

Dane, które zostały nagrane w Cyfrowym Keyboardzie mogą zostać zapisane na twardym dysku komputera osobistego. Na stronie 93 znajdują się szczegółowe informacje odnoszące się do transferu danych do komputera osobistego.

#### **Przycisk FUNCTION**

Możesz skorzystać z przycisku [ 28 ] FUNCTION, aby zmienić głośność lub tonację, a ponadto można skonfigurować ten przycisk, aby obsługiwał szereg innych ustawień.

#### **Aby zmienić numer utworu**

- *1.* Naciśnij przycisk **[ 28 ] FUNCTION**, aby wyświetlić menu funkcji. Na wyświetlaczu pojawi się wskazanie FUNCTION.
- *2.* Skorzystaj z przycisków **[2] ( )** lub **[3] ( )** z grupy **[ 29 ]**, aby wyświetlić żądaną funkcję.
	- Jeśli wybierzesz funkcję, która ma dodatkowe sub-menu, naciśnij przycisk [ 29 ] [6] (ENTER) , a następnie skorzystaj z przycisków **[2] ( )** lub **[3] ( )** z grupy **[ 29 ]**, by wybrać żądane sub-menu.
- Przechodząc pomiędzy poszczególnymi sub-menu, naciskaj przycisk [5] (EXIT), aby wrócić do wcześniejszego menu z lokalizacji, w jakiej się znajdziesz.
- Na podanych w poniższej tabeli stronach ( ostatnia kolumna) znajdują się informacje odnośnie poszczególnych, wymienianych tu funkcji.
- *3.* Skorzystaj z przycisków numerycznych **[ 29 ]** oraz przycisków **[ 30 ] [ + ]**  oraz **[ - ]**, aby zmienić ustawienie.
	- Jeśli chcesz skorzystać z przycisków numerycznych **[ 29 ]**, to przed wprowadzaniem wartości naciśnij przycisk numeryczny [0], aby wyświetlone zostało wskazanie NUM.
- *4.* Po wybraniu żądanych ustawień, przytrzymaj wciśnięty przycisk **[ 29 ]** [5] (EXIT), by wyjść z ekranu ustawień.

Wskaźnik FUNCTION zniknie z wyświetlacza.

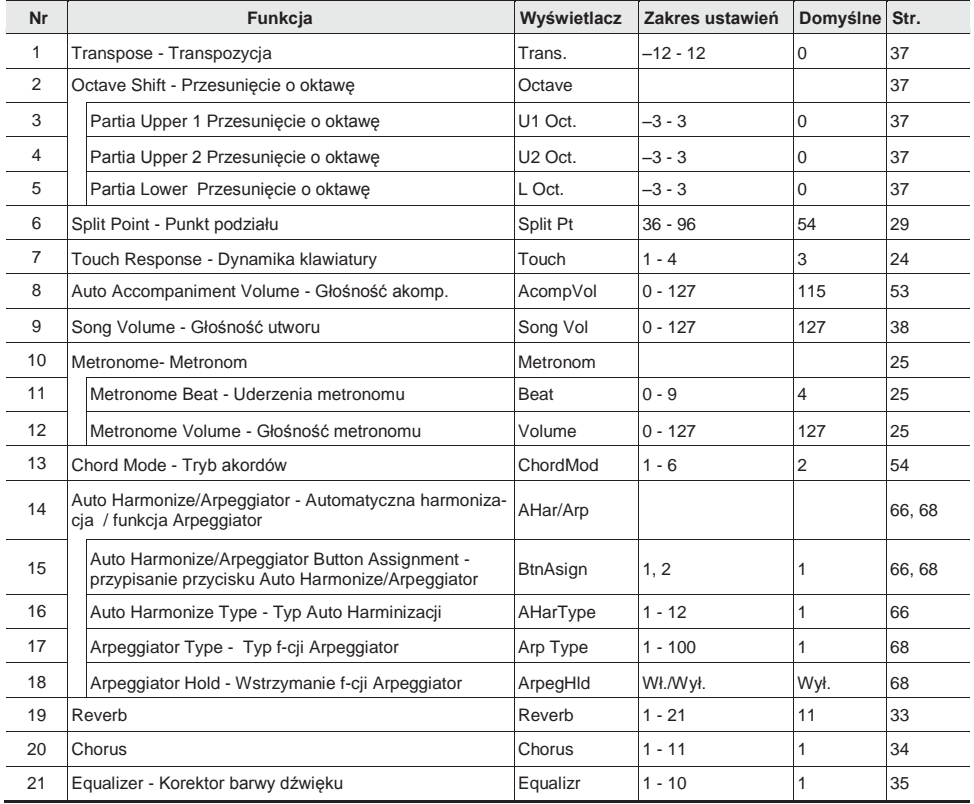

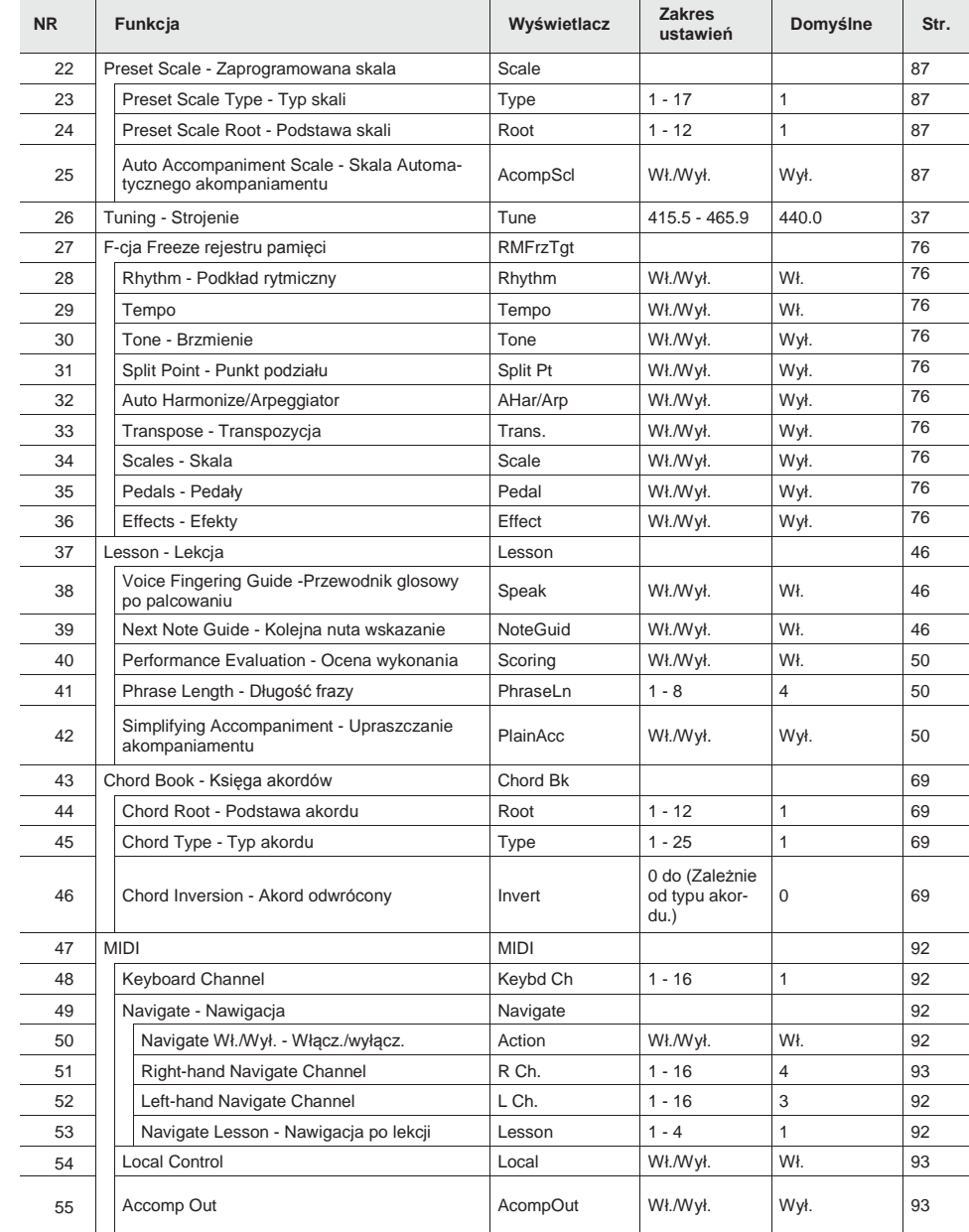

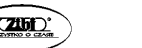

Str. 85 Str. 86

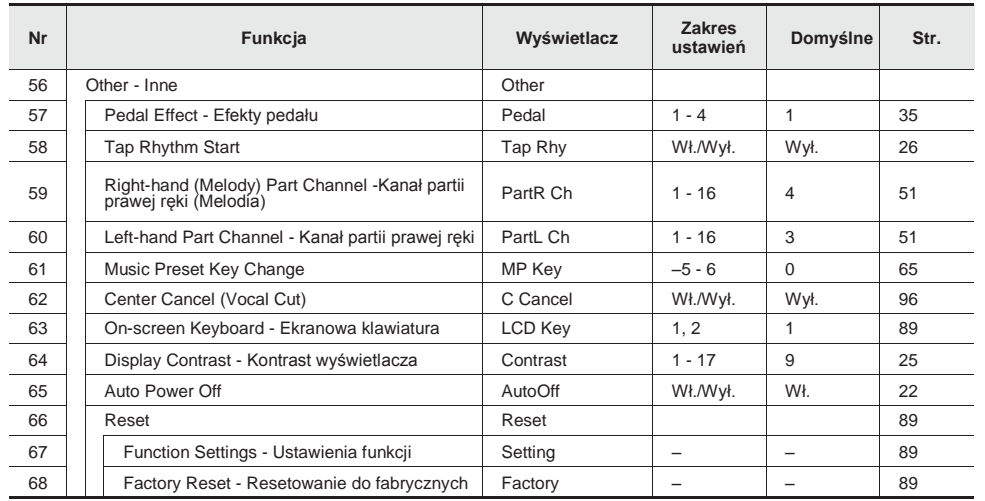

#### **WAŻNE!**

- Przy włączaniu cyfrowego keyboardu brzmienie oraz inne parametry powracają do swoich wartości domyślnych.
- Nastepujące ustawienia są zachowywane nawet przy wyłączeniu instrumentu: Korektor barwy dźwięku, Funkcja Freeze dla rejestru pamięci, Rozpoczęcie wystukiwanego rytmu (Tap Rhythm Start), Ustawienie klawiatury ekranowej oraz ustawienie kontrastu wyświetlacza.

#### **Zmiana skali instrumentu**

Można skorzystać z poniższej procedury, aby wybrać jedną z spośród 17 zaprogramowanych skali, łącznie ze standardową temperacją równościową.

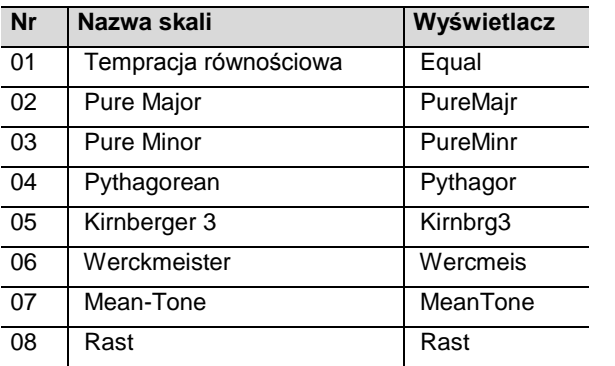

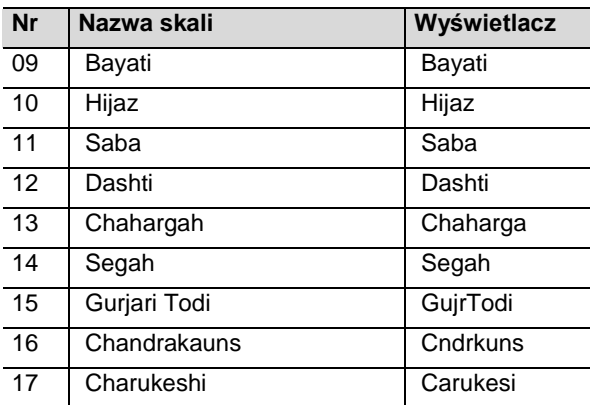

*1.* Naciśnij przycisk **[ 28 ] FUNCTION,** a następnie skorzystaj z przycisków **[2] ( )** lub **[3] ( )** z grupy **[ 29 ]**, aby wyświetlić pozycję "Scale".

Scale

*2.* Naciśnij przycisk **[ 29 ]** [6] (ENTER).

 $\prod$   $\prod$   $\prod$   $y$   $p$   $e$ 

- *3.* Skorzystaj z przycisków numerycznych **[ 29 ]** oraz przycisków **[ 30 ] [ + ]**  oraz **[ - ]**, aby wybrać żądane ustawienie skali.
- *4.* Skorzystaj z przycisku **[3] ( )** z grupy **[ 29 ]**, aby wyświetlić pozycję "Root".

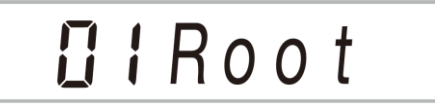

- *5.* Skorzystaj z przycisków numerycznych **[ 29 ]** oraz przycisków **[ 30 ] [ + ]**  oraz **[ - ]**, aby wybrać ustawienie podstawy skali - root.
- *6.* Po wprowadzeniu żądanych ustawień, przytrzymaj wciśnięty przycisk **[ 29 ]**  [5] (EXIT), aby wyjść z ekranu ustawień.

Str. 87 Str. 88

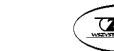

#### **Korzystanie z dźwięków aktualnej skali dla Automatycznego akompaniamentu**

Możesz skorzystać z poniższej procedury, aby wybrana skala znalazła swoje odzwierciedlenie w automatycznym akompaniamencie.

*1.* Naciśnij przycisk **[ 28 ] FUNCTION,** a następnie skorzystaj z przycisków **[2] ( )** lub **[3] ( )** z grupy **[ 29 ]**, aby wyświetlić pozycję "Scale".

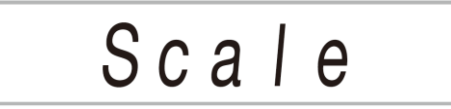

- *2.* Naciśnij przycisk **[ 29 ]** [6] (ENTER).
- **3.** Skorzystaj z przycisków **[2] (**  $\longrightarrow$  ) lub **[3] (**  $\longrightarrow$  ) z grupy **[29 ]**, aby wybrać pozycję "AcompScl".

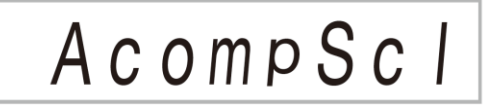

*4.* Naciśnij przycisk **[ 30 ] [ + ]**, aby włączyć to ustawienie.

#### **Klawiatura ekranowa**

Można określać postać ekranowej klawiatury, jaka pojawia się na wyświetlaczu instrumentu. Patrz funkcja nr 63 w paragrafie "Przycisk Function [28]", strona 84.

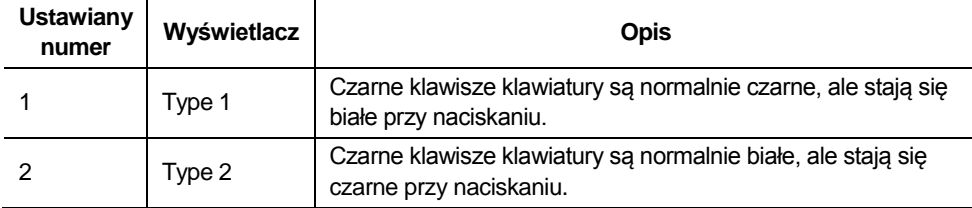

### **Kasowanie wszystkich danych z pamięci Cyfrowego Keyboardu**

Skorzystaj z poniższej procedury, aby skasować wszystkie dane i zresetować ustawienia oraz zawartość systemu instrumentu tak, by przywrócone zostały fabryczne wartości domyślne.

#### WAŻNE!

- Wykonanie niniejszej procedury powoduje skasowanie utworów użytkownika, podkładów rytmicznych użytkownika, zarejestrowane dane oraz zapisane dane utworów. Zalecamy, aby szczególnie istotne dane były zapisywane na twardym dysku komputera (str. 93).
- *1.* Naciśnij przycisk **[ 28 ] FUNCTION,** a następnie skorzystaj z przycisków **[2] ( )** lub **[3] ( )** z grupy **[ 29 ]**, aby wyświetlić pozycję "Other".
- *2.* Naciśnij przycisk **[ 29 ]** [6] (ENTER).
- **3.** Skorzystaj z przycisków **[2] (**  $\longrightarrow$  ) lub **[3] (**  $\longrightarrow$  ) z grupy **[29 ]**, aby wybrać pozycję "Reset".
- *4.* Naciśnij przycisk **[ 29 ]** [6] (ENTER).
- *5.* Skorzystaj z przycisków **[2] ( )** lub **[3] ( )** z grupy **[ 29 ]**, aby wybrać pozycję "Factory".
- *6.* Naciśnij przycisk **[ 29 ]** [6] (ENTER). Wyświetlony zostanie komunikat z prośbą o potwierdzenie .

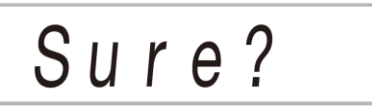

*7.* Naciśnij przycisk **[ 30 ] [ + ] (YES)**.

Po wykonaniu powyższego kroku, na wyświetlaczu pojawi się komunikat "Wait". Po zakończeniu procedury kasowania Cyfrowy keyboard automatycznie zrestartuje się.

Aby anulować operację bez kasowania, naciśnij **[ 30 ] [ - ] (NO)** lub**[ 29 ]** [5] (EXIT).

#### **Resetowanie ustawień przycisku FUNCTION**

Możesz skorzystać z poniższej procedury, aby przywrócić wszystkie ustawienia funkcji do ich fabrycznych wartości domyślnych.

Patrz funkcja nr 67 w paragrafie "Przycisk Function [28]", strona 84.

### **PODŁĄCZANIE URZĄDZEŃ ZEWNĘTRZNYCH**

#### **Podłączanie komputera**

Niniejsze Cyfrowy Keyboard można podłączyć do komputera osobistego, aby wymieniać dane pomiędzy pianinem i komputerem osobistym. Można wysyłać dane z Cyfrowego Keyboardu do oprogramowania muzycznego w komputerze osobistym, bądź też wysyłać dane MIDI z komputera osobistego, by zostały odtworzone w cyfrowym keyboardzie.

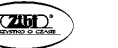

Str. 89 Str. 90

#### **Minimalne wymagania systemu komputerowego**

Poniżej przedstawiono minimalne wymagania systemu komputerowego pozwalające na odbieranie i wysyłanie danych MIDI. Przed podłączeniem Cyfrowego pianina do komputera osobistego należy upewnić się, że komputer spełnia przedstawione poniżej wymagania

#### **System operacyjny**

Windows Vista® \*1 Windows® 7 \*2 Windows® 8.1 \*3 Windows® 10 \*4 Mac OS® X (10.7, 10.8, 10.9, 10.10, 10.11, 10.12) \*1: Windows Vista (32-bitowy) \*2: Windows 7 (32-bitowy, 64-bitowy) \*3: Windows 8.1 (32-bitowy, 64-bitowy) \*4: Windows 10 (32-bitowy, 64-bitowy)

#### **Port USB**

#### **WAŻNE!**

Nigdy nie należy podłączać do instrumentu komputera, który nie spełnia przedstawionych powyżej wymagań, gdyż mogłoby to spowodować problemy w działaniu komputera.

# **UUWAGA**

- Najnowsze informacje odnośnie wspieranych systemów operacyjnych można znaleźć na naszych stronach internetowych, pod adresem: http://world.casio.com
- **Podłączanie cyfrowego keyboardu do komputera**

#### **WAŻNE!**

- Należy dokładnie stosować się do przedstawionych poniżej kroków procedury. Nieprawidłowe podłączenie może sprawić, że wysyłanie i odbieranie danych będzie niemożliwe.
- *1.* Wyłącz keyboard, a następnie uruchom komputer.
	- Nie uruchamiaj jeszcze na komputerze oprogramowania muzycznego.
- *2.* Po uruchomieniu komputera skorzystaj z dostępnego w handlu kabla USB, aby połączyć komputer z Keyboardem.
	- Skorzystaj z kabla USB 2.0 lub 1.1 typ A-B.
- *3.* Włącz Keyboard.
- Jeśli podłączasz keyboard do komputera po raz pierwszy na komputerze instaluje się automatycznie odpowiedni sterownik niezbędny do wysyłania i odbierania danych.
- *4.* Uruchom oprogramowanie muzyczne w komputerze osobistym.
- *5.* Skonfiguruj ustawienia oprogramowania muzycznego, aby wybrane w nim było jedno z wymienionych poniżej urządzeń MIDI. CASIO USB-MIDI
	- Informacje o tym, jak wybrać urządzenie MIDI, powinny znajdować się w dokumentacji dołączonej do używanego oprogramowania muzycznego.

#### **WAŻNE!**

- Pamiętaj, aby włączyć keyboard przed uruchomieniem oprogramowania muzycznego.
- Wysyłanie i odbieranie danych poprzez USB jest niedostępne podczas odtwarzania utworu z banku (str. 38).

#### **Ustawienia MIDI**

#### **Keyboard Channel – Kanał instrumentu**

Kanał instrumentu, to kanał służący przesyłaniu komunikatów MIDI z tego instrumentu do komputera. Może być wybrany dowolny kanał spośród tych, które są dostępne.

Zakres ustawień dla parametru keyboard channel wynosi od 01 do 16. Szczegóły dotyczące konfiguracji tego ustawienia patrz "Przycisk Function [28]", strona 84.

#### **Navigate Channels – Kanały nawigacyjne**

Kanały nawigacyjne mogą być używane do wyświetlania samych nut z określonego kanału (partii) na ekranie informacyjnym. Wyświetlane dane wybierane są z informacji nutowej zawartej w utworze przesyłanym z komputera. Kanały te nazywane są kanałami nawigacyjnymi. Szczegóły dotyczące konfiguracji tego ustawienia patrz "Przycisk Function [28]", strona 84.

#### **Włączanie / wyłączanie nawigacji**

Gdy Nawigacja jest wyłączona (Off) wówczas wskazania nie są wyświetlane.

#### **Kanał nawigacyjny prawej ręki**

Wybiera kanał partii prawej ręki.

**Kanał nawigacyjny lewej ręki**

Wybiera kanał partii lewei reki.

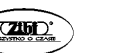

Str. 91 Str. 92

#### **Lekcje z nawigacją**

Można wyciszyć dźwięk kanału przypisanego do kanału nawigacji prawej ręki oraz kanału nawigacji lewej ręki i grać te partie na instrumencie.

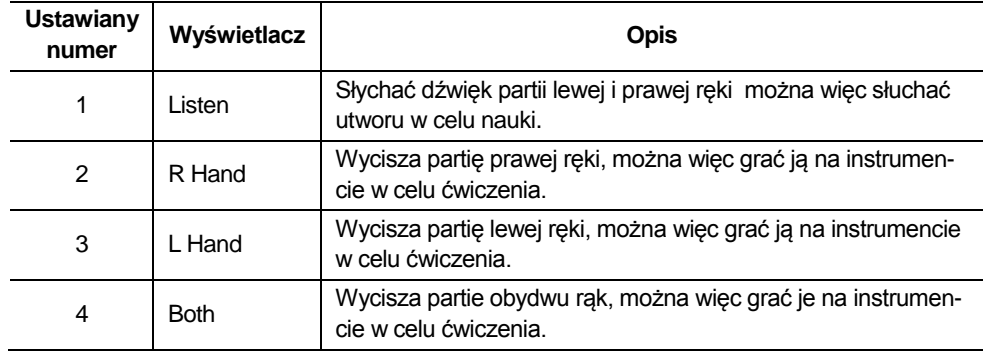

#### **Local Control**

Parametr ten może być użyty, gdy korzystasz z zewnętrznego źródła dźwięku, by grać nuty z Cyfrowego Keyboardu i chcesz określić, by dźwięki te nie były emitowane przez Cyfrowy Keyboard. Na uzyskanie takiego efektu pozwala ustawienie Local Control. Szczegóły dotyczące konfiguracji tego ustawienia patrz "Przycisk Function [28]", strona 84

#### **Accomp Out**

Włączenie funkcji Accomp Out sprawia, że dane automatycznego akompaniamentu są wysyłane do komputera. Funkcja ta pozwala też na wyłączenie wysyłania tych danych. Szczegóły dotyczące konfiguracji tego ustawienia patrz "Przycisk Function [28]", strona 84

**Zapisywanie danych w komputerze i ładowanie danych do pamięci cyfrowego keyboardu**

Można przenieść do pamięci komputera nagrane utwory oraz inne dane cyfrowego keyboardu. Można także załadować standardowy plik MIDI (SMF) oraz dane Automatycznego Akompaniamentu ze strony internetowej CASIO do pamięci Cyfrowego Keyboardu, co znacznie rozszerza dostępną gamę utworów w Banku utworów oraz wzorców Automtycznego Akompaniamentu. Należy skorzystać ze specjalnej aplikacji Data Manager, aby transferować dane do Cyfrowego Keyboardu oraz z instrumentu do komputera.

## **Obsługiwane przy transferze typy danych**

Następujące typy danych można transferować do Cyfrowego Keyboardu oraz z instrumentu do komputera.

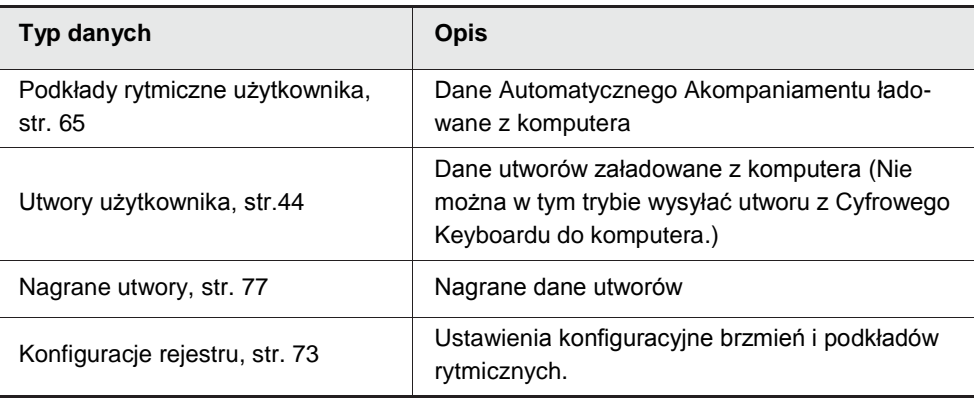

#### **Pobieranie oprogramowania Data Manager**

- *1.* Przejdź na stronę internetową CASIO WORLDWIDE dostępną pond następującym adresem URL.
	- http://world.casio.com.
- *2.* Na stronie wybierz swój region geograficzny lub kraj.
- *3.* Po wejściu na witrynę dla swojego regionu geograficznego przejdź do minimalnych wymagań systemu komputerowego dla oprogramowania Data Manager przeznaczonego do współpracy z niniejszym produktem.
	- Na stronie niniejszego produktu powinny znajdować się informacje dotyczące oprogramowania Data Manager. Jeśli nie możesz znaleźć stosownego linku, skorzystaj z funkcji wyszukiwania dla swojego obszaru wprowadzając nazwę niniejszego produktu.
	- Informujemy, że treści zamieszczane na witrynie internetowej mogą ulec zmianie bez uprzedzenia.
- *4.* Sprawdź czy Twój komputer spełnia minimalne wymagania systemowe dla oprogramowania Data Manager.
- *5.* Pobierz do komputera oprogramowanie Data Manager oraz jego instrukcję obsługi.
- **6.** Postepując stosownie do procedur zawartych w instrukcji obsługi pobranej w kroku 5 zainstaluj w komputerze oprogramowanie Data Manager.
	- Możesz pobrać dane akompaniamentu z systemu Internet Data Expansion witryny CASIO MUSIC SITE (http://music.casio.com/) i załadować je do pamięci niniejszego Cyfrowego Keyboardu. Informujemy, że nie ma żadnych danych akompaniamentu przeznaczonych specjalnie dla tego modelu, należy więc wykorzystać dane przygotowane dla innych modeli.

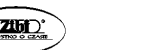

Str. 93 Str. 94

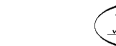

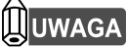

- W związku z tym, że dane automatycznego akompaniamentu są przeznaczone dla innych modeli mogą pojawić się pewne nieprawidłowości przy odtwarzaniu ich w niniejszym instrumencie.
- Informacje odnośnie kompatybilności danych automatycznego akompaniamentu pomiędzy różnymi modelami, patrz instrukcja obsługi oprogramowania Data Manager, która został pobrana w kroku 5 powyższej procedury.

#### **Podłączanie sprzętu Audio**

Niniejszy keyboard można podłączyć do dostępnego w sprzedaży sprzętu stereo, wzmacniacza, urządzeń nagrywających czy też przenośnych odtwarzaczy audio.

#### **Wysyłanie nut keyboardu do sprzętu Audio**

Podłączenie wymaga zastosowania dostępnych w handlu kabli połączeniowych, które podłącza się do niniejszego instrumentu.

Stosowane kable powinny mieć z jednej strony standardowy wtyk stereo zaś z drugiej strony wtyki odpowiadające konfiguracji zewnętrznego urządzenia.

#### **WAŻNE!**

- Przed podłączeniem należy wyłączyć zewnętrzne urządzenie. Po podłączeniu obniż maksymalnie poziom głośności w keyboardzie i zewnętrznym urządzeniu zawsze ilekroć włączasz je.
- Po podłączeniu włącz cyfrowy keyboard a następnie zewnętrzne urządzenie.
- Jeśli nuty keyboardu są zniekształcone przy emisji dźwięku poprzez zewnętrzne urządzenie, należy obniżyć poziom głośności w keyboardzie.

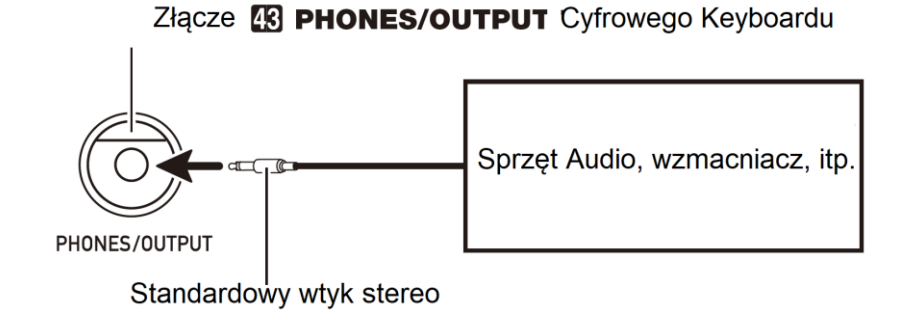

Podłącz powszechnie dostępny w handlu kabel połączeniowy do wejścia w cyfrowym keyboardzie.

Kabel połączeniowy powinien mieć z jednej strony kabel stereo mini, zaś z drugiej strony wtyk, który pasuje konfiguracją do złącza wyjściowego w zewnętrznym urządzeniu.

### **WAŻNE!**

- Przed podłączeniem należy wyłączyć zewnętrzne urządzenie. Po podłączeniu obniż maksymalnie poziom głośności w keyboardzie i zewnętrznym urządzeniu zawsze ilekroć włączasz je.
- Po podłączeniu włącz cyfrowy keyboard a następnie zewnętrzne urządzenie.
- Jeśli nuty keyboardu są zniekształcone przy emisji dźwięku poprzez zewnętrzne urządzenie, należy obniżyć poziom głośności w keyboardzie.

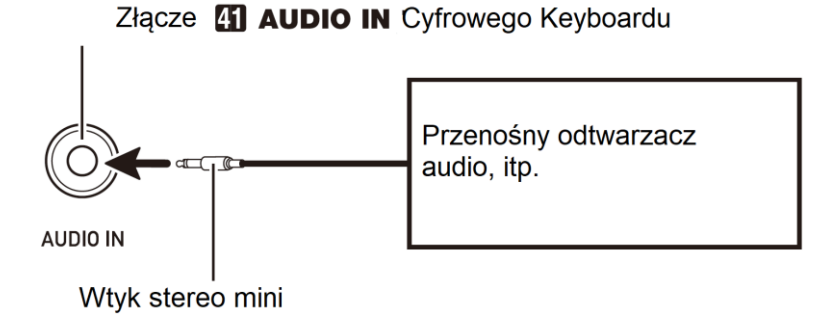

#### **Centralne anulowanie partii głosowej (Vocal Cut)**

Uaktywnienie funkcji anulowania partii głosowej /Vocal Cut/ odcina (wycisza lub minimalizuje) partię głosową w dźwięku wprowadzanym przez wejście **[ 41 ] AUDIO IN**. Informujemy, że funkcja ta anuluje dźwięk w pozycji centralnej sygnału audio, co może (zależnie od tego jak oryginalny sygnał audio był miksowany) skutkować anulowaniem także innego dźwięku poza samą partią głosową. To, w jaki sposób zostanie odcięta partia głosowa zależy od rodzaju wprowadzanego dźwięku.

Informacje związane z konfigurowaniem ustawień odnoszących się do tej funkcji, patrz "Przycisk Function [28]", strona 84.

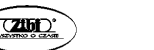

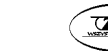

#### **INFORMACJE DODATKOWE**

#### **Rozwiązywanie problemów**

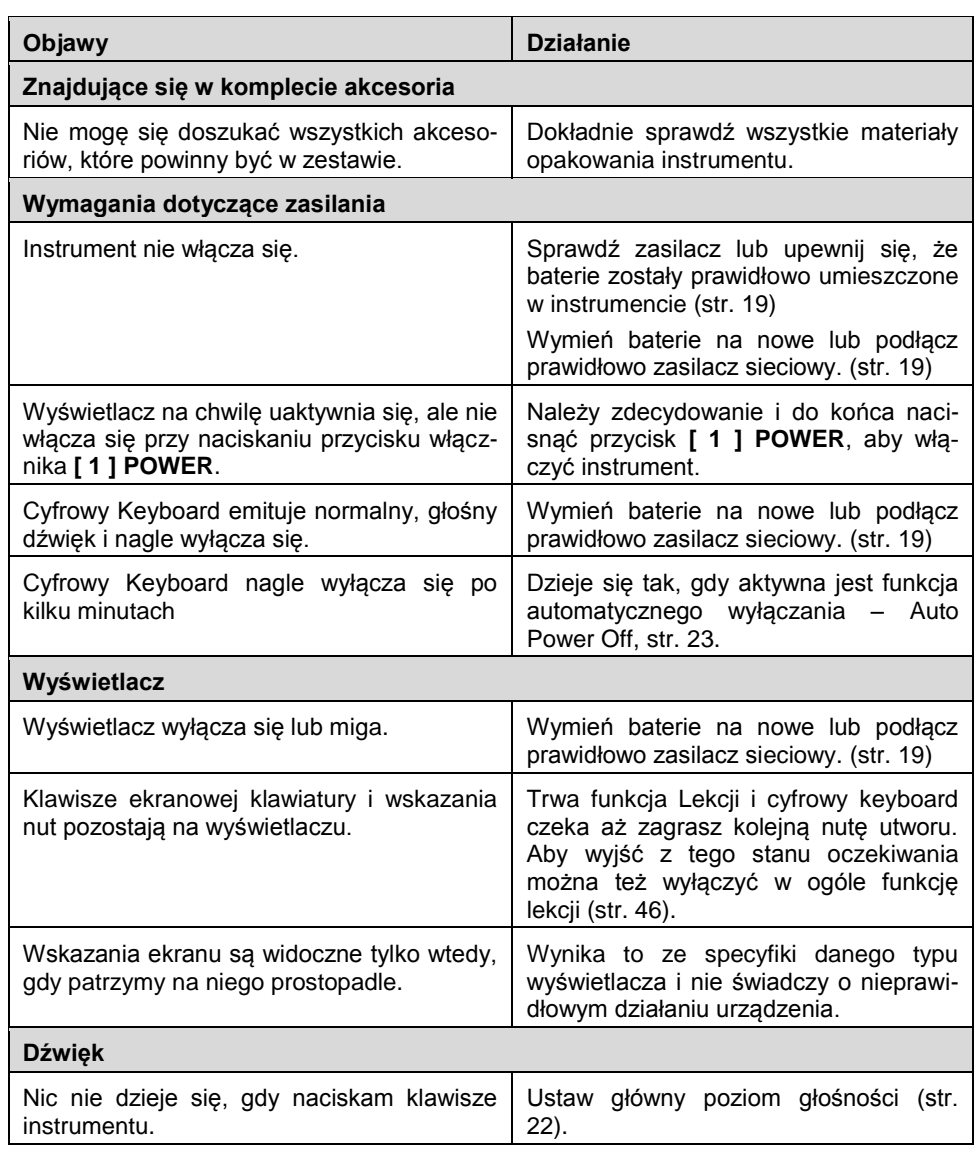

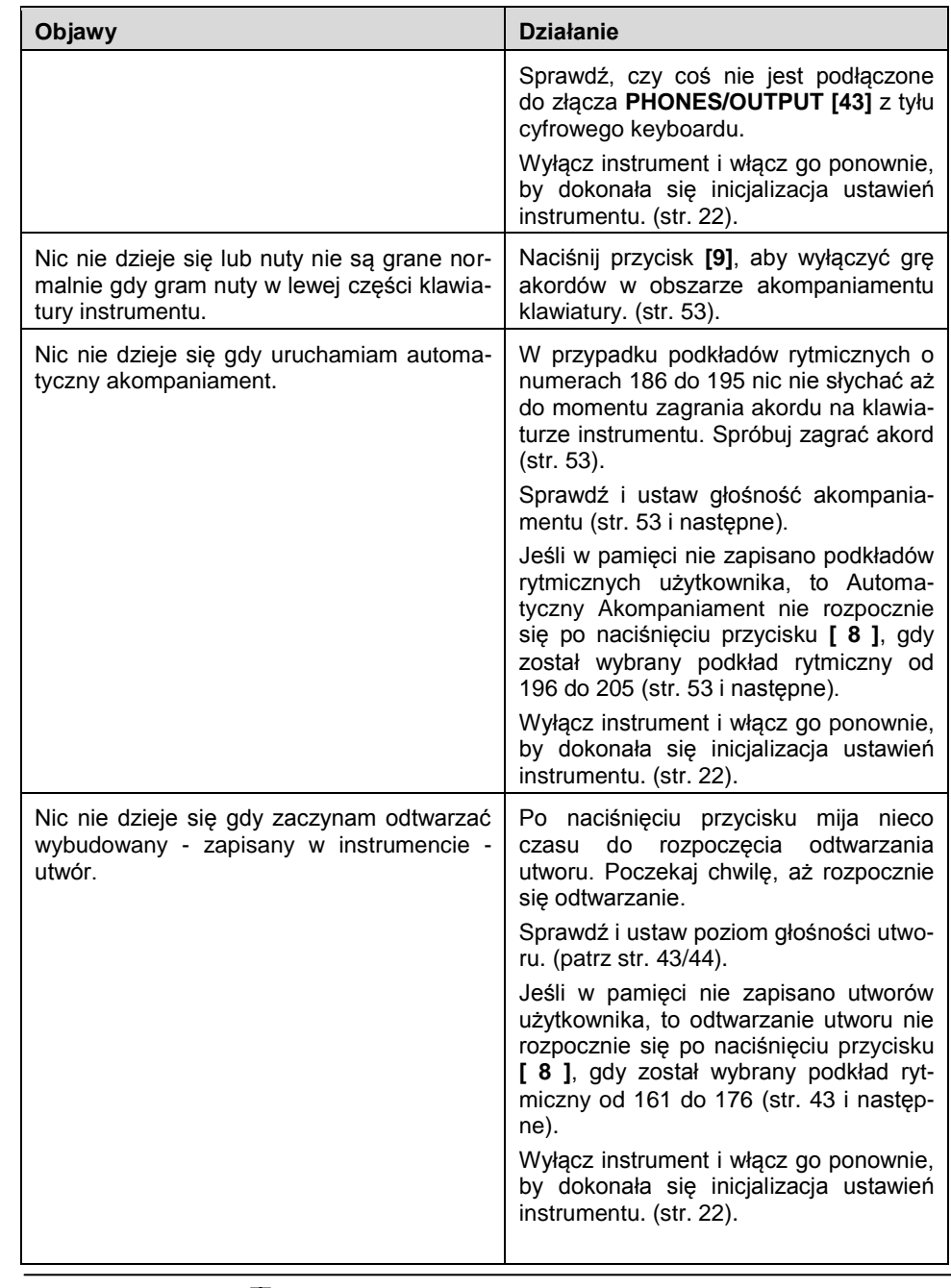

**CASIO CT-X700 CASIO CT-X700**

Str. 97 Str. 98

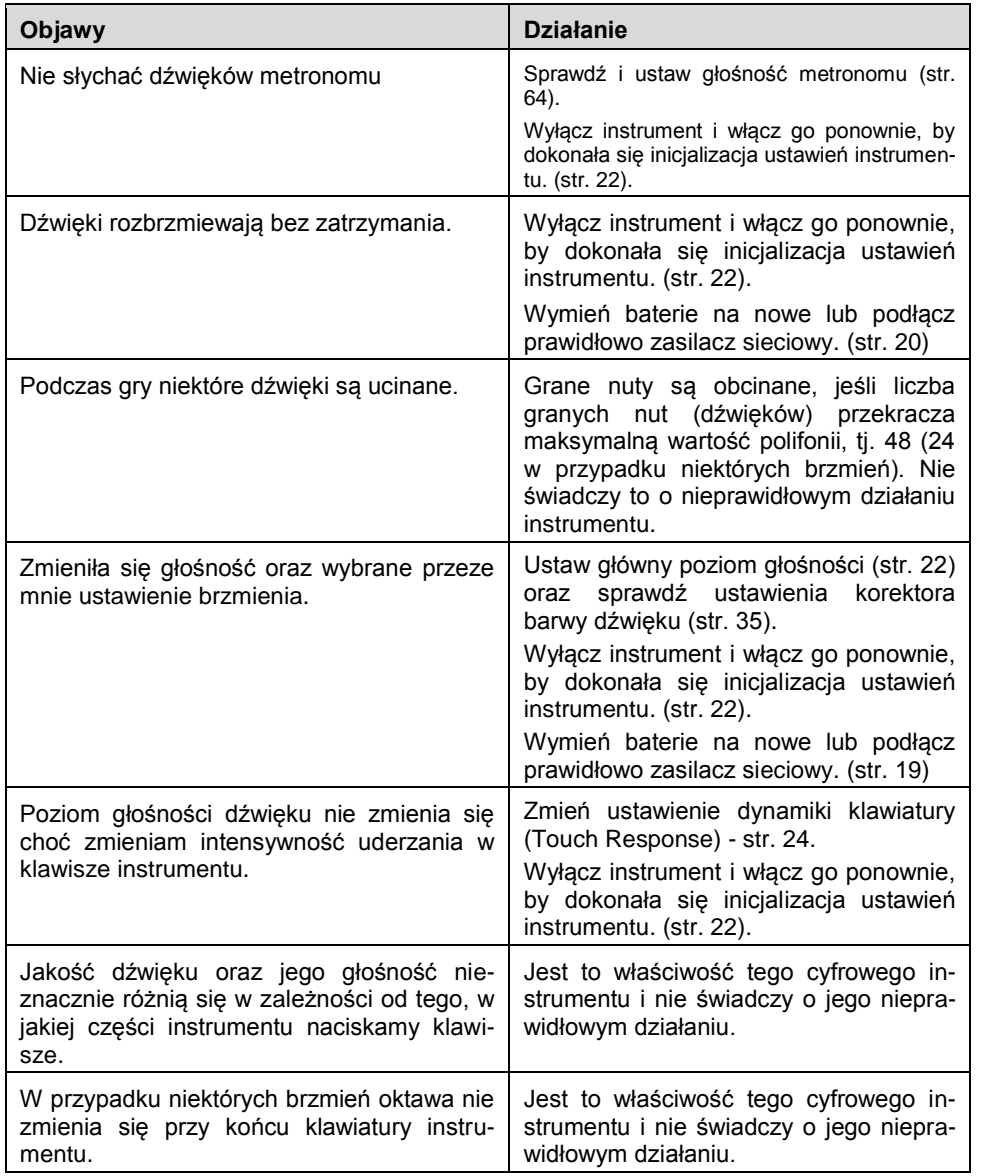

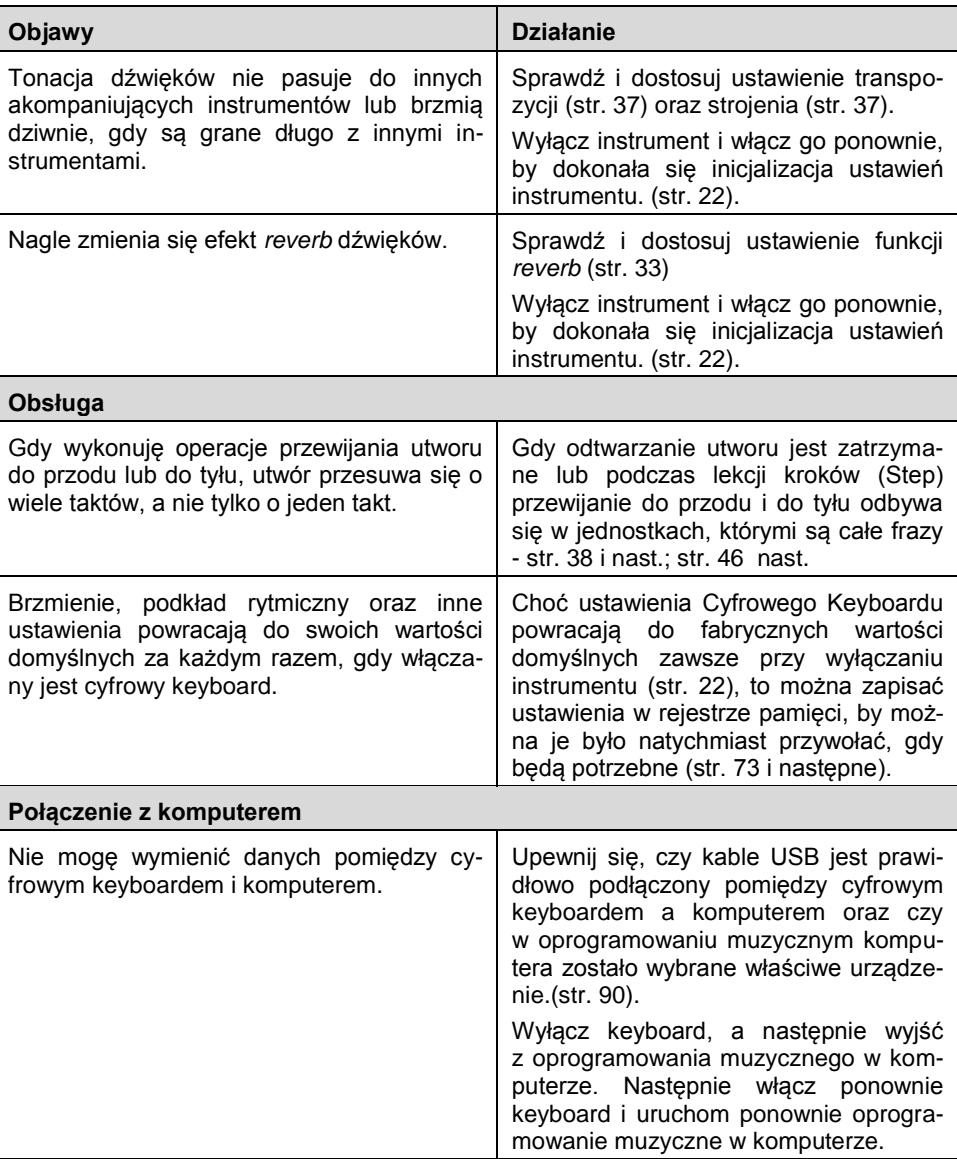

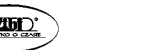

#### **Wskazania błędów**

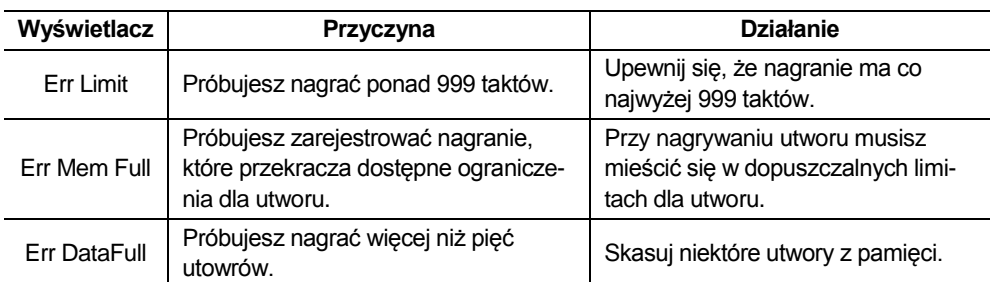

## **Specyfikacja**

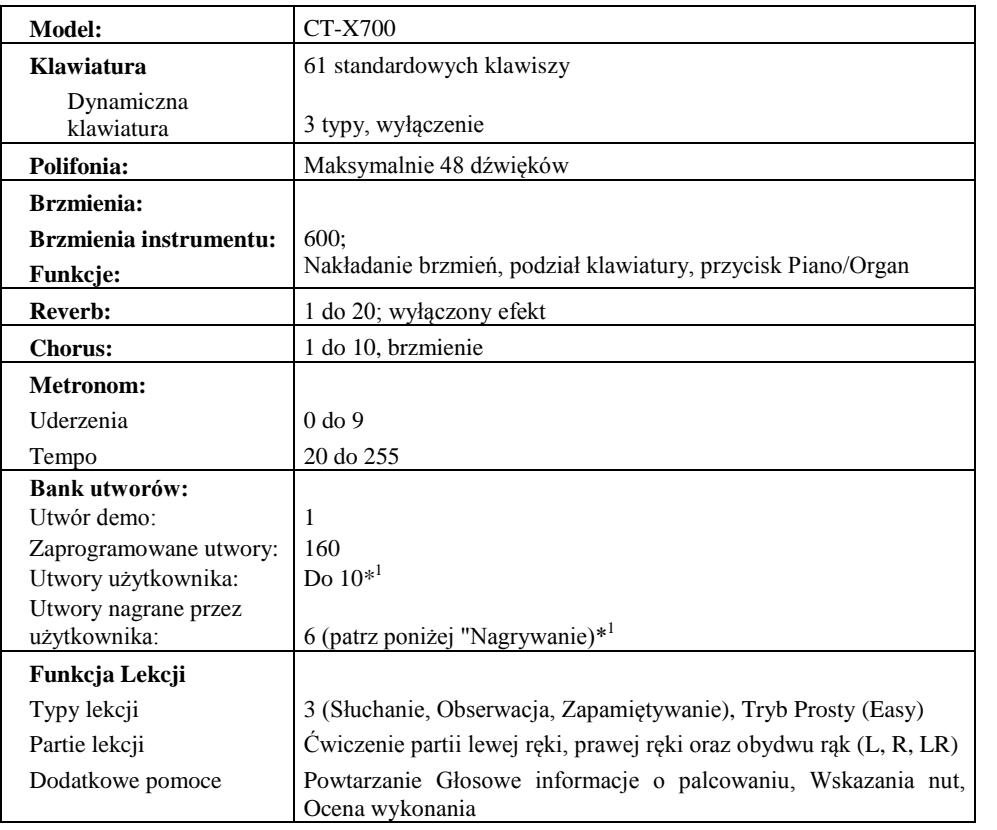

**CASIO CT-X700 CASIO CT-X700 CASIO CT-X700 CASIO CT-X700** 

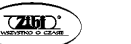

Str. 101 Str. 102

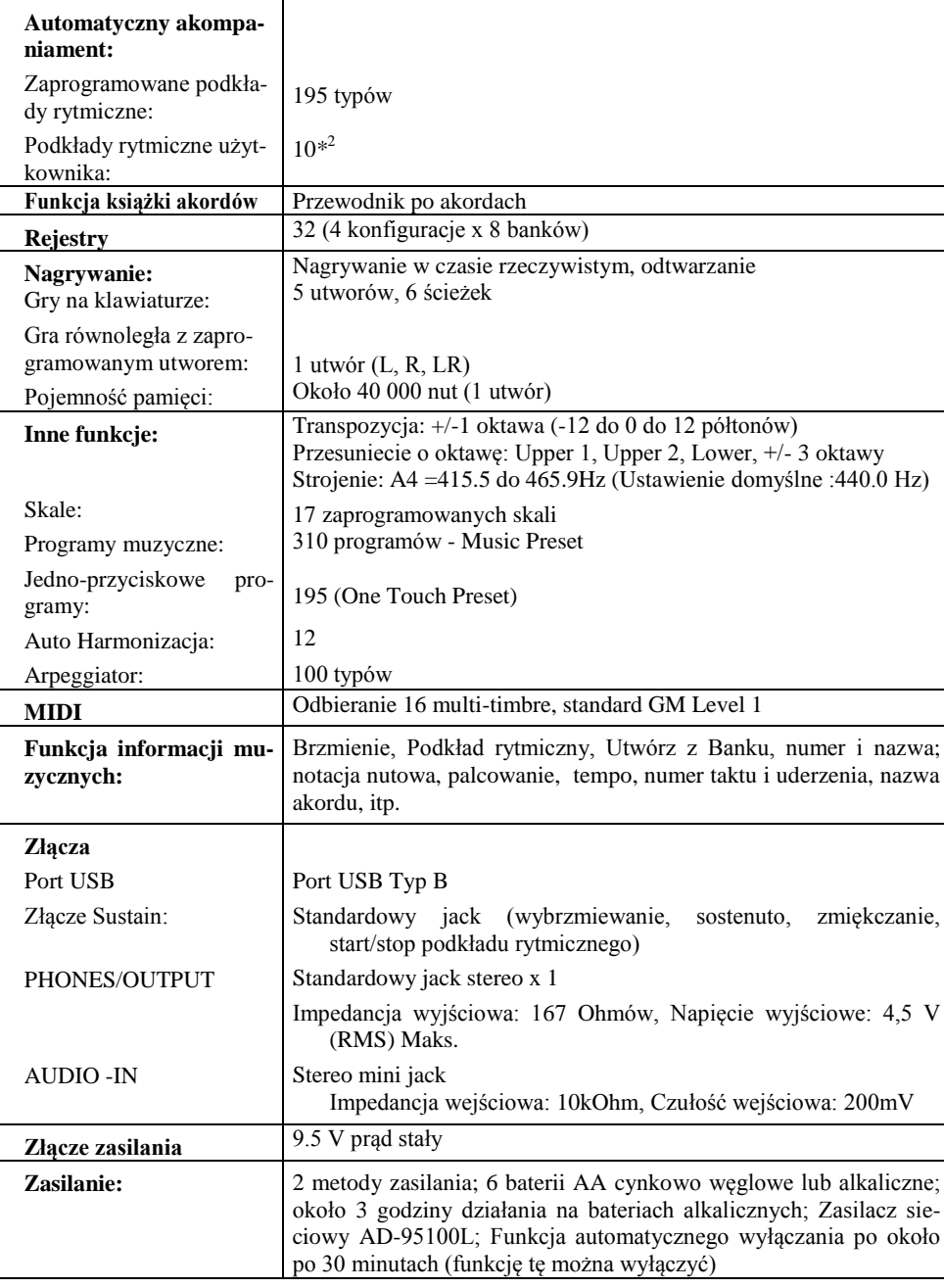

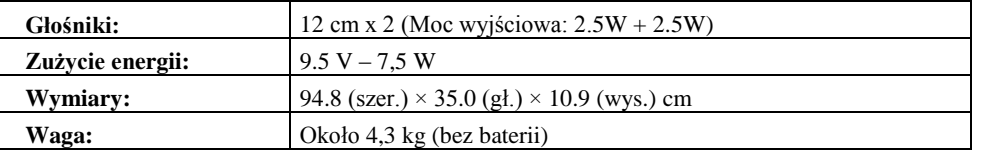

*\*1 Maks. pojemność na utwór: ok. 320 Kb, \*2 Maks. pojemność na podkład rytmiczny: ok. 64Kb ( 1 Kb = 1024 bajty)*

*Projekt oraz dane techniczne mogą ulec zmianie bez uprzedzenia.*

#### **Uwagi dotyczące użytkowania**

Proszę przestrzegać poniższych środków ostrożności:

#### **Lokalizacja**

Unikać następujących lokalizacji:

- Obszarów narażonych na bezpośrednie światło słoneczne i wysoką wilgo tność.
- Obszarów narażonych na bardzo niskie temperatury.
- W pobliżu odbiorników radiowych i telewizyjnych, magnetowidów czy tunerów (instrument może powodować interferencje z sygnałami audio i video).

#### **Czyszczenie**

- W żadnym wypadku nie stosować do czyszczenia instrumentu benzyny, alkoholu, rozcieńczalników czy innych środków chemicznych.
- Instrument należy czyścić za pomocą miękkiej szmatki nasączonej słabym wodnym roztworem neutralnego detergentu. Przed rozpoczęciem przecierania obudowy szmatkę należy dobrze wycisnąć (aby była prawie całkiem sucha).

#### **Akcesoria w wyposażeniu i opcjonalne**

Stosować wyłącznie akcesoria wyspecyfikowane specjalnie dla tego produktu. Korzystanie z nieautoryzowanych akcesoriów stwarza ryzyko pożaru, porażenia prądem elektrycznym i obrażeń ciała.

#### **Linie na obudowi e**

Na obudowie instrumentu mogą być widoczne linie. Są to "linie łączeń", bedace efektem łączenia tworzywa sztucznego. Nie są to rysy ani szczeliny.

#### **Etykieta muzyczna**

Podczas korzystania z tego instrumentu, zawsze pamiętać o innych osobach. Proszę być szczególnie ostrożnym w przypadku grania późną nocą, utrzymując niski poziom głośności, aby nie przeszkadzać innym osobom we śnie. Dobrą opcją jest również w takich przypadkach skorzystanie ze słuchawek.

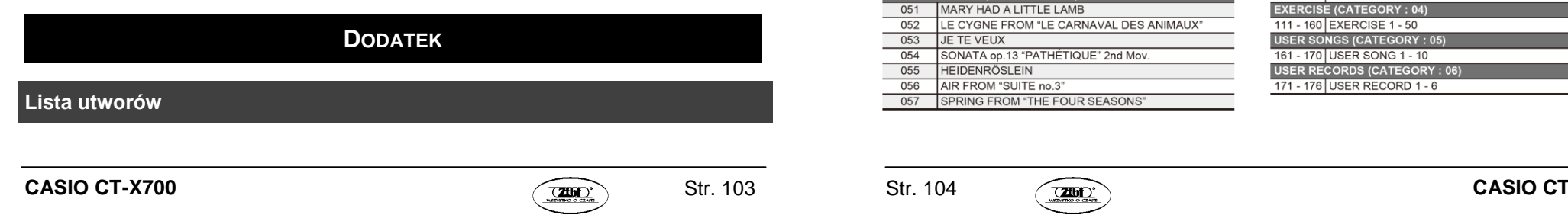

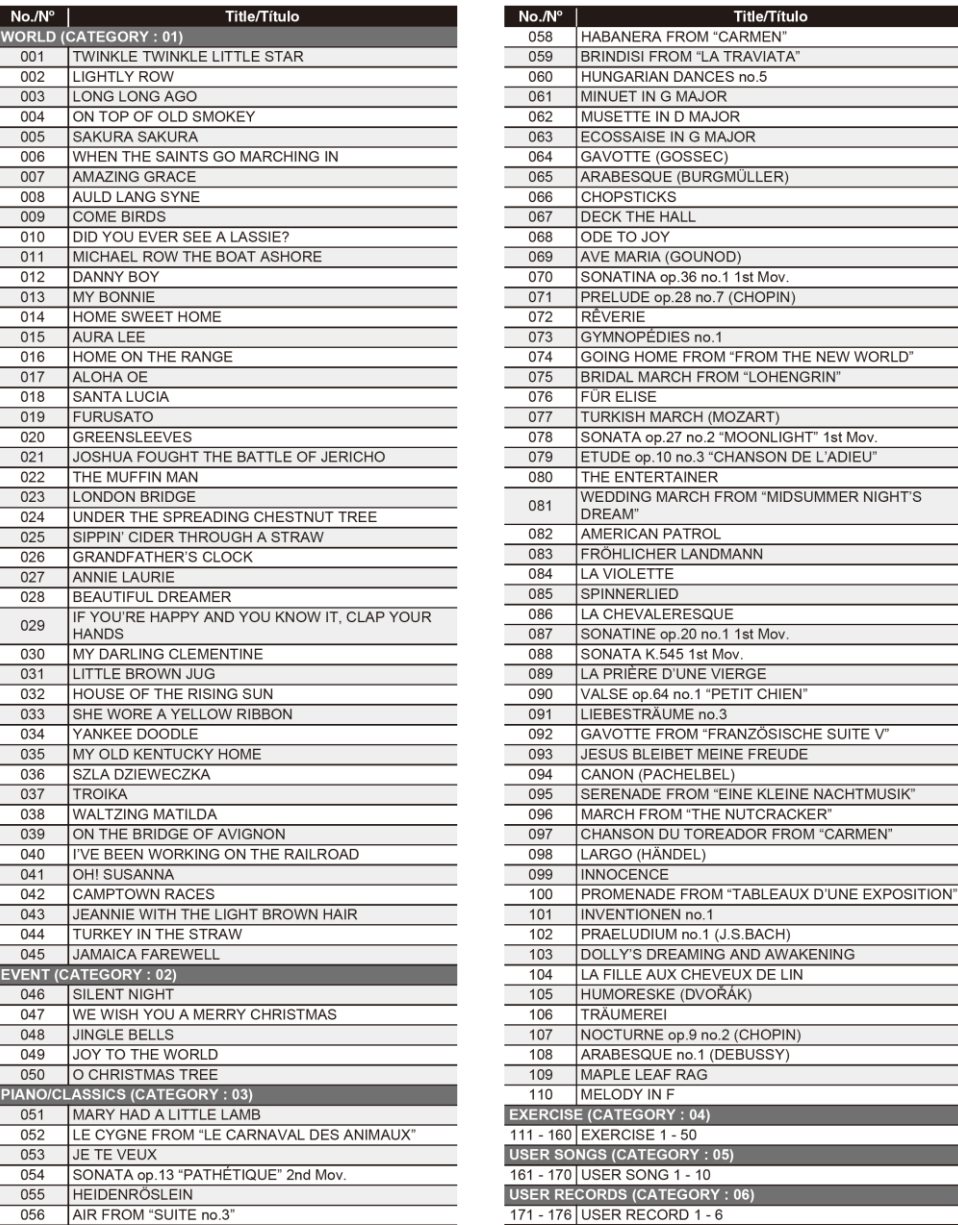

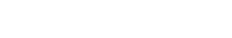

057 SPRING FROM "THE FOUR SEASONS"

#### **CASIO CT-X700 CASIO CT-X700 CASIO CT-X700 CASIO CT-X700**

**Lista instrumentów perkusyjnych**

Str. 105 Str. 106

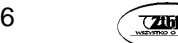

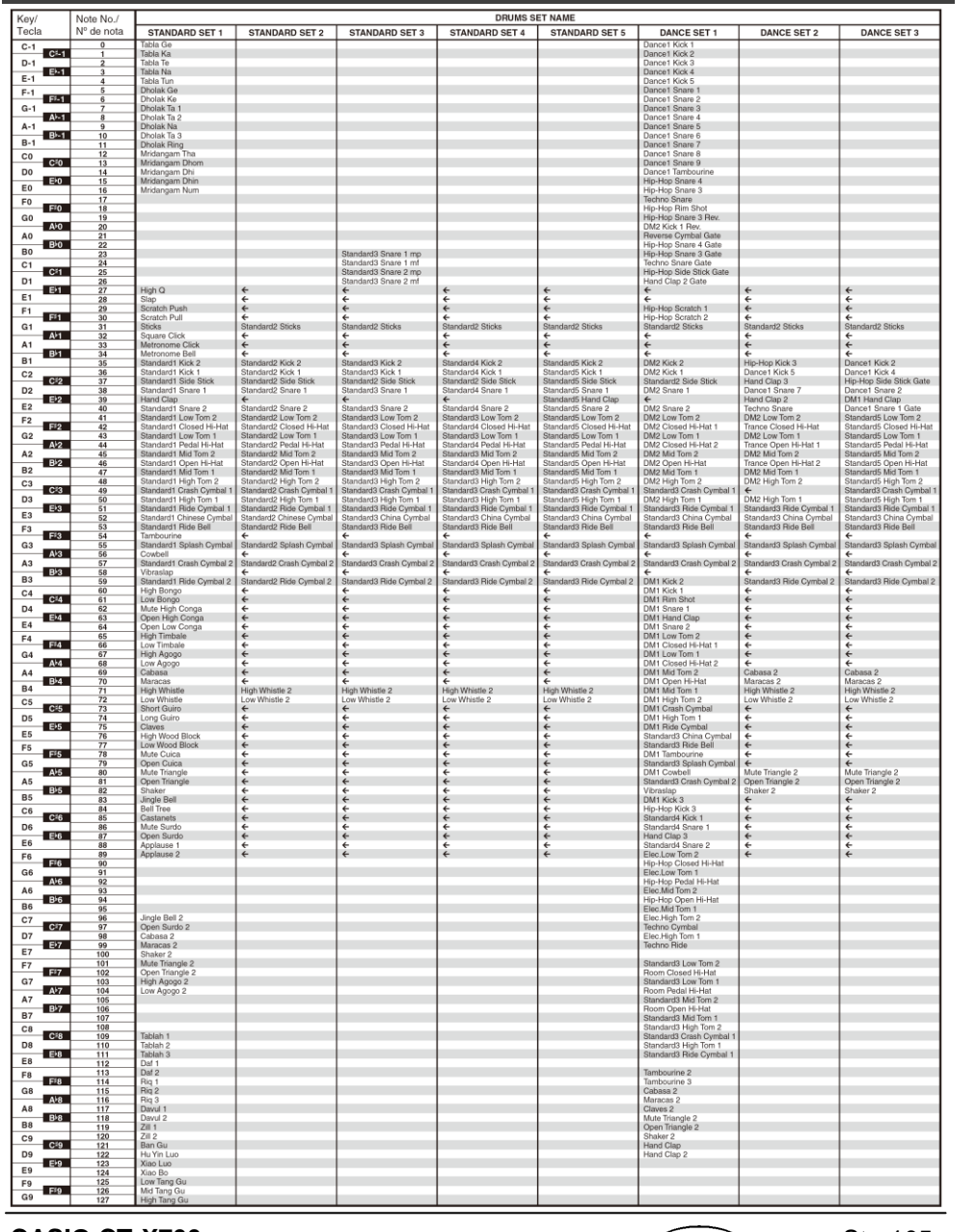

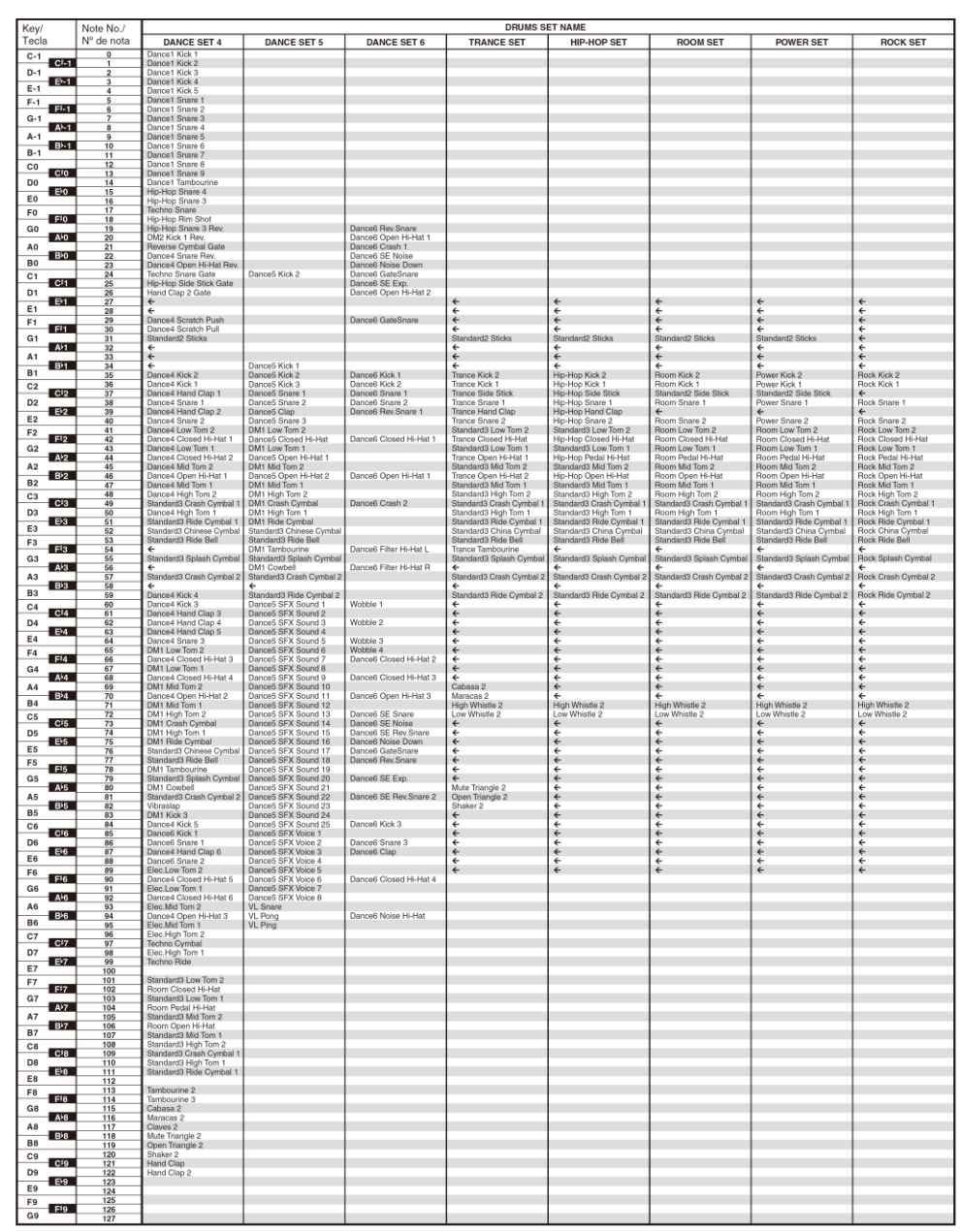

: " $\leftarrow$ " wskazuje klawisz jest przypisany do tego samego brzmienia co STANDARD SET1.

 $\begin{array}{|l|}\n\hline\n\text{Note No.}/\n\\
N^{\circ} \text{ de nota} \\
\hline\n0 \\
1\n\end{array}$ 

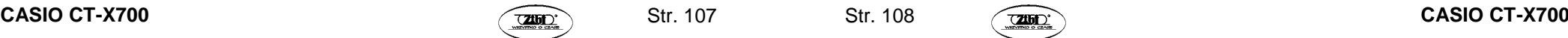

ORCHESTRA SET LATIN SET 1

BRUSH SET

Str. 107 Str.

: " " wskazuje klawisz jest przypisany do tego samego brzmienia co STANDARD SET1. : " " wskazuje klawisz jest przypisany do tego samego brzmienia co STANDARD SET1.

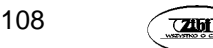

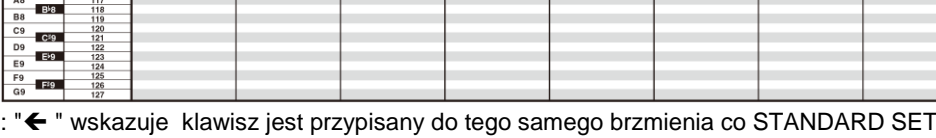

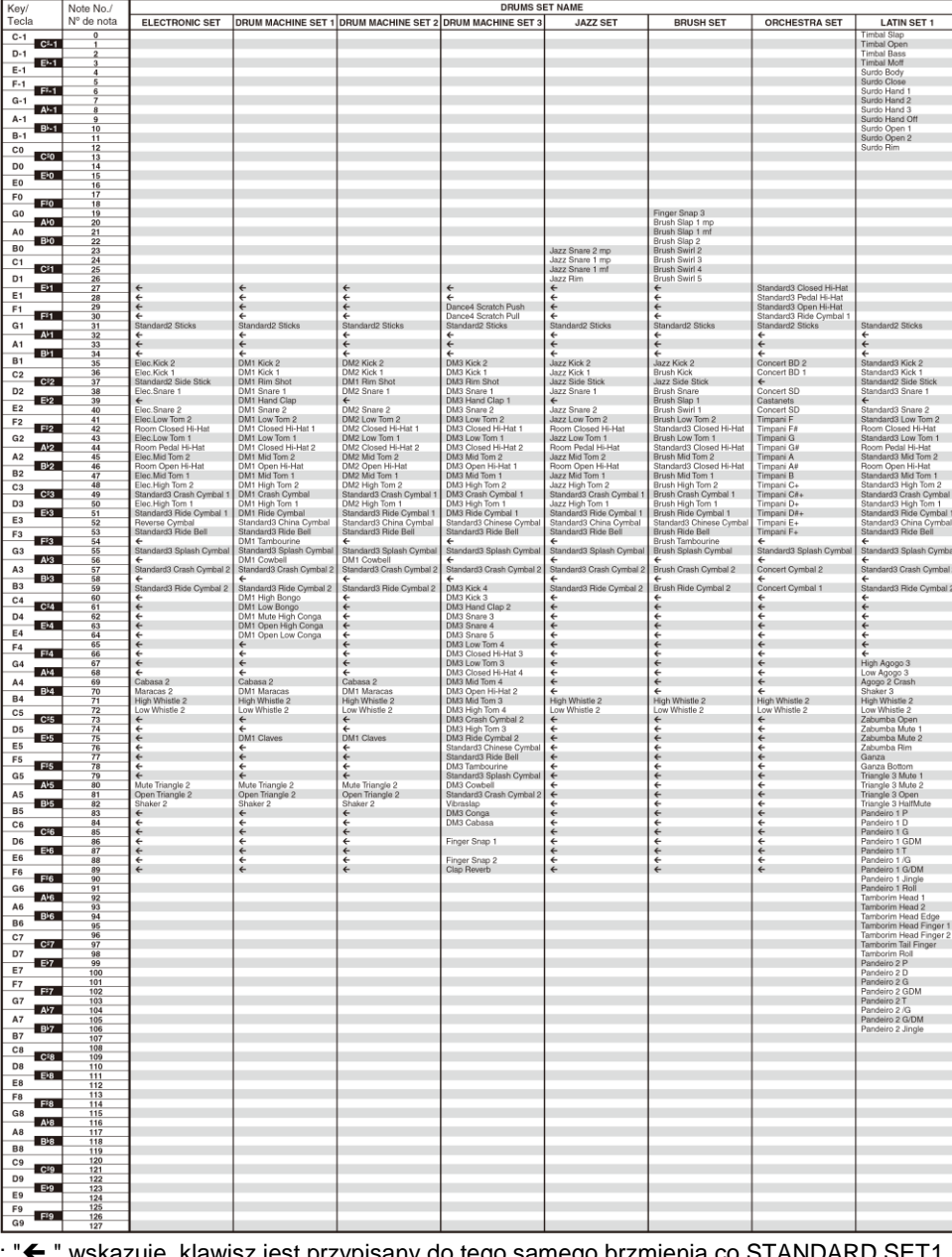

DRUMS SET NAME<br>|ELECTRONIC SET |DRUM MACHINE SET 1|DRUM MACHINE SET 2|DRUM MACHINE SET 3|

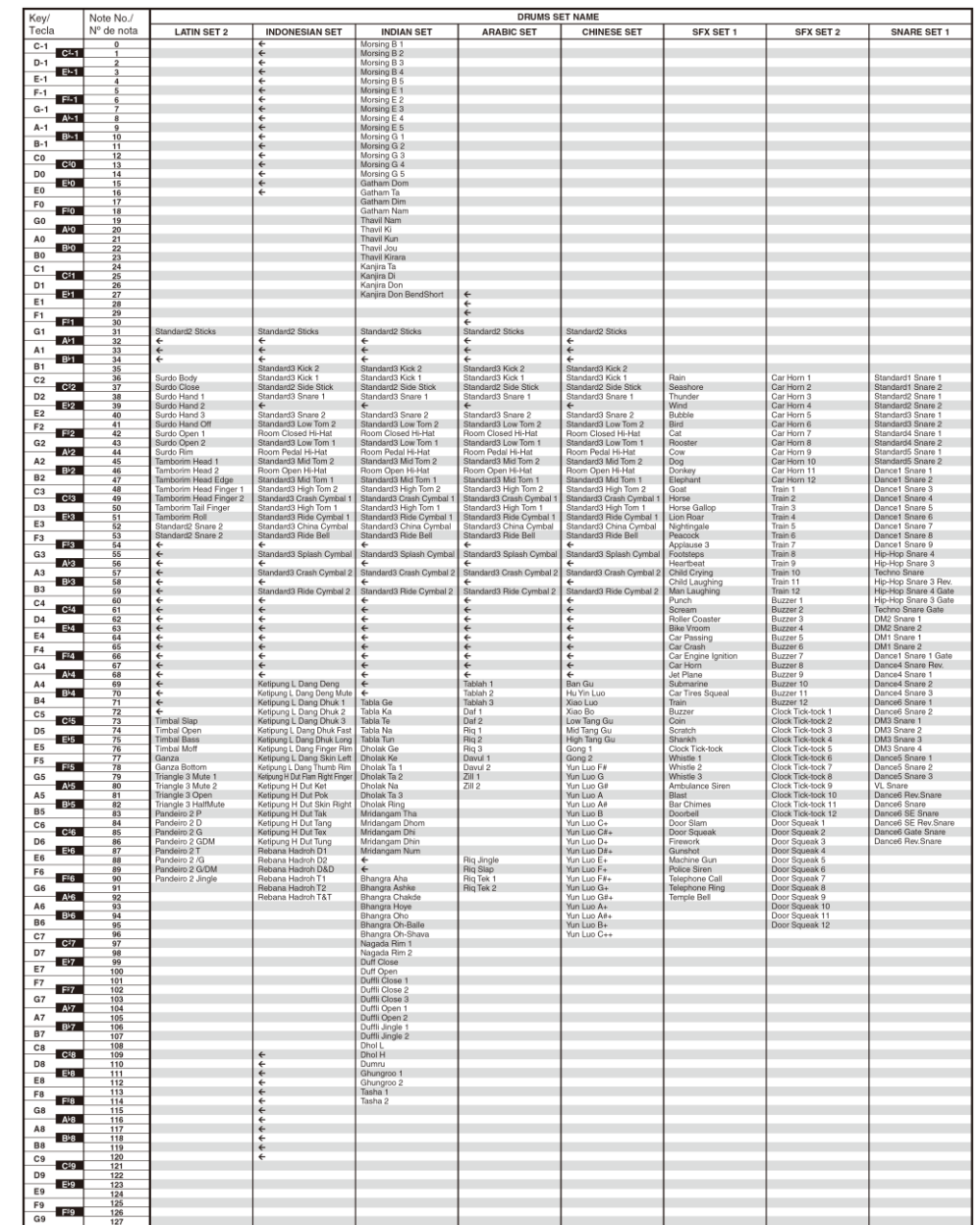

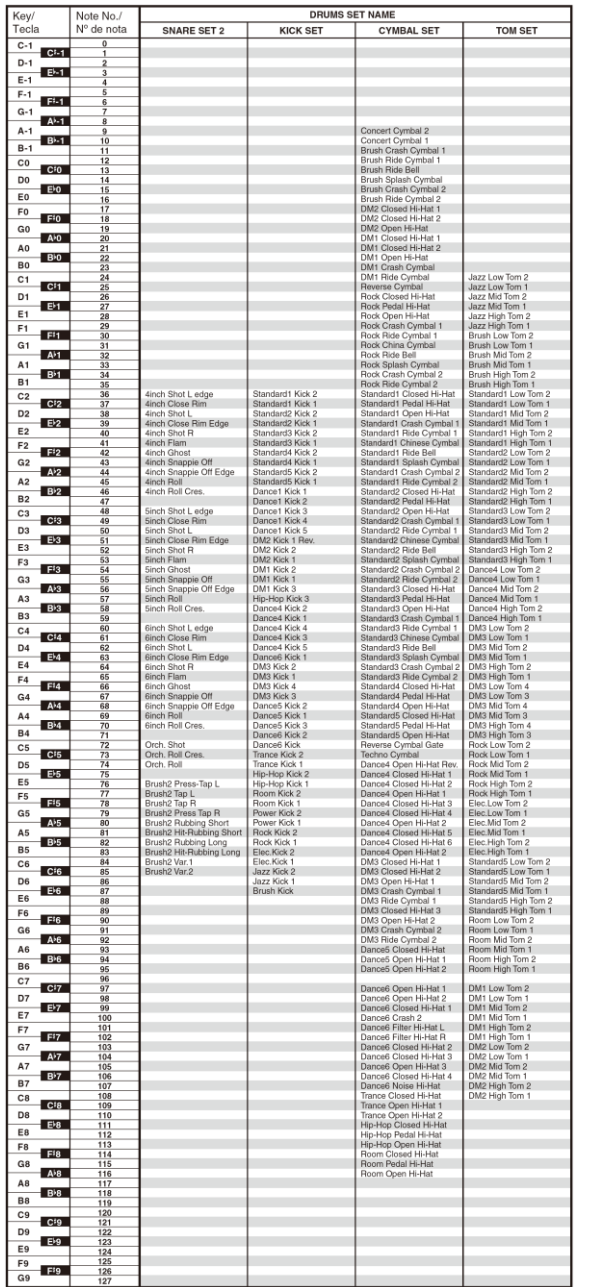

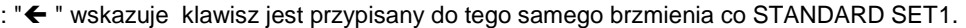

#### **CASIO CT-X700 CASIO CT-X700 CASIO CT-X700 CASIO CT-X700**

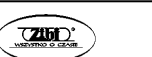

Str. 109 Str. 110

#### **Przewodnik palcowania akordów**

## **Palcowanie akordów Fingered 1, Fingered 2**

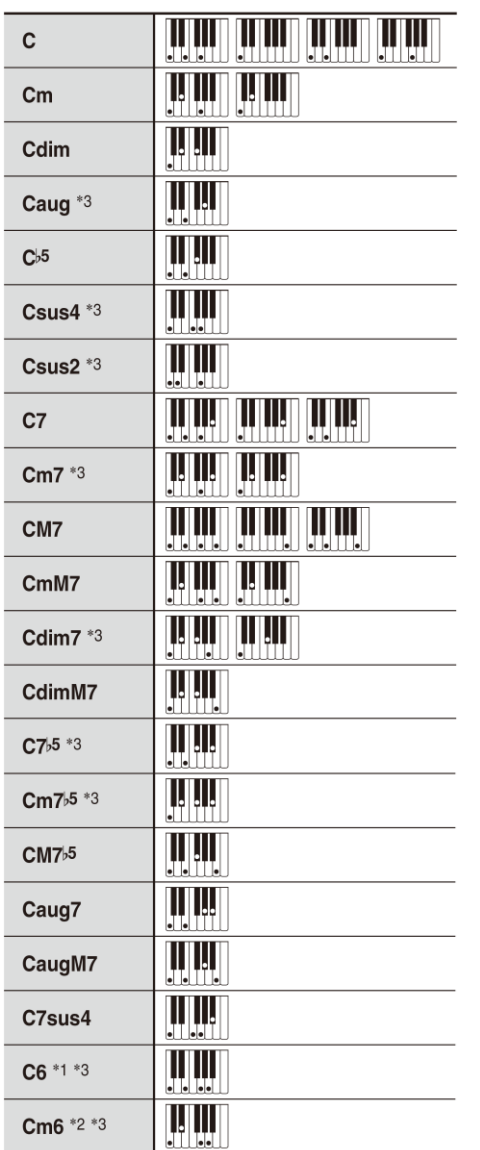

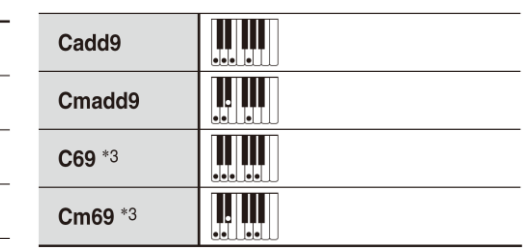

\* 1 Z Fingered 2 interpretowane jako Am7

\*<sup>2</sup> Z Fingered 2 interpretowane jako Am7<sup>b</sup>5

\* 3 W niektórych przypadkach forma

odwrócona nie jest obsługiwana.

#### **Palcowanie BASS, Full Range Chord**

Poza akordami, które mogą być grane w opcjach Fingered 1 oraz Fingered 2 rozpoznawane są również następujące akordy.

 $\frac{C^*}{C}$  •  $\frac{D}{C}$  •  $\frac{E}{C}$  •  $\frac{E^*}{C}$  •  $\frac{G}{C}$  •  $\frac{A^{\flat}}{C}$  •  $\frac{B^{\flat}}{C}$  •  $\frac{B^{\flat}}{C}$  •  $\frac{C^*m}{C}$  •  $\frac{Dm}{C}$  •  $\frac{Fm}{C}$  $\frac{\mathsf{F}^{\sharp}\mathsf{m}}{\mathsf{C}} \cdot \frac{\mathsf{G}\mathsf{m}}{\mathsf{C}} \cdot \frac{\mathsf{A}^{\flat}\mathsf{m}}{\mathsf{C}} \cdot \frac{\mathsf{A}\mathsf{m}}{\mathsf{C}} \cdot \frac{\mathsf{B}^{\flat}\mathsf{m}}{\mathsf{C}} \cdot \frac{\mathsf{B}\mathsf{m}}{\mathsf{C}} \cdot \frac{\mathsf{C}^{\sharp}\mathsf{dim}}{\mathsf{C}} \cdot \frac{\mathsf{D}\mathsf{dim}}{\mathsf{C}}$  $\frac{\text{Edim}}{\text{C}} \cdot \frac{\text{F*dim}}{\text{C}} \cdot \frac{\text{Gdim}}{\text{C}} \cdot \frac{\text{A*dim}}{\text{C}} \cdot \frac{\text{Adin}}{\text{C}} \cdot \frac{\text{Bdim}}{\text{C}} \cdot \frac{\text{F7}}{\text{C}} \cdot \frac{\text{A*7}}{\text{C}}$  $\frac{Fm7}{C}$  •  $\frac{FM7}{C}$  •  $\frac{A^{b}M7}{C}$  •  $\frac{F^{4}m7^{b5}}{C}$  •  $\frac{Gm7}{C}$  •  $\frac{G7}{C}$  •  $\frac{A^{b}add9}{C}$ 

## **JUWAGA**

- W przypadku opcji BASS, najniższy uderzany dźwięk jest interpretowany jako nuta podstawowa. Nie jest obsługiwana forma odwrócona.
- W przypadku opcji Full Range Chord, jeśli najniższy uderzany dźwięk znajduje się w pewnej odległości od nuty sąsiedniej, to akord jest interpretowany jako fragment akordu.
- W przeciwieństwie do opcji Fingered 1, 2 i BASS, opcja Full Range Chord wymaga naciśnięcia przynajmniej trzech klawiszy, aby utworzony został akord.

#### **Lista przykładowych akordów**

Na kolejnej stronie przedstawiono tabelę z listą przykładowych akordów.

Można skorzystać z punktu podziału , aby zmienić zakres klawiatury akompaniamentu (patrz strona 29 i następne).

\*1 Podstawa akordu = Root

\*2 Typ Akordu

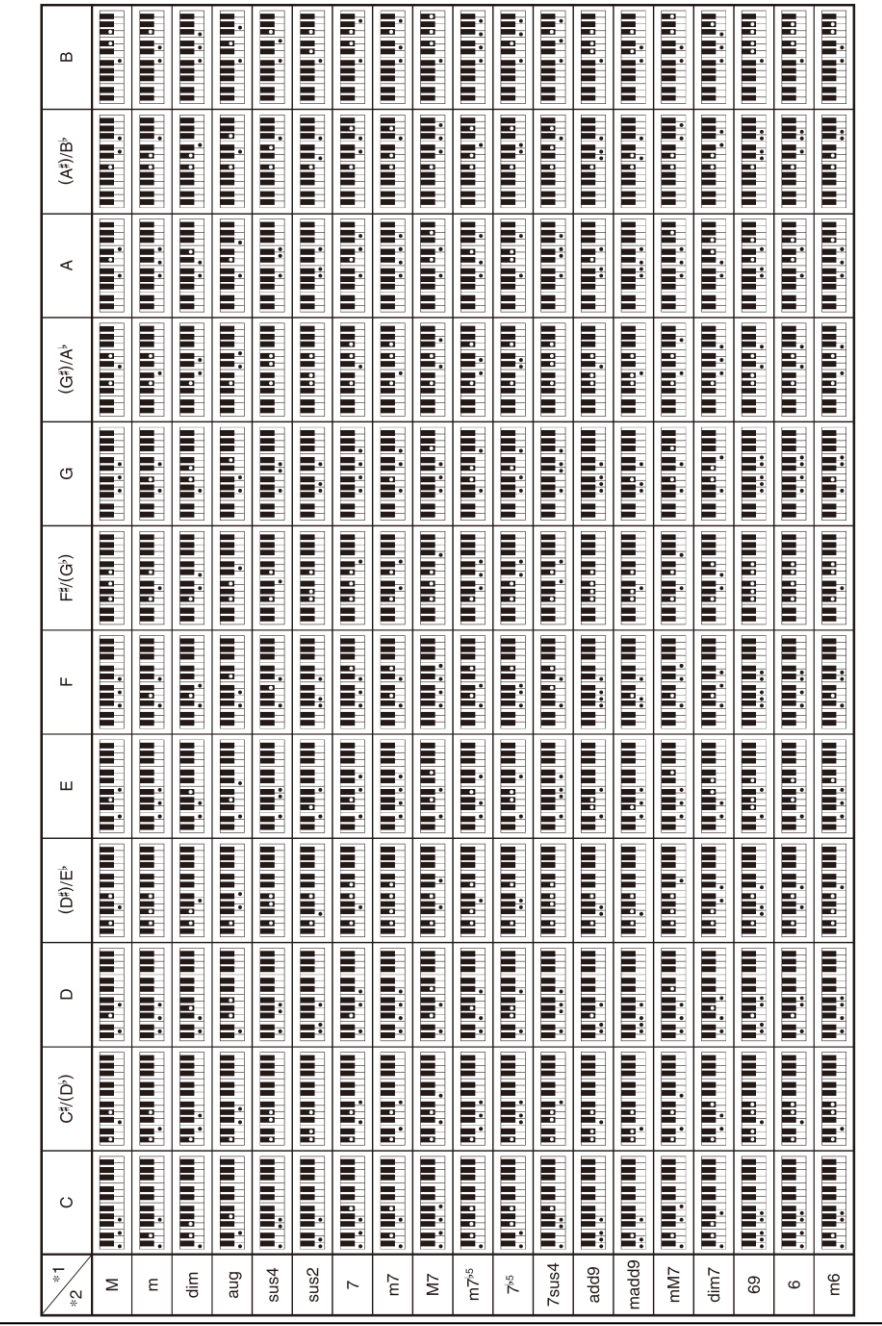

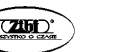

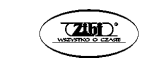

## **Tablica implementacji MIDI**

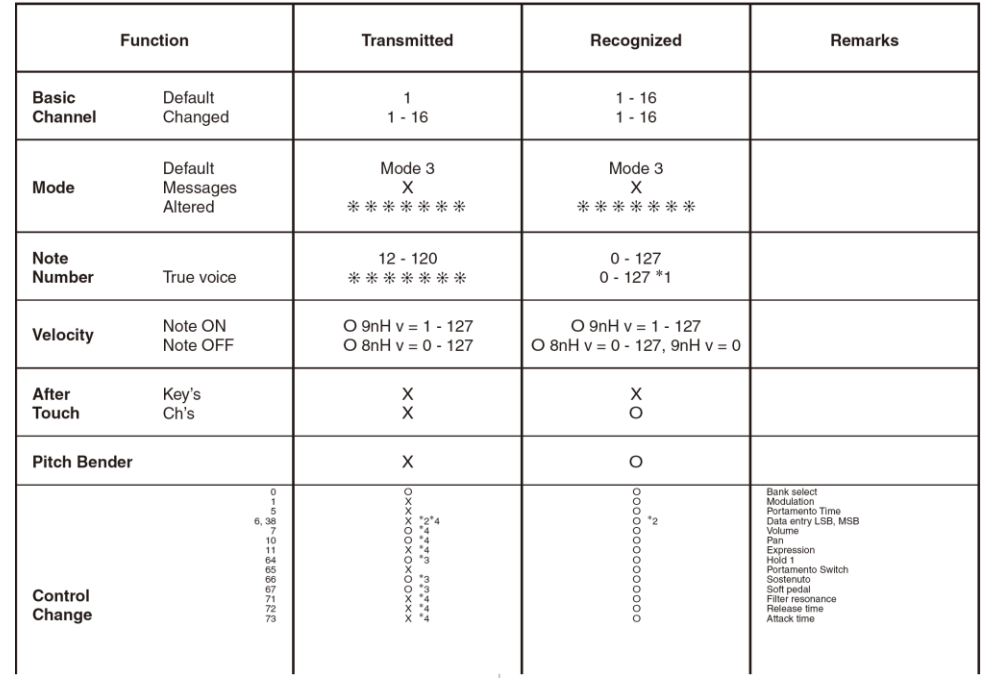

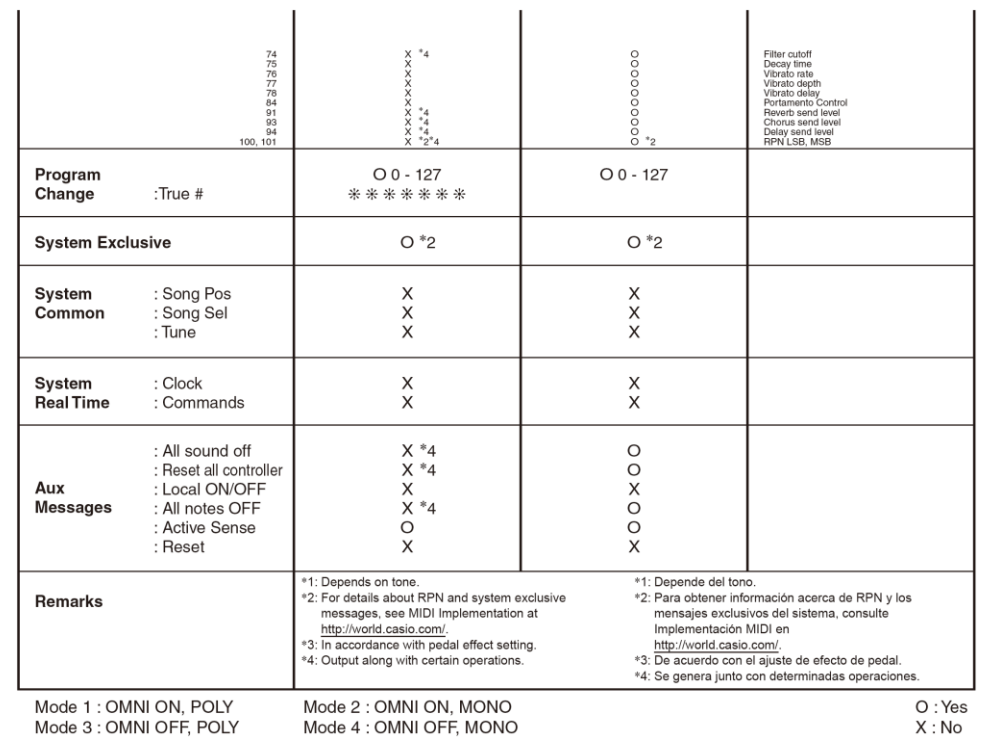

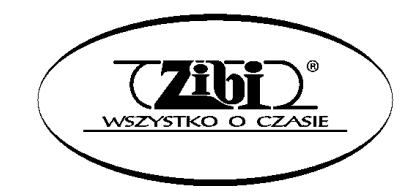

Wszelkie prawa zastrzeżone

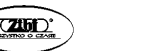

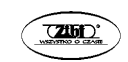